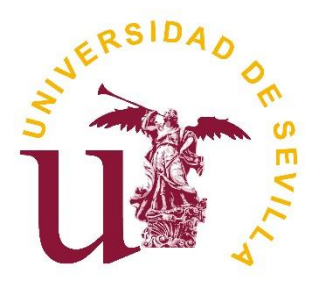

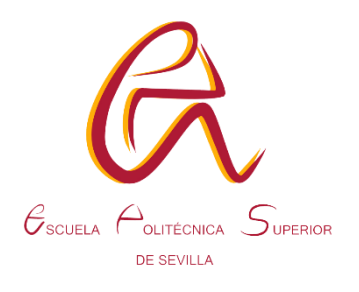

Trabajo Fin de Grado Grado en Ingeniería Eléctrica

### **MODELADO Y SIMULACIÓN DE UNA RED DESEQUILIBRADA CON DIgSILENT**

Autor:

Marcos Cid Ruiz

Tutor:

Cesar Álvarez Arroyo

Departamento de Ingeniería Eléctrica Escuela Politécnica Superior Universidad de Sevilla Sevilla, 2023

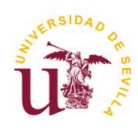

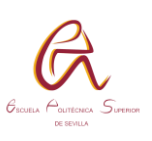

### **INDICE**

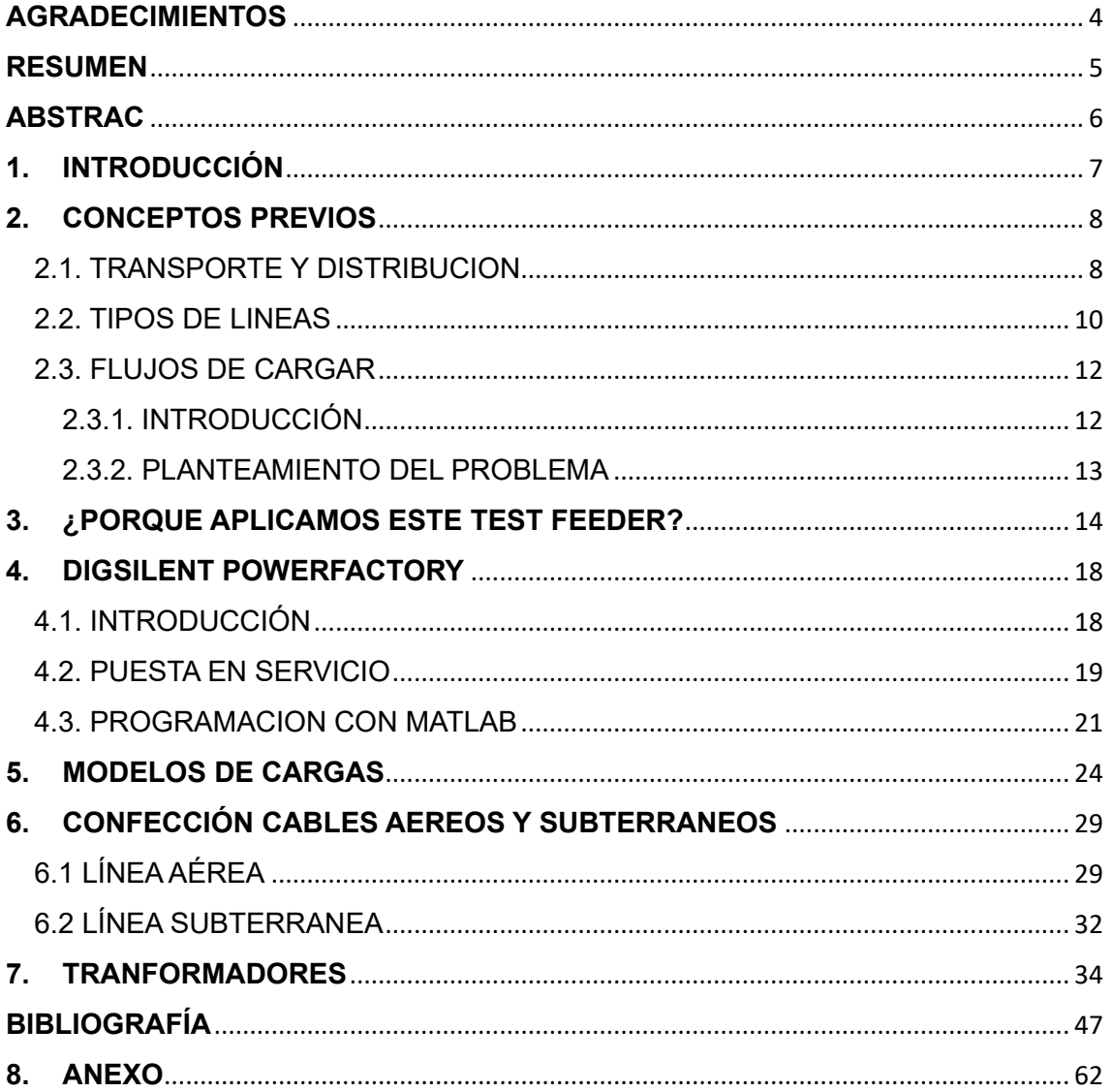

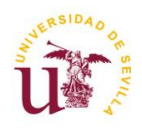

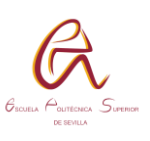

# **INDICE DE FIGURAS**

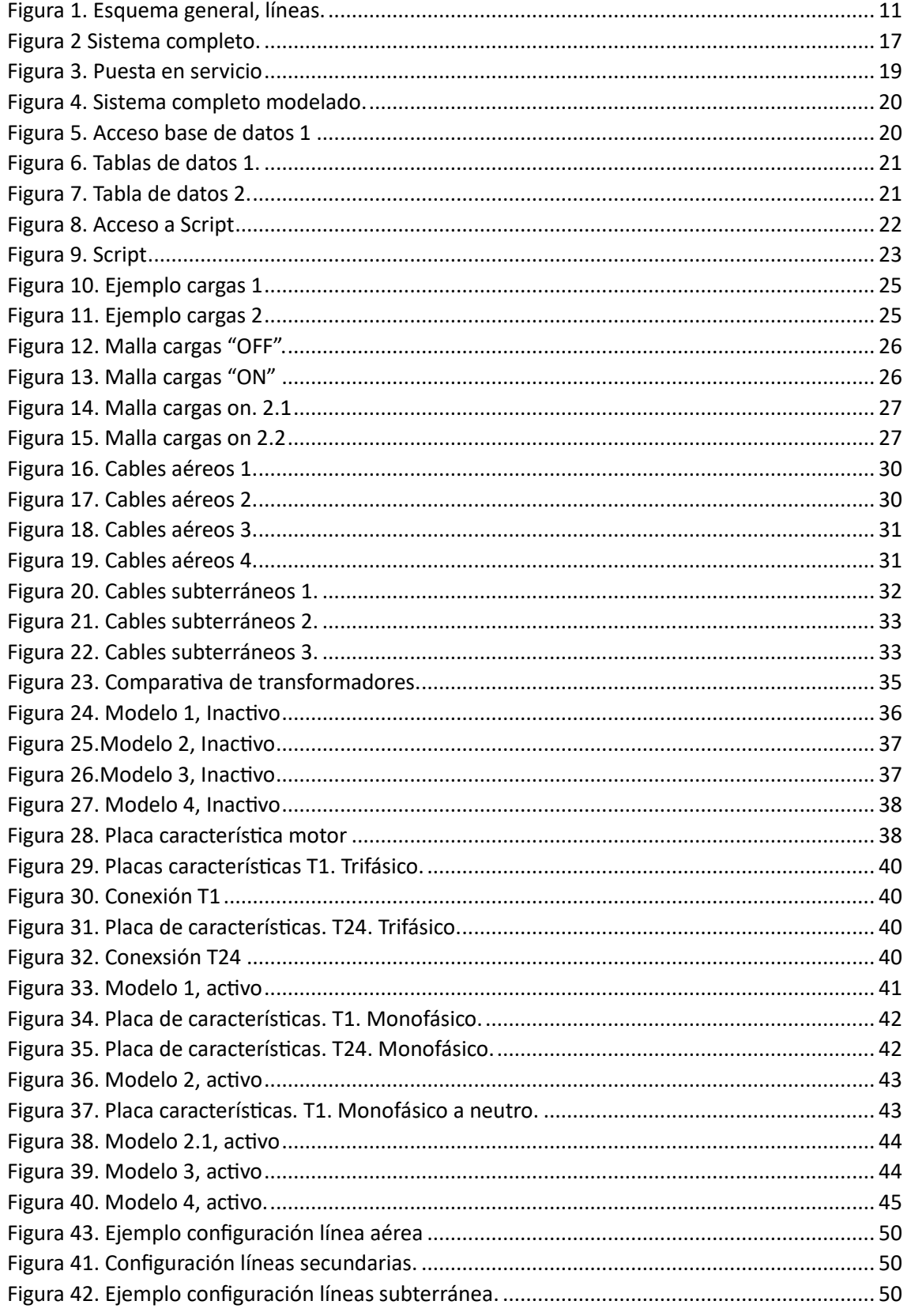

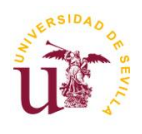

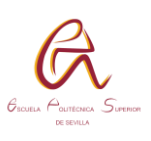

## **INDICE DE TABLAS**

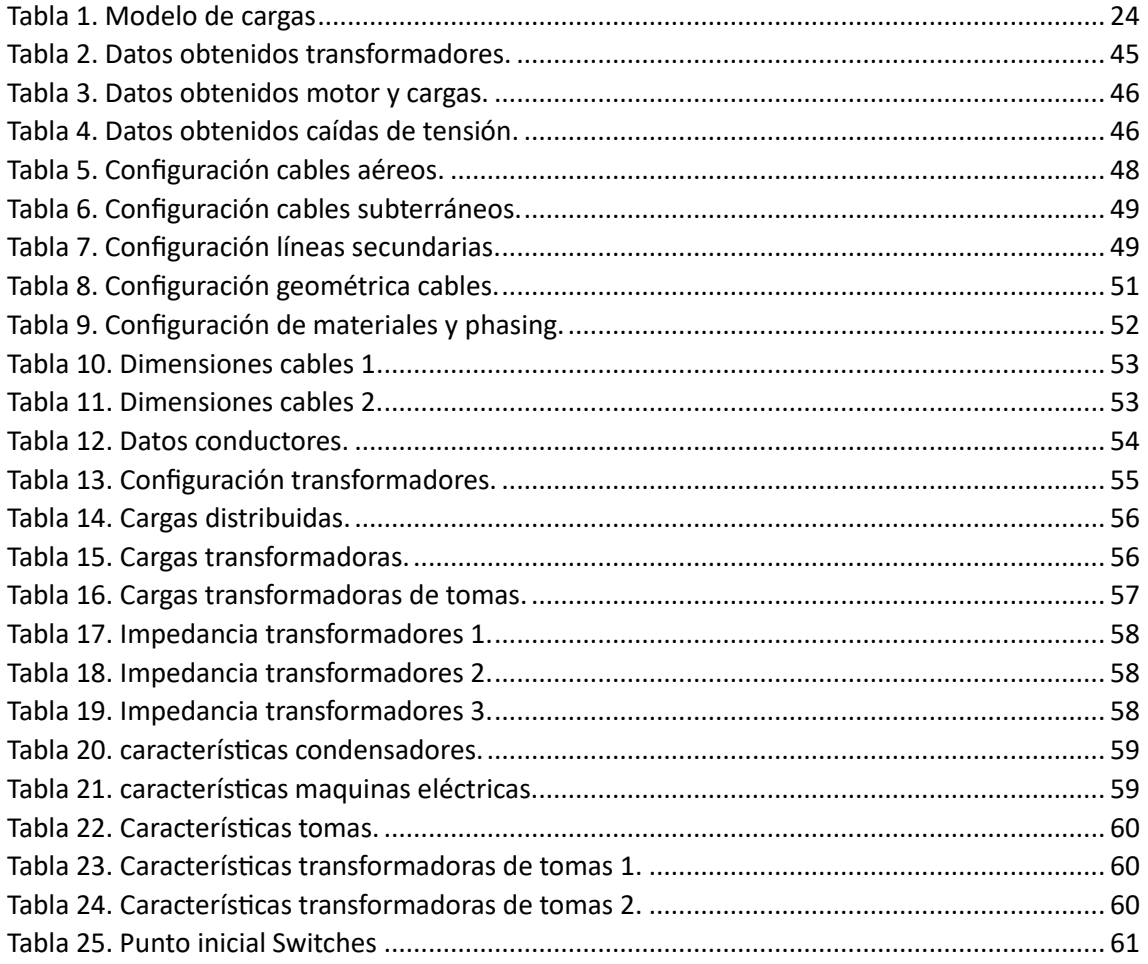

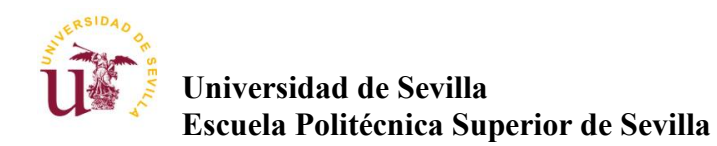

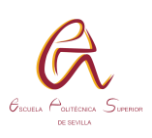

# <span id="page-4-0"></span>**AGRADECIMIENTOS**

- A Dios, quien siempre está para guiarme.
- A mis padres, sin los cuales no estaría donde estoy.
- A mis amigos que me alegran y me animan
- A mis compañeros y profesores con los que he compartido esta época de mi vida

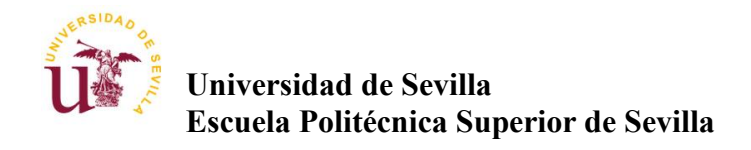

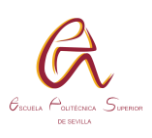

# <span id="page-5-0"></span>**RESUMEN**

DIgSILENT PowerFactory es una herramienta para poder analizar complejos sistemas eléctricos de potencia, se simulará un sistema de 34 nudos en el cual se verificará y analizará su funcionabilidad y posibles mejoras. Además, se añadirá un enfoque con programación en Matlab

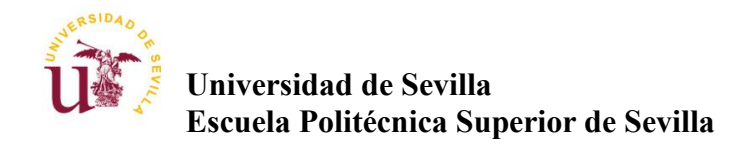

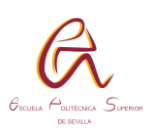

# <span id="page-6-0"></span>**ABSTRAC**

DIgSILENT PowerFactory is a tool to be able to analyze complex electrical power systems, a 34-knot system will be simulated in which its functionality and possible improvements will be verified and analyzed. In addition, a programming approach with Matlab will be added.

Traducción obtenida de Google translater

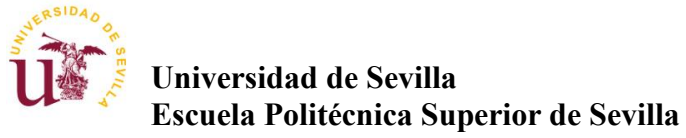

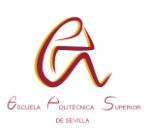

# <span id="page-7-0"></span>**1. INTRODUCCIÓN**

En la actualidad, los sistemas eléctricos de potencia son fundamentales para el funcionamiento de nuestra sociedad, ya que proporcionan la energía eléctrica que necesitamos en nuestro día a día. Estos sistemas están compuestos por una compleja red de componentes y dispositivos tales como como generadores, motores, transformadores de potencia, líneas de transporte y cargas entre otros, que permiten la transmisión y distribución de la energía eléctrica a lo largo de la red.

En este contexto, el presente TFG técnico tiene como objetivo realizar una simulación de un sistema eléctrico de potencia que combina media y baja tensión, con conexiones aéreas y subterráneas. La simulación se realiza utilizando el programa "DIgSILENT PowerFactory" y se basa en los datos proporcionados por un estudio previo de IEEE lo que garantiza su calidad y precisión.

El objetivo de esta simulación es analizar la complejidad del sistema y evaluar su eficiencia, con el fin de identificar posibles áreas de mejora y optimización. En particular, se pretende analizar el comportamiento del sistema ante diferentes cargas, su capacidad de adaptación y su fiabilidad.

El TFG técnico se divide en diferentes secciones, donde se explica en detalle el sistema eléctrico de potencia, los datos utilizados y las características de la simulación. Además, se realiza un análisis detallado de los resultados obtenidos y se presentan las conclusiones y recomendaciones derivadas de la simulación.

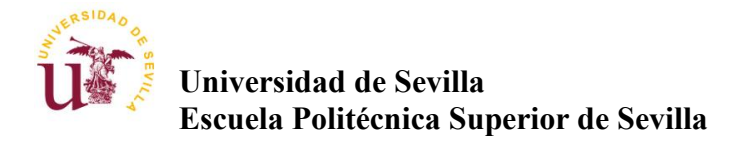

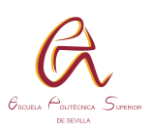

# <span id="page-8-0"></span>**2. CONCEPTOS PREVIOS**

### <span id="page-8-1"></span>2.1. TRANSPORTE Y DISTRIBUCION

La red de transporte eléctrico desempeña un papel fundamental en la transmisión eficiente y confiable de energía eléctrica desde las fuentes de generación hasta los distribuidores y grandes consumidores, así como en la facilitación de los intercambios internacionales de electricidad. Su estructura se basa principalmente en líneas de alta tensión que operan a niveles iguales o superiores a 220 kV. Estas líneas de transmisión son vitales para transportar grandes volúmenes de energía a largas distancias, minimizando las pérdidas en el proceso.

Además de las líneas de transmisión, la red de transporte incluye las líneas de interconexión que conectan islas, regiones y países, asegurando una mayor estabilidad y flexibilidad en el suministro eléctrico. Asimismo, las subestaciones desempeñan un papel crucial en esta red, ya que albergan parques de generación con tensiones iguales o superiores a 220 kV. Estas subestaciones están equipadas con transformadores de 400/220 kV, que permiten ajustar la tensión según las necesidades de la red y asegurar una transferencia eficiente de energía.

La red de transporte también incorpora elementos de control de potencia activa y reactiva. Estos dispositivos son clave para mantener la estabilidad del sistema eléctrico, ya que regulan el flujo de energía, controlan la calidad del suministro y optimizan la operación de la red.

Es importante destacar que la red de transporte se enfoca exclusivamente en la transmisión de energía eléctrica y no incluye los transformadores de los grupos de generación ni las instalaciones de conexión de dichos grupos y grandes consumidores. Estos elementos se consideran parte de la infraestructura específica de generación y consumo, respectivamente.

Por otro lado, la red de distribución eléctrica se encarga de llevar la energía eléctrica desde las redes de transporte hasta los puntos de consumo, garantizando que la electricidad llegue de manera confiable y segura a los usuarios finales. Esta red se compone de instalaciones eléctricas que operan a tensiones inferiores a 220 kV, a excepción de aquellas que se consideran integradas en la red de transporte.

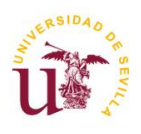

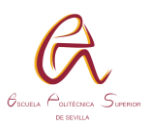

La red de distribución despliega una amplia infraestructura de distribución primaria y secundaria, que incluye líneas de media tensión y líneas de baja tensión. Estas líneas se extienden por áreas residenciales, comerciales e industriales, conectando los transformadores de distribución a los puntos de consumo.

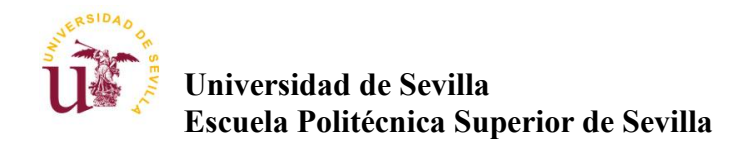

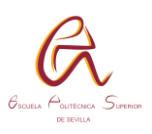

### <span id="page-10-0"></span>2.2. TIPOS DE LINEAS

El transporte y distribución de energía eléctrica en alta tensión se realiza de dos formas:

- Líneas aéreas: Infraestructura formada por apoyos, aisladores y cables desnudos destinados al transporte de energía eléctrica trifásica de 50 Hz (60 Hz) con tensión nominal de línea superior a 1000 voltios.

- Líneas subterráneas: Infraestructura formada por cualquier tipo de canalización que no sea aérea (zanja, galerías en el interior de edificios, fondos acuáticos etc.), con cable aislado de tensión superior a 1kV para corriente alterna trifásica de 50 Hz (60 Hz).

Características en los tipos de líneas:

- Resistencia de los conductores.
- Inductancia propia de cada conductor.
- Inductancia mutua entre cada pareja de conductores.
- Capacidad entre cada pareja de conductores.
- Capacidad entre cada conductor y el terreno (potencial nulo).
- Resistencia equivalente a las pérdidas por efecto corona y en los aisladores.

Si se representan estos parámetros, por unidad de longitud, el esquema es el siguiente**,** [Figura 1](#page-11-0)

Información tomada del libro [1]

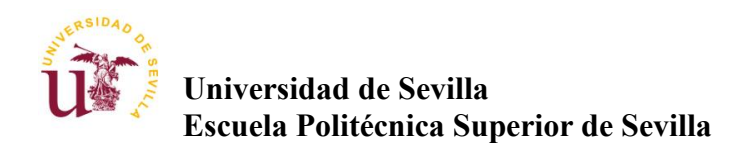

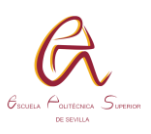

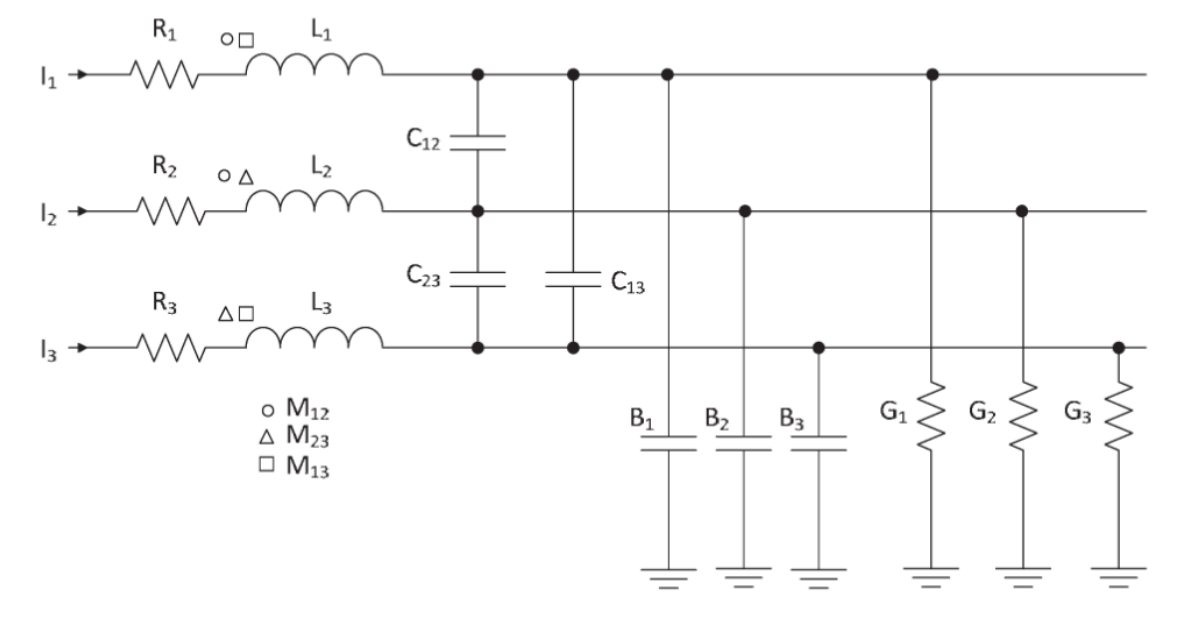

*Figura 1. Esquema general, líneas.*

<span id="page-11-0"></span>Esta representación es también válida para líneas aisladas, si bien en ese caso G corresponde a las pérdidas en el aislamiento, y la tipología de las capacidades depende de si el cable está o no apantallado. El caso de líneas con varios circuitos es fácilmente extrapolable a partir del indicado.

En la gran mayoría de las situaciones los conductores de cada fase son iguales, por lo que R y L en cada fase tienen el mismo valor. También se puede asumir que las G, en general, son similares. No ocurre lo mismo con las M, C y B, que en general serán distintas debido a la ubicación espacial de los conductores de cada fase.

Aun tratándose de un sistema trifásico equilibrado de intensidades, no se puede utilizar directamente el cálculo mediante un equivalente monofásico dado que:

- Existe acoplamiento entre inductancias.

- Algunas impedancias no son iguales en las tres fases. La diferencia, en general, aunque significativa no es muy elevada, pero suficiente para que sea necesario establecer un modo de cálculo.

Para conseguirlo, se emplean los conceptos de inductancia aparente y capacidad al neutro.

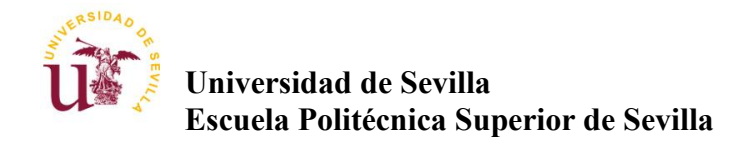

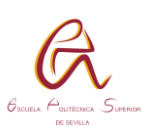

### <span id="page-12-0"></span>2.3. FLUJOS DE CARGAR

### <span id="page-12-1"></span>2.3.1. INTRODUCCIÓN

En un sistema eléctrico, los flujos de carga se refieren al movimiento de la corriente eléctrica a través de los diferentes componentes, como cables, conductores, transformadores y otros dispositivos. La comprensión de cómo se comporta la electricidad en términos de su magnitud, dirección y características durante su recorrido es esencial para asegurar un suministro eléctrico confiable y eficiente.

Al resolver el problema del flujo de carga de un sistema eléctrico, se logran obtener las condiciones de operación necesarias para su funcionamiento. Este proceso, también conocido como "power flow" o "load flow" en la literatura anglosajona, tiene como objetivo principal determinar las magnitudes y fases de voltaje en cada uno de los nodos del sistema. A partir de esta información, se pueden calcular los flujos de potencia activa y reactiva en todas las líneas y transformadores del sistema.

En este tipo de problemas, los sistemas eléctricos se consideran en régimen estacionario senoidal, lo que implica que las variables eléctricas se mantienen constantes en el tiempo. Además, se asume que los sistemas son trifásicos equilibrados, lo que implica que las magnitudes y fases de voltaje son uniformes en las tres fases del sistema.

El estudio de los flujos de carga nos permite evaluar la capacidad y el rendimiento de los componentes de una red eléctrica para identificar posibles problemas de sobrecarga en el sistema eléctrico. Estos problemas pueden surgir debido a cambios en la configuración de la red, como la incorporación o retirada de líneas o transformadores, o debido a variaciones en el nivel de carga del sistema.

Al analizar los flujos de potencia resultantes, es posible detectar áreas o componentes del sistema que están operando cerca de sus límites de capacidad, lo que permite tomar medidas preventivas para garantizar la seguridad y estabilidad del sistema eléctrico.

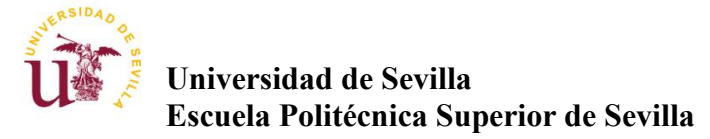

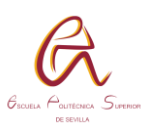

#### <span id="page-13-0"></span>2.3.2. PLANTEAMIENTO DEL PROBLEMA

La resolución del problema del flujo de carga en un sistema eléctrico requiere una representación adecuada de cada uno de los componentes mediante su modelo eléctrico correspondiente. Es común utilizar valores por unidad (p.u.) en este tipo de análisis, lo que implica establecer una potencia aparente base para todo el circuito, y asignar valores de tensión base para cada nivel de tensión presente en el sistema, que está determinado por los transformadores existentes.

La utilización de valores por unidad facilita la comparación y el análisis de las variables eléctricas en diferentes partes del sistema, ya que se normalizan en relación con las magnitudes base establecidas. Esto permite simplificar los cálculos y las ecuaciones necesarias para resolver el flujo de carga, ya que se trabaja con valores adimensionales que representan la relación entre las magnitudes reales y sus correspondientes valores base.

Además, para resolver el problema del flujo de carga es necesario establecer las condiciones iniciales del sistema, que incluyen las magnitudes y fases de voltaje en los nodos y las potencias activa y reactiva iniciales en los generadores y las cargas. Estas condiciones iniciales pueden obtenerse a partir de mediciones en tiempo real o estimarse mediante técnicas de estimación de estado.

Una vez que se han definido las condiciones iniciales y se han establecido los valores por unidad, se procede a resolver el sistema de ecuaciones que describe el flujo de carga. Este sistema de ecuaciones incluye las leyes de Kirchhoff, las relaciones entre corrientes y tensiones en los elementos del sistema, así como las ecuaciones que describen las características de los generadores y las cargas.

La resolución del sistema de ecuaciones del flujo de carga se realiza mediante métodos numéricos, como el método de Newton-Raphson o el método de Gauss-Seidel, que permiten obtener las soluciones aproximadas de las variables eléctricas en cada uno de los nodos del sistema. Estas soluciones proporcionan información valiosa sobre el estado del sistema, como las magnitudes y fases de voltaje, los flujos de potencia en las líneas y transformadores, y las pérdidas de potencia en el sistema.

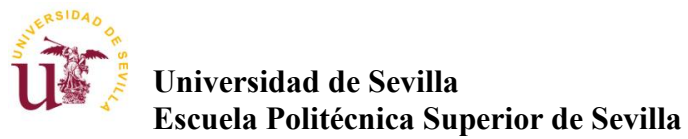

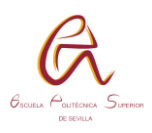

### <span id="page-14-0"></span>**3.¿PORQUE APLICAMOS ESTE TEST FEEDER?**

- Líneas Aéreas y subterráneas con configuraciones comunes
	- o Líneas Simples
	- o Líneas paralelas (físicas y eléctricamente)
- Transformadores de uso común
	- o Trifásicos con y sin tomas
	- o Conexiones abiertas con y sin tomas
	- o Monofásico con y sin tomas
- Cargas puntuales y distribuidas
	- o Configuraciones en estrella y en triangulo
	- o Constante en PQ
	- o Constante en Z
	- o Constante en I
- Reguladores de tensión con R y X definidos
	- o Triangulo conectados:
		- Abiertos
		- Cerrados
	- o Estrella conectados
		- Tres fases
		- Una fase
- Interruptores
	- o Abiertos
	- o Cerrados

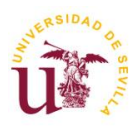

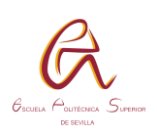

- Condensadores en derivación
	- o Conexión estrella
	- o Conexión triangulo
- Máquinas de inducción.
	- o Valor de entrada de potencia activa (kW)
	- o Valor de deslizamiento
- Modelos detallados del motor
	- o Valor de entrada de potencia activa (kW)
	- o Valor de deslizamiento
- Modelos detallados del generador
	- o Valor de potencia de salida (kW)
- Modelo simple
	- o Valor de potencia de entrada (kW) y factor de potencia

Todos estos elementos dan lugar al siguiente esquema el cual vamos a modelar con DIgSILENT PowerFactory

Inicialmente SW-1 está cerrado con los otros dos interruptores abiertos. Cerrar SW-2 será una prueba de convergencia de programas para un ciclo. Con SW-1 abierto y SW-2 cerrado se establece una nueva configuración. El propósito de SW-3 es modelar las dos líneas trifásicas subterráneas como físicamente paralelas o eléctricamente paralelas. Con SW-3 abierto se modela el paralelo físico mientras que con SW-3 cerrado se modela el caso eléctricamente paralelo. Esto se muestra en la [Tabla 25](#page-61-0)

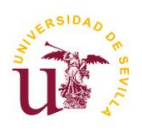

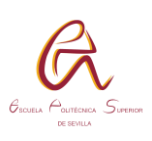

#### Cargas con rosca central

Las cargas en los transformadores con tomas centradas se modelarán igual que las cargas puntuales. Para transformadores monofásicos con tomas centradas, habrá dos cargas de 120 voltios y una carga de 240 voltios. Para bancos trifásicos, el transformador con derivación central tendrá dos cargas de 120 voltios, una carga de 240 voltios y una carga trifásica. Algunas de las cargas trifásicas son cargas estáticas y otras serán máquinas de inducción.

#### Transformador de subestación

El transformador de la subestación es una estrella trifásica conectada a tierra en triángulo. Se especifica la impedancia. El voltaje de la estación está regulado por el Regulador – 1.

#### Sistema de fuente equivalente

El sistema fuente equivalente está especificado por el voltaje nominal de 115 kV. Para los estudios de cortocircuito, los estudios de cortocircuito trifásicos y monofásicos se dan las impedancias de secuencia positiva y cero del sistema equivalente.

Toda esta información nos lleva al siguiente esquema de la [Figura 2.](#page-17-0)

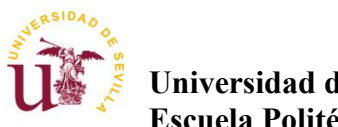

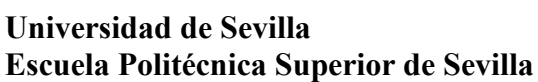

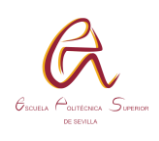

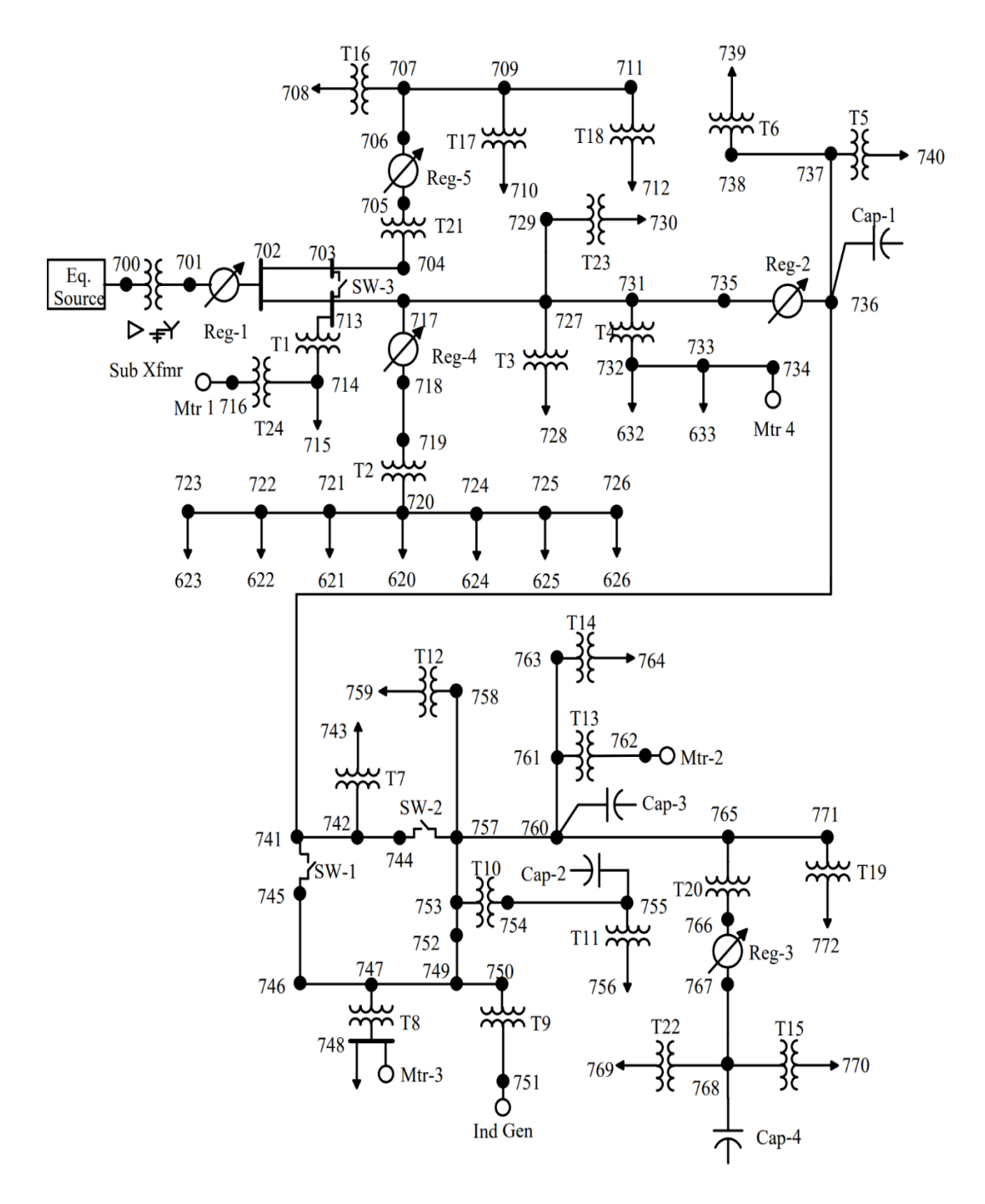

<span id="page-17-0"></span>*Figura 2 Sistema completo.*

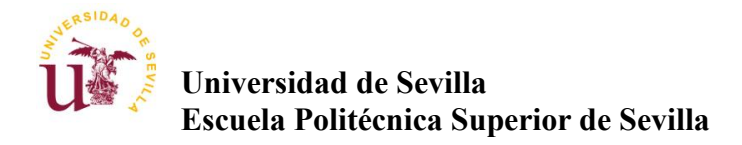

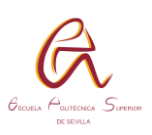

# <span id="page-18-0"></span>**4. DIGSILENT POWERFACTORY**

### <span id="page-18-1"></span>4.1. INTRODUCCIÓN

Introducción tomada del libro [2] "DIgSILENT PowerFactory Manual de Usuario Parte I"

El programa de cálculo DIgSILENT PowerFactory es una herramienta de cálculo asistida por computadora para el análisis de sistema de potencia, industriales, comerciales y de grandes empresas eléctricas. Ha sido diseñado como un avanzado e integrado paquete computacional interactivo dedicado al análisis de sistema de potencia y control a fin de lograr los principales objetivos de planificación y optimización de operación.

El nombre DIgSILENT proviene de la lengua inglesa "DIgital SImulation and Electrical NeTwork calculation program", que se traduce al castellano como programa de cálculo de redes eléctricas y simulación digital. La versión 7 del DIgSILENT fue el primer programa mundial de análisis de sistema de potencia con una interfaz gráfica unifilar integrada. Este diagrama unifilar interactivo incluía funciones gráficas, capacidades de edición y todas las características relevantes de cálculos dinámicos y estáticos

A fin de cumplir con los requerimientos actuales del análisis de sistema de potencia, el paquete de cálculo de sistema de potencia DIgSILENT fue diseñado como una herramienta integrada de ingeniería que provee una técnica global a través de todas las funciones disponibles, más que una colección de módulos diferentes. Las siguientes características principales son proveídas dentro de un programa ejecutable:

- 1. Funciones centrales de DIgSILENT: definiciones, modificaciones y organización de casos, funciones numéricas centrales, funciones de salida y documentación
- 2. Manejos y gráficos de casos, interactivos e integrados.
- 3. Base de datos y elementos de sistemas de potencia.
- 4. Funciones de cálculo. (Por ejemplo, cálculos de parámetros de líneas y máquinas basadas en información de placa o geométrica)
- 5. Un elemento de configuración de red con un interactivo acceso en línea a sistema SCADA.
- 6. Un sistema de mapas basados en computadora.

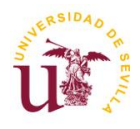

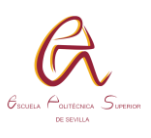

Con el uso de una sola base de datos, en la cual contiene todos los datos necesarios para todas las piezas de equipo dentro de un sistema de potencia (por ejemplo, datos de línea, datos de protección, datos de armónicos, datos de controladores, etc.), DIgSILENT permite la ejecución de todas las funciones disponibles dentro del mismo ambiente del programa con facilidad. Algunas de esas funciones son el flujo de potencia, el cortocircuito y el análisis de armónicos también la coordinación de protecciones, cálculos de estabilidad y análisis modal

### <span id="page-19-0"></span>4.2. PUESTA EN SERVICIO

Para poder analizar todo el sistema de la [Figura 2,](#page-17-0) hay que añadir los elementos anteriormente escritos en el punto 3, y posteriormente calcular el flujo de carga, las características de ejecución serán las visualizadas en la [Figura 3,](#page-19-1) tales como definir si se está operando en AC/DC, si es un sistema balanceado, desbalanceado, etc...

<span id="page-19-1"></span>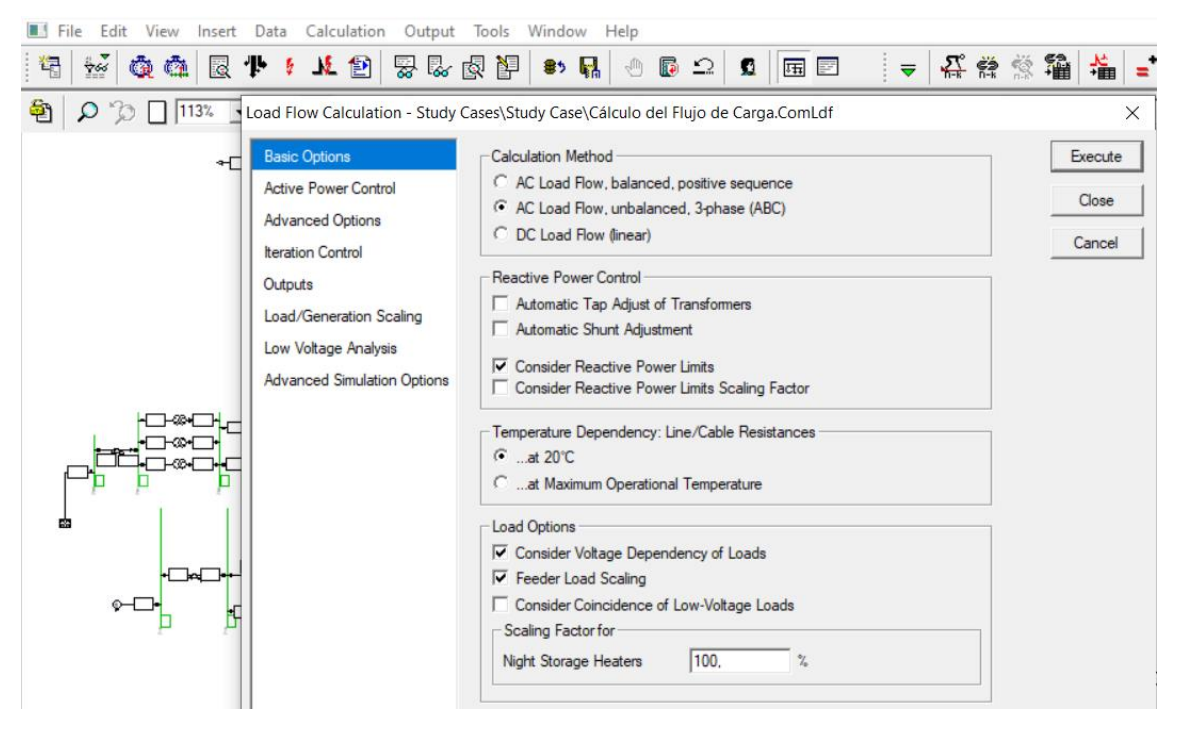

*Figura 3. Puesta en servicio*

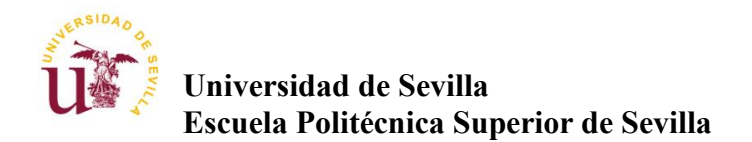

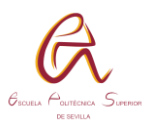

Una vez aplicado las condiciones de carga se visualiza la [Figura 4](#page-20-0) que representa todo lo descrito anteriormente, observando como un sistema de colores marca los puntos donde se encuentran sobrecargas en rojo, caídas de tensión en azul entre otros.

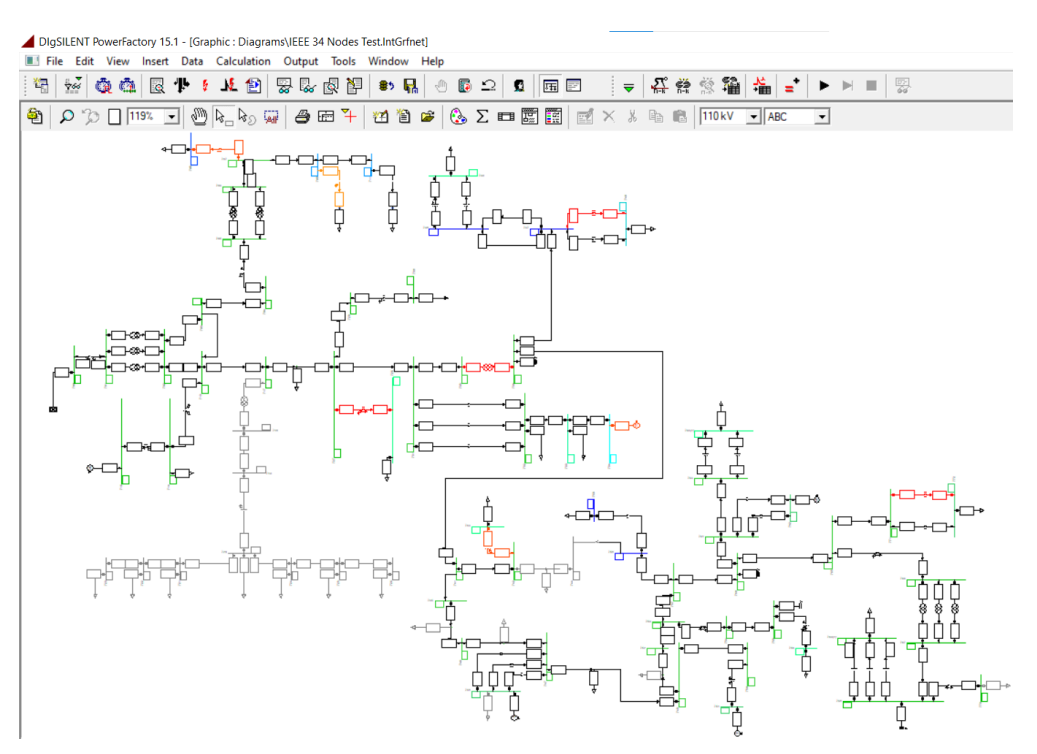

*Figura 4. Sistema completo modelado.*

<span id="page-20-0"></span>Una manera de visualizar todos los elementos introducidos en este sistema es accediendo a la opción mostrada en la [Figura 5.](#page-20-1) Lo que nos permite ver en su conjunto todos los valores de elementos comunes como se ve en la [Figura 6,](#page-21-1) donde apreciamos por ejemplo la tensión nominal de los nudos o su número de fases.

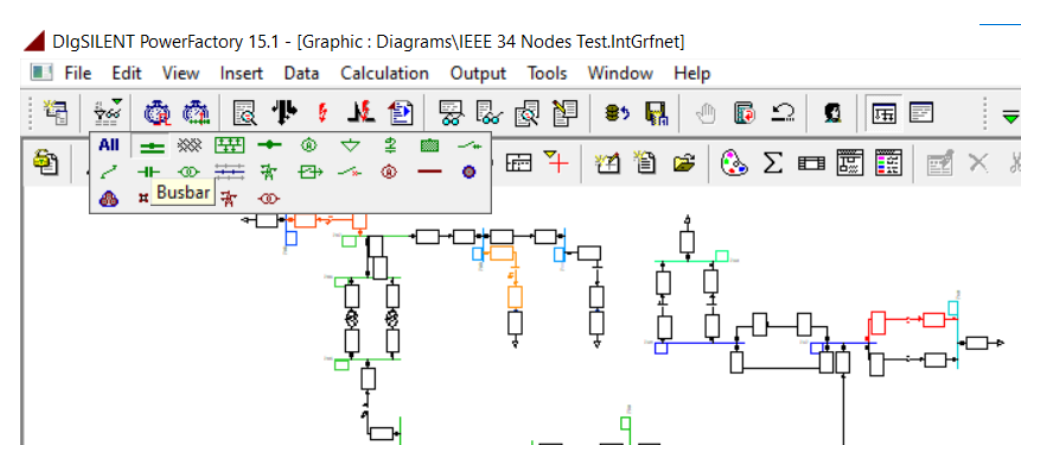

<span id="page-20-1"></span>*Figura 5. Acceso base de datos 1*

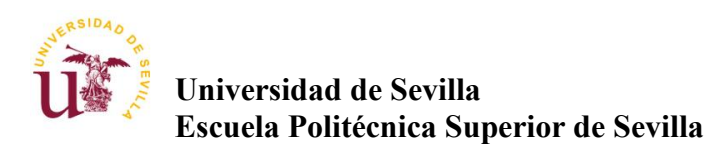

 $\mathbf{L}$ 

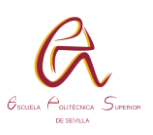

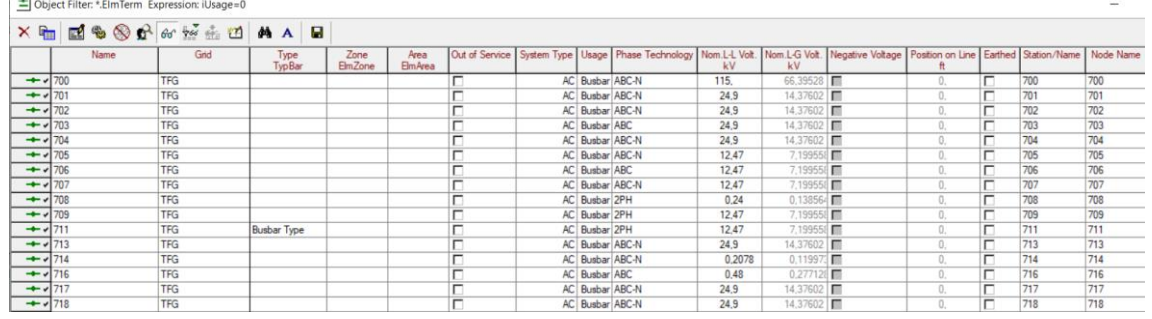

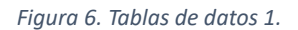

<span id="page-21-1"></span>También podemos acceder a la base de datos de nuestro programa a partir del "Data Manager", todas las filas de la [Figura 7](#page-21-2) son elementos que se han añadido al sistema que estamos simulando de 34 nudos. A pesar de eso existe una base de elementos globales de los cuales se puede partir y posteriormente particularizar.

Ambas opciones de visualización de datos son muy útiles para modificar valores sin tener que estar buscando y pulsando en la malla completa cada elemento para cambiar un valor o composición.

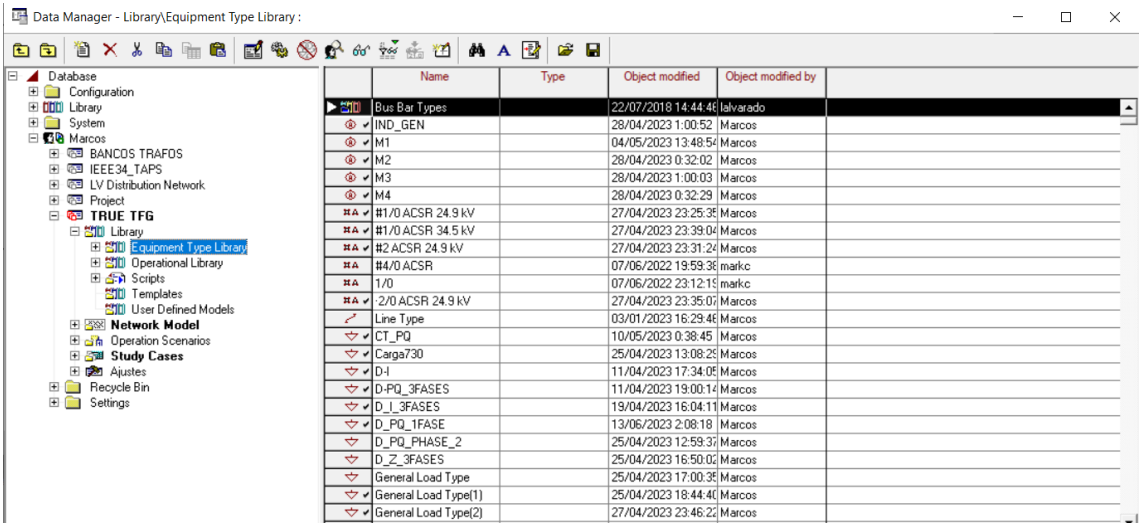

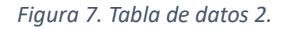

### <span id="page-21-2"></span><span id="page-21-0"></span>4.3. PROGRAMACION CON MATLAB

Para incorporar un componente de programación en el Trabajo de Fin de Grado se ha utilizado un enfoque de programación orientada a objetos (POO) mediante la combinación de DIgSILENT y Matlab, como se muestra en la Figura 8. Este enfoque permite organizar el sistema de software alrededor de objetos que representan entidades del mundo real con características y comportamientos específicos.

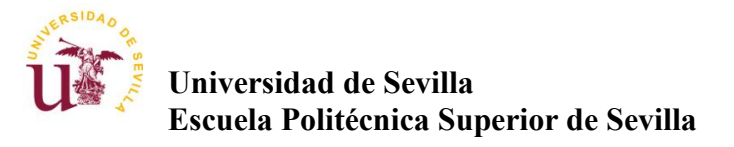

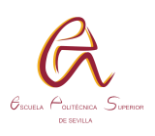

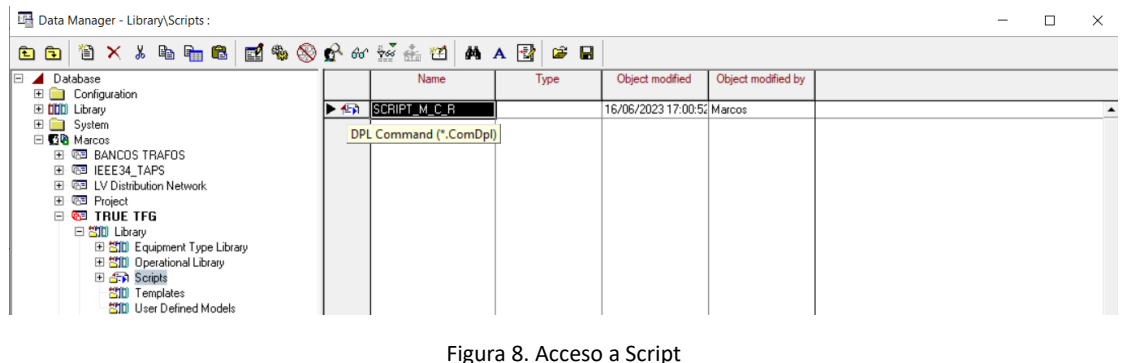

<span id="page-22-0"></span>La POO se basa en el concepto de clases y objetos. Cada objeto es una instancia de una clase, la cual define la estructura y el comportamiento que los objetos de esa clase pueden tener. En este caso, se ha establecido una base de programación orientada a objetos para trabajar con DIgSILENT y Matlab, lo que facilita la definición y manipulación de diferentes aspectos del sistema modelado.

Utilizando esta programación y basándose en el sistema previamente modelado, es posible definir, por ejemplo, el tipo de flujo de carga deseado, como se ilustra en la Figura 3. Además, es posible determinar qué información se desea obtener de DIgSILENT y luego utilizarla en Matlab para modificar y retornar valores en el sistema de 34 nudos.

Es importante destacar que la programación dentro de DIgSILENT presenta algunas limitaciones, ya que debe realizarse dentro de un espacio predefinido, tal como se muestra en la Figura 9. Esto implica que no es posible extender la zona de visión, y toda la programación debe llevarse a cabo en ese cuadro específico, lo cual lo hace poco amigable.

En la Figura 9, se pueden apreciar los valores de entrada específicos en los cuales se aplicará el flujo de carga programado, lo que permitirá realizar las correspondientes operaciones y análisis en el sistema.

También añadir que esta programación puede volverse mucho más compleja al combinar este sistema con otros programas donde Matlab pueda operar y finalmente gestionar varios sistemas de información de forma compleja

En anexos se ha colocado la programación completa.

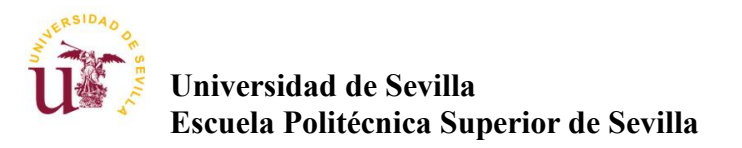

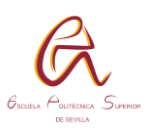

<span id="page-23-0"></span>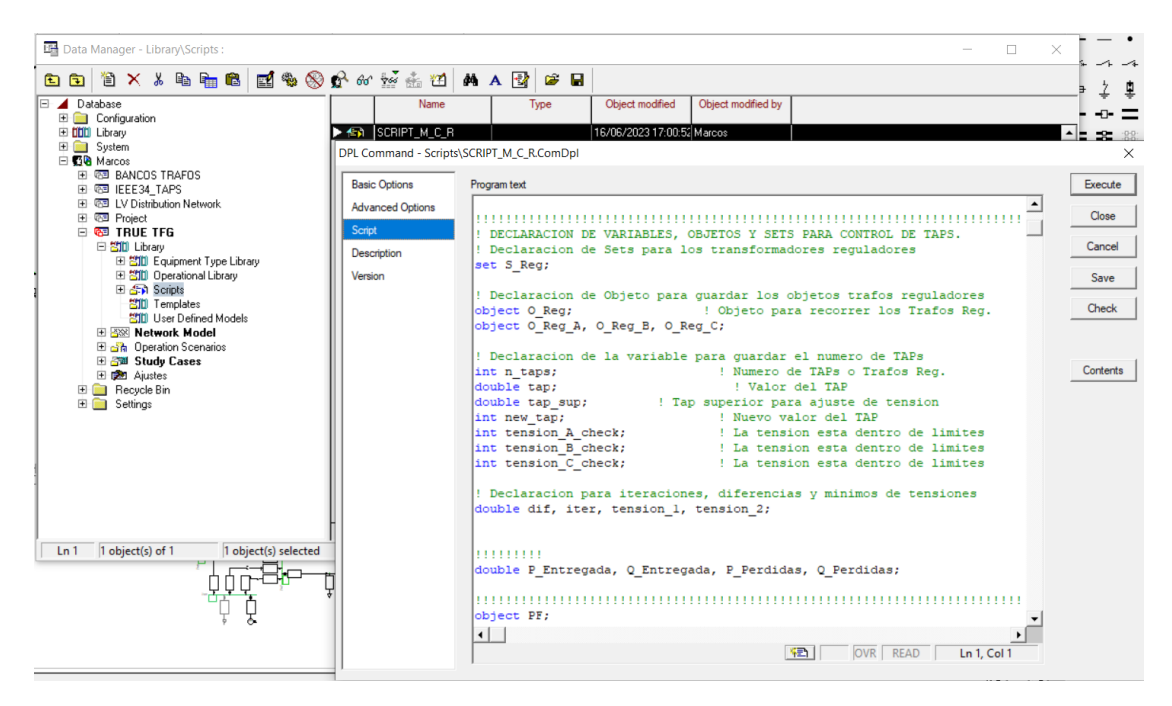

*Figura 9. Script*

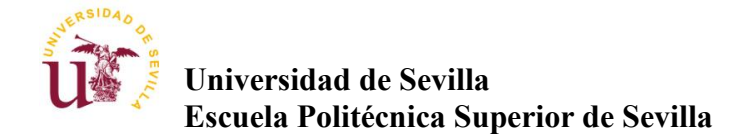

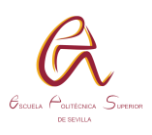

# <span id="page-24-0"></span>**5. MODELOS DE CARGAS**

A lo largo del desarrollo de la simulación se han encontrado varios frentes a analizar, uno de ellos es calcular las cargas repartidas por el sistema, algunas de esas cargas se encuentra en la [Tabla 15](#page-56-1) y valores en la [Tabla 16,](#page-57-0) en ellas se puede colocar la configuración que se quiere realizar, pero no muestra los coeficientes aP y bP además de los exponentes e\_aP, e\_bP, e\_cP

Para ello usaremos el modelo ZIP del libro "Power system stability and control" de Kundur Prabha [3]. En el que se aplica la siguiente fórmula.

$$
P = P_0 \left[ aP \left( \frac{V}{V_0} \right)^{e_a P} + bP \left( \frac{V}{V_0} \right)^{e_b P} + (1_a P_b P) \left( \frac{V}{V_0} \right)^{e_c P} \right]
$$
  

$$
cP = 1 - aP - bP
$$

Igual para la potencia Reactiva

$$
Q = Q_0 \left[ aP \left( \frac{V}{V_0} \right)^{e_a aP} + bP \left( \frac{V}{V_0} \right)^{e_b P} + (1_a P_b P) \left( \frac{V}{V_0} \right)^{e_c P} \right]
$$

Especificando los valores aP, bP, e\_aP, e\_bP, e\_cP se tienen los tres tipos de cargas

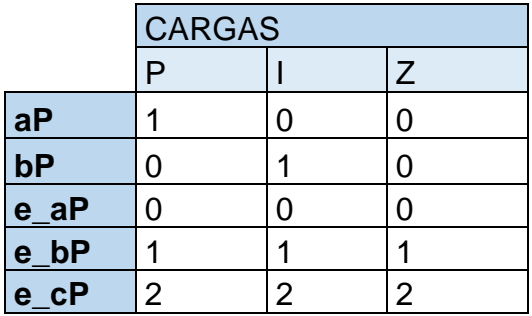

<span id="page-24-1"></span>*Tabla 1. Modelo de cargas*

- P → Cargas de potencia constante
- I ➔ Cargas de potencia constante
- Z ➔ Cargas de potencia constante

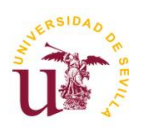

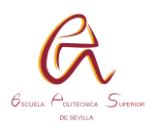

Para mostrar un ejemplo configuramos la carga 715, la cual tiene una configuración Y\_PQ

<span id="page-25-0"></span>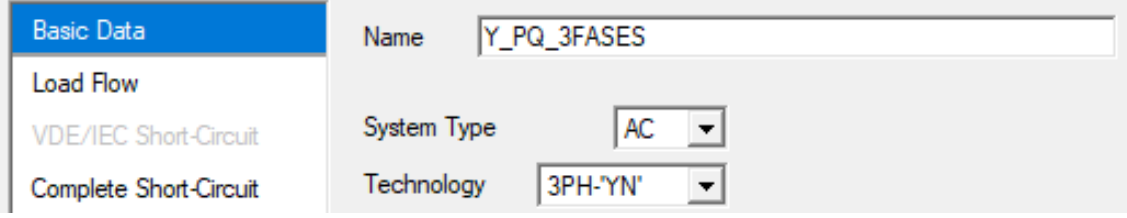

*Figura 10. Ejemplo cargas 1*

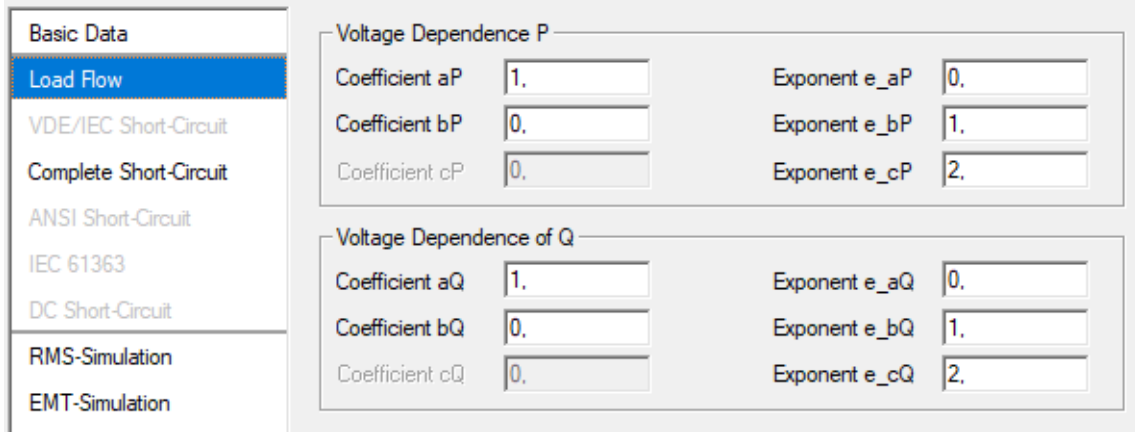

*Figura 11. Ejemplo cargas 2*

<span id="page-25-1"></span>A continuación, se va a tomar una parte de nuestro sistema para intentar optimizar la caída de tensión que sufre al pasar de un sistema trifásico a uno con dos fases. Concretamente en la [Figura 12.](#page-26-0)

Del nudo 707 al 708 pasa de un sistema a-b-c a uno a-b, y desde el nudo 707 al 709 pasa de una alimentación a-b-c a una b-c, el resultado de este sistema se aprecia en la [Figura 13](#page-26-1) donde el azul oscuro refleja la caída de tensión en el nudo, para que sea mínimamente estable tendría que ser verde o un azul claro.

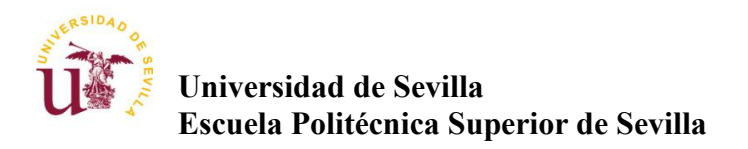

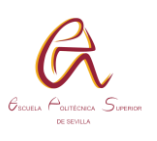

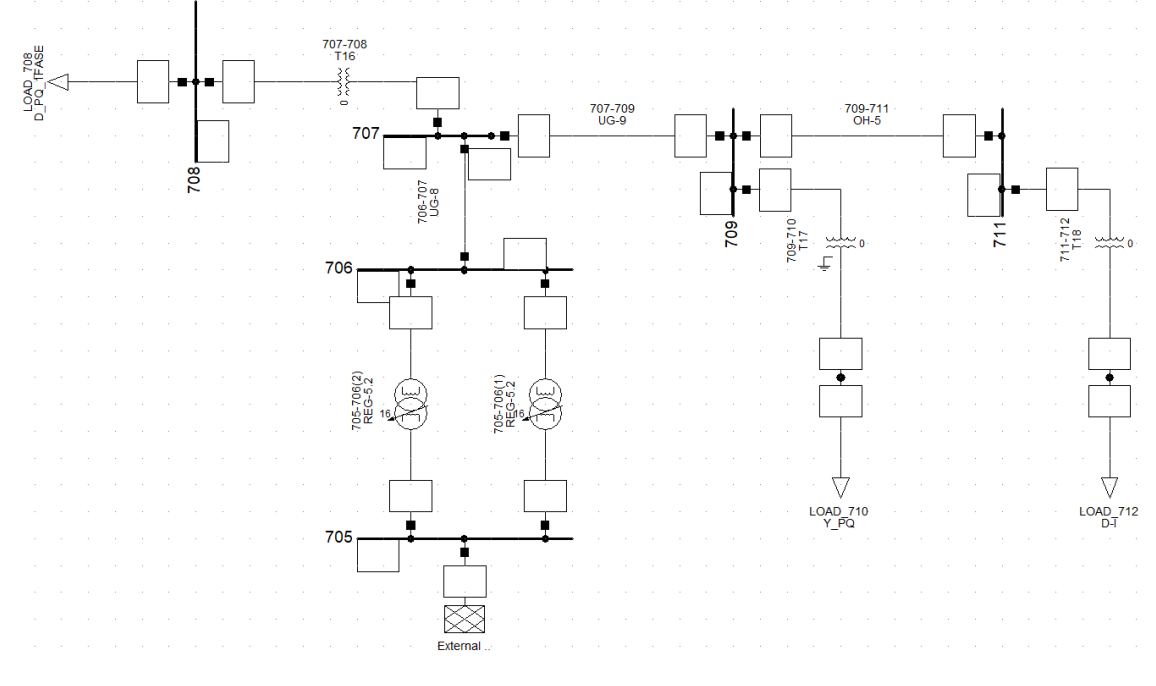

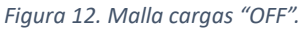

<span id="page-26-0"></span>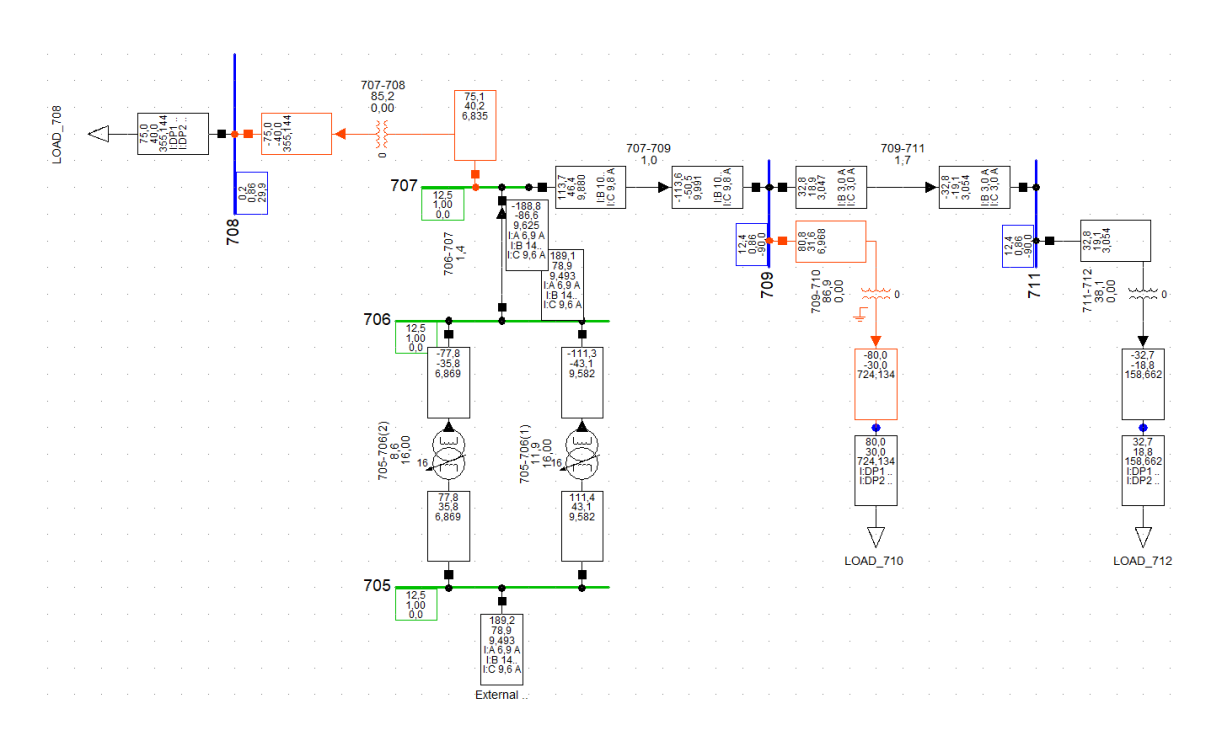

<span id="page-26-1"></span>*Figura 13. Malla cargas "ON"*

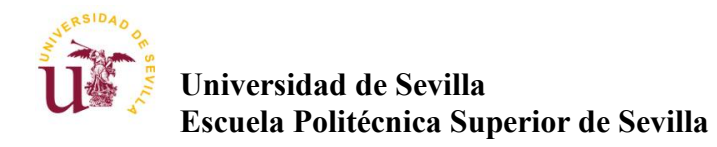

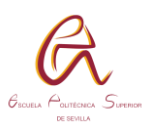

La máxima estabilización de tensión que se puede alcanzar en este sistema es aplicando en el regulador 5.1 la toma 16, es decir, la neutra, mientras que en el regulador 5.2 se coloca la toma 32 sobrecargando el nudo 706 y 707. Valores del regulador adquiridos en [Tabla 22](#page-60-0) y [Tabla 24](#page-60-2)

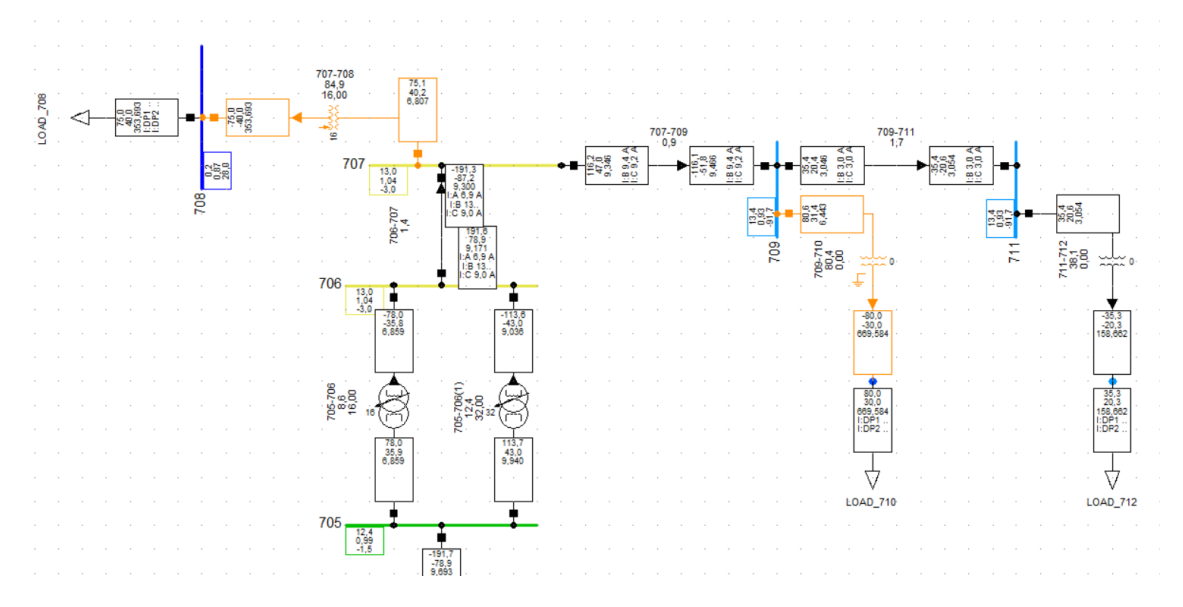

*Figura 14. Malla cargas on. 2.1*

<span id="page-27-0"></span>Una solución parcial consiste en establecer el transformador T16 que se ubica entre en nudo 707 y 708 como un transformador con tomas, aplicando los mismos valores que si fuera un regulador de la [Tabla 22.](#page-60-0) Esto permitiría una estabilidad mayor en la red, pero no suficiente al criterio de transporte de alta tensión.

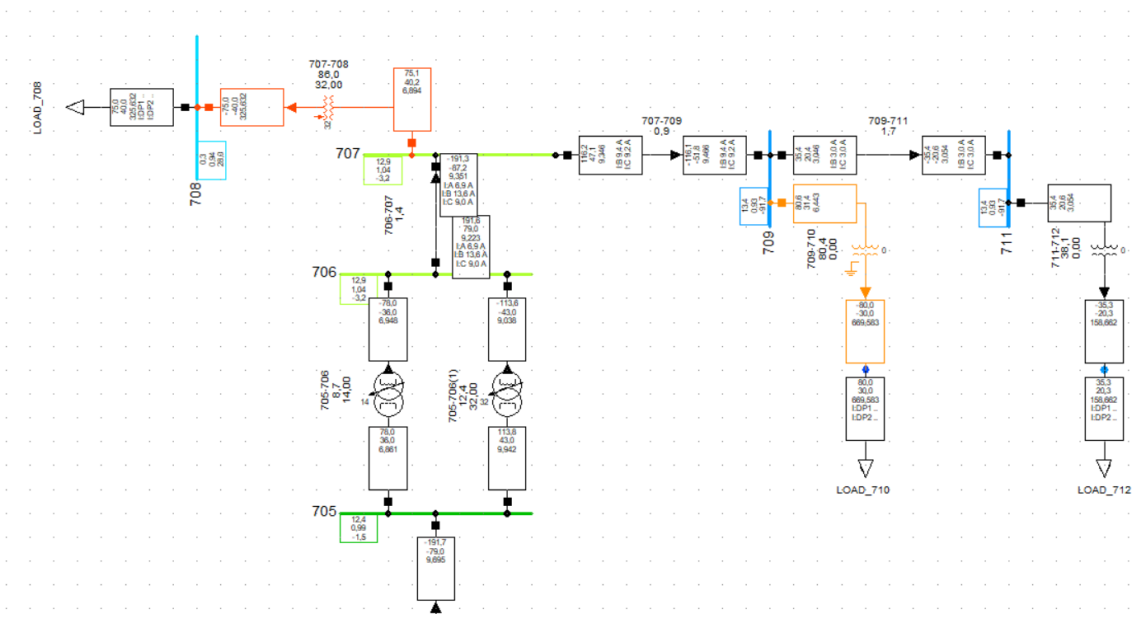

<span id="page-27-1"></span>*Figura 15. Malla cargas on 2.2*

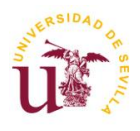

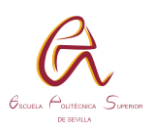

Una solución recurrente para la caída de tensión en una red es usar bancos de condensadores, pero no es muy recomendables en este caso, ya que para arreglar grandes porcentajes de caídas de tensión se necesita grandes cantidades de reactiva, lo que provoca una sobrecarga enorme en el sistema.

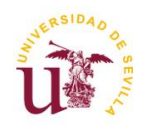

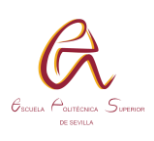

# <span id="page-29-0"></span>**6. CONFECCIÓN CABLES AEREOS Y SUBTERRANEOS**

Uno de los elementos importantes en este tipo de simulaciones es la configuración de todos los cables, en los cuales hay que determinar su composición y ubicación en la línea de transporte compuesta líneas aéreas y subterráneas que usan composiciones de cables totalmente distintos, existen varias tablas que nos dan información, en concreto las que se necesitan son:

- ➢ Tabla 5. [Configuración cables aéreos.](#page-48-0)
- ➢ Tabla 6. [Configuración cables subterráneos.](#page-49-0)
- ➢ Tabla 8. Configuración geométrica cables
- ➢ Tabla 10. Dimensiones cables 1
- ➢ Tabla 11. Dimensiones cables 2
- ➢ Tabla 12. [Datos conductores.](#page-54-0)

Se procederá a desarrollar un ejemplo de una línea aérea y otra subterránea.

# <span id="page-29-1"></span>6.1 LÍNEA AÉREA

Modelaremos la línea OH-6 conectada entre los nudos 717 y 727

Primeramente, buscaremos la línea en la [Configuración cables subterráneos.](#page-49-2)[Tabla](#page-49-0)  [6,](#page-49-0) ahí se observa la distancia, el nº de fases, el material del cable de las fases, el material del cable del neutro y mediante los códigos de construcción y códigos de configuración se podrá analizar los valores necesarios en las otras tablas.

Con respecto al código de construcción analizamos en la [Tabla 8](#page-51-0) que nos permite saber geométricamente donde se encuentran las fases a-b-c-n

Con respecto al código de configuración la [Tabla 9](#page-52-0) es redundante con respecto a la [Tabla 6,](#page-49-0) pero aun así se puede analizar el modelo de material gracias a la [Tabla 12.](#page-54-0)

El proceso en DIgSILENT sería el siguiente:

1º [Figura 16.](#page-30-0) Se establece la distancia de la línea, el modelo de la línea, (PI) y seleccionamos "Type", en concreto en esta conexión aérea se usa el concepto "Tower"

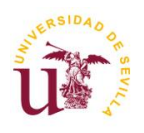

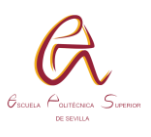

2º [Figura 17.](#page-30-1) Se establece la frecuencia, el número de circuitos, transposición y se introduce el numero de conductores con sus fases, en nuestro caso hay dos circuitos, uno para las fases y otro para el neutro, con la misma composición de cable. Si se cliquea en uno de los conductores se avanza en el siguiente paso.

3º [Figura 18.](#page-31-0) Se establece el valor nominal del cable, el nombre, el modelo del conductor, y elementos del mismo.

4º [Figura 23.](#page-35-0) Aplicamos los valores de la [Tabla 8](#page-51-0) en la pestaña "geometry"

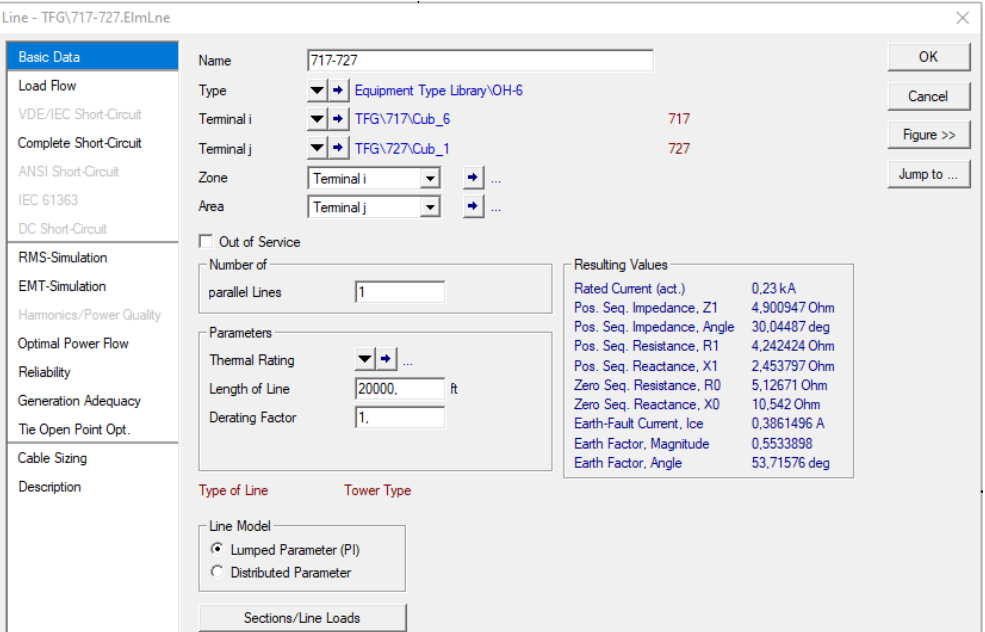

*Figura 16. Cables aéreos 1.*

<span id="page-30-0"></span>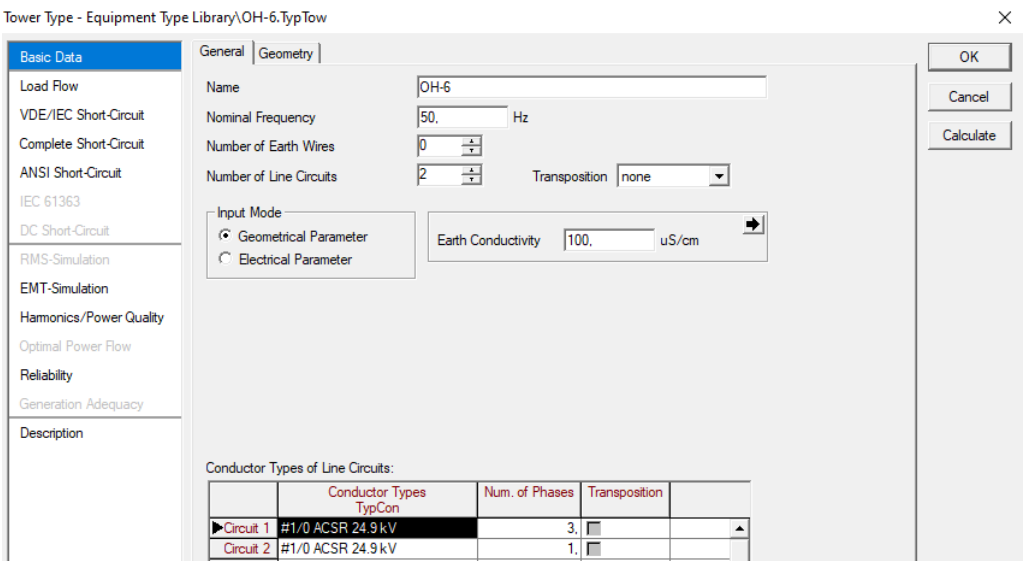

<span id="page-30-1"></span>*Figura 17. Cables aéreos 2.*

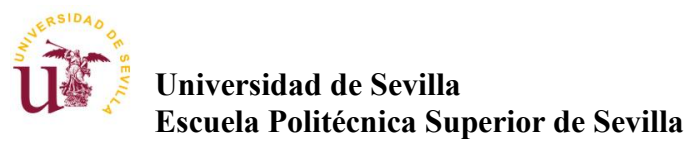

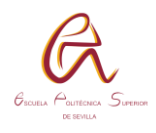

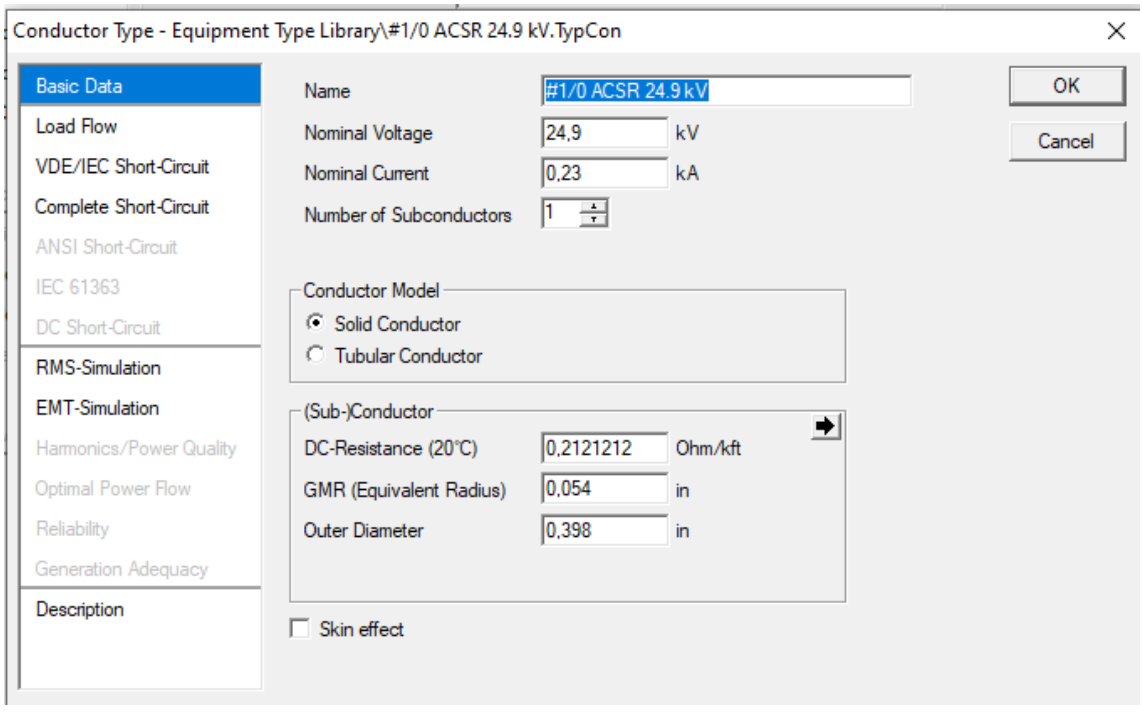

*Figura 18. Cables aéreos 3.*

<span id="page-31-0"></span>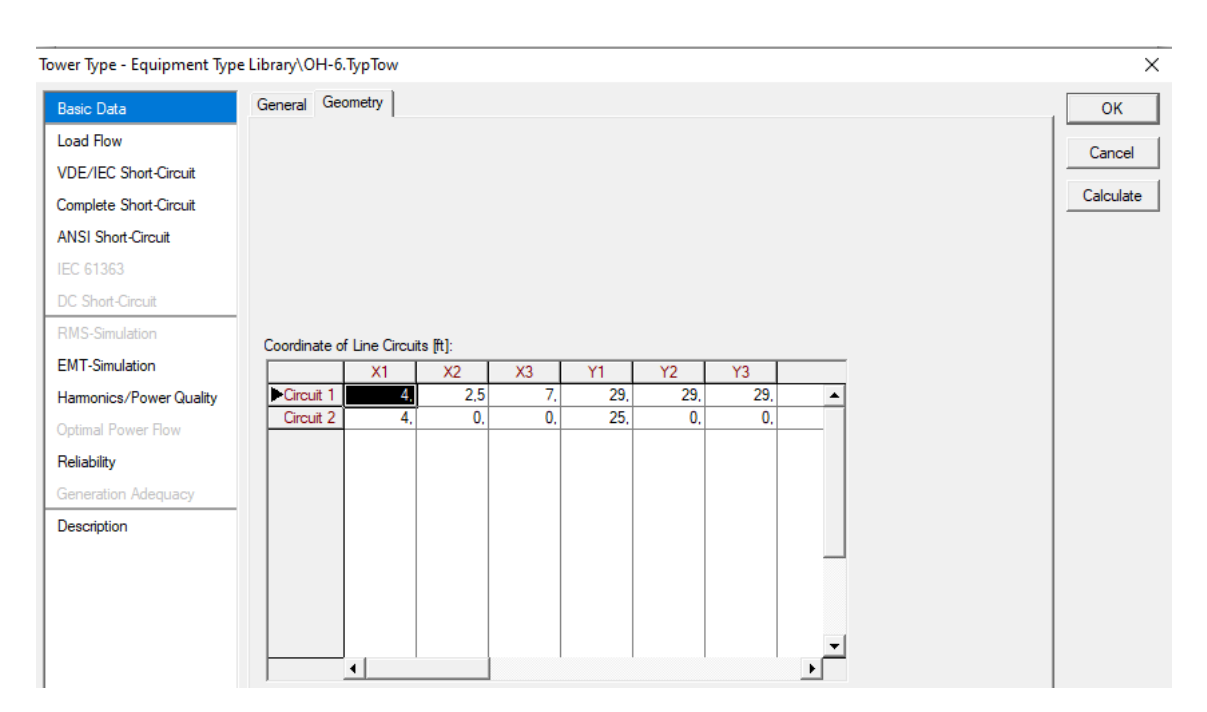

<span id="page-31-1"></span>*Figura 19. Cables aéreos 4.*

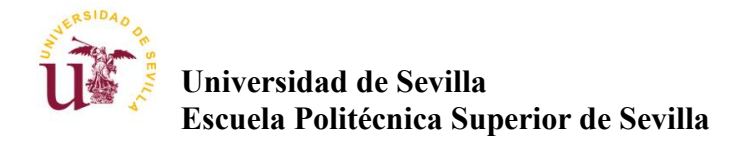

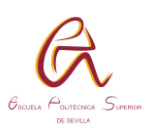

### <span id="page-32-0"></span>6.2 LÍNEA SUBTERRANEA

Modelaremos la línea UG-9 conectada entre los nudos 707-709

El proceso de análisis de las tablas es el mismo que en la línea aérea, con la diferencia de que se usa la [Tabla 10](#page-53-0) y [Tabla 11](#page-53-1) en vez de la [Tabla 9](#page-52-0)

1º [Figura 20.](#page-32-1) Se establece la distancia de la línea, el modelo de la línea, (PI) el "laying" en "Ground" y seleccionamos "Type", en concreto en esta conexión subterránea se usa el concepto "cable\_definitión"

2º [Figura 21.](#page-33-0)[Figura 17.](#page-30-1) Se establece la frecuencia, el número de circuitos, y se introduce el número de conductores con sus fases, en este caso solo hay un circuito y no hay neutro, en este caso la geometría del cable aparece directamente, se introduce los valores con valor positivo de la [Tabla 8.](#page-51-0) Si cliqueamos en el conductor se avanza al siguiente paso

3º [Figura 22.](#page-33-1)[Figura 18.](#page-31-0) Se establece la tensión nominal del cable, el nombre, el "Core" del conductor y los elementos aislantes que recubren el cable obtenidos en [Tabla 10](#page-53-0) [Tabla 11](#page-53-1)

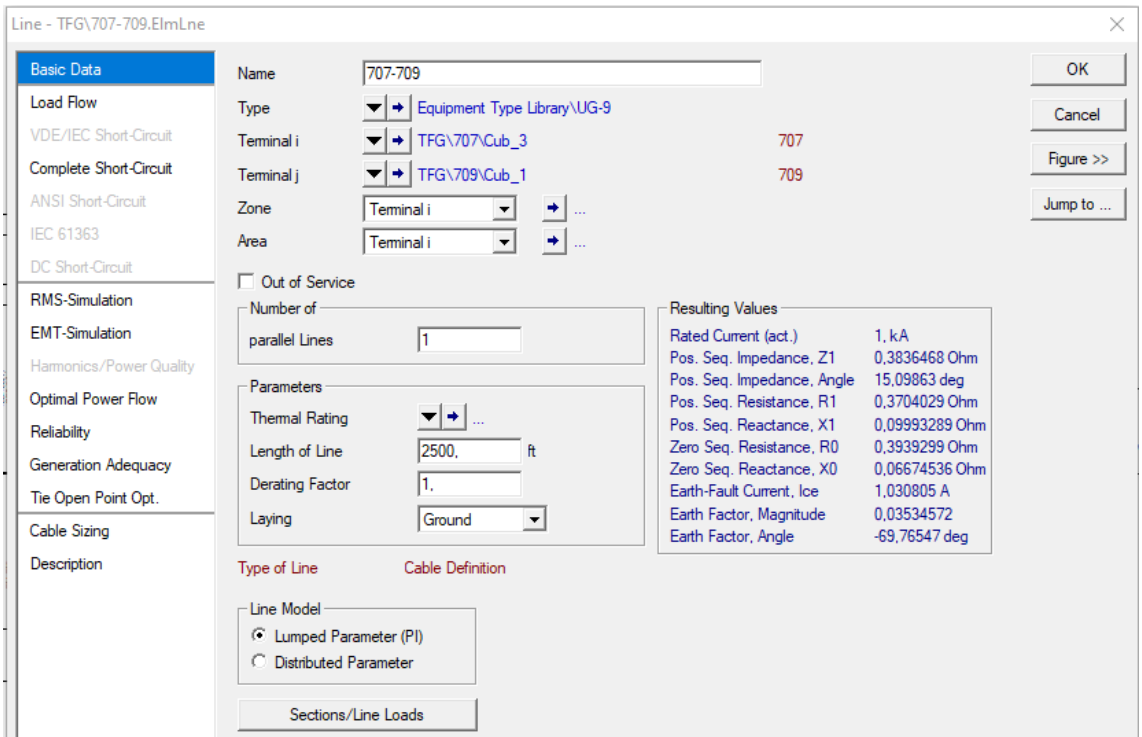

<span id="page-32-1"></span>*Figura 20. Cables subterráneos 1.*

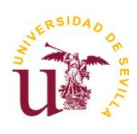

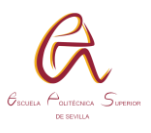

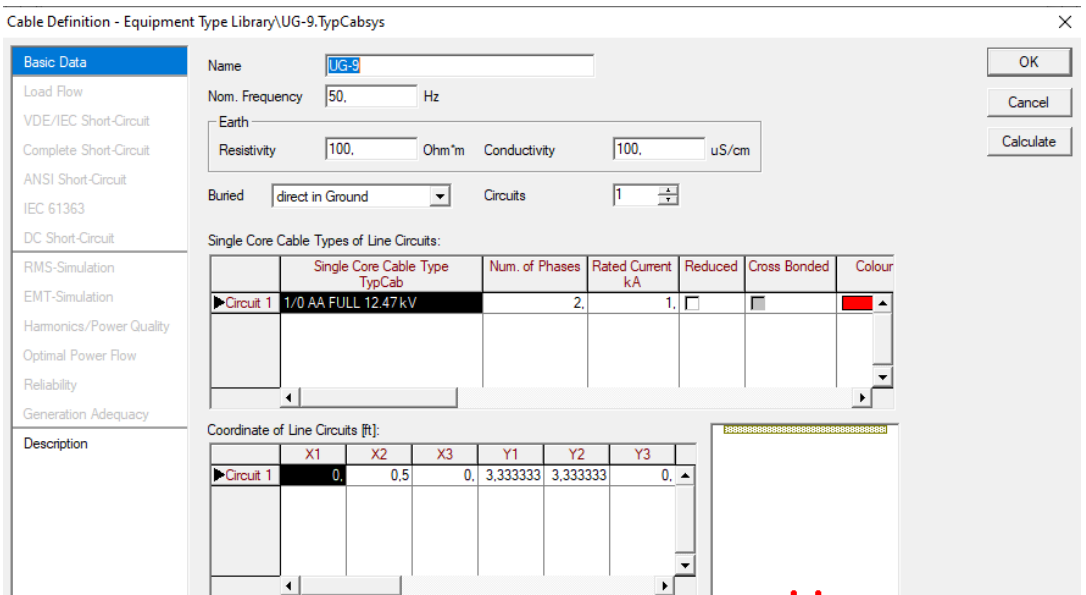

*Figura 21. Cables subterráneos 2.*

<span id="page-33-0"></span>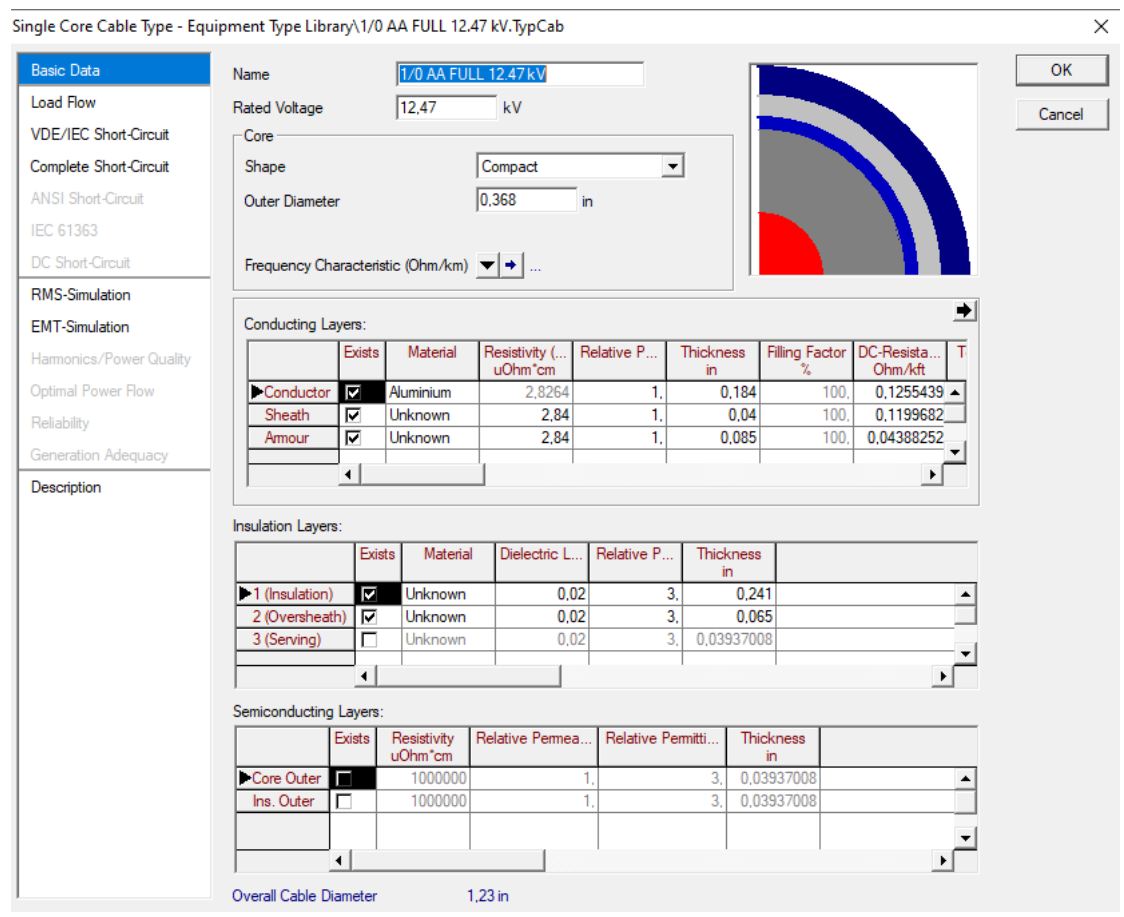

<span id="page-33-1"></span>*Figura 22. Cables subterráneos 3.*

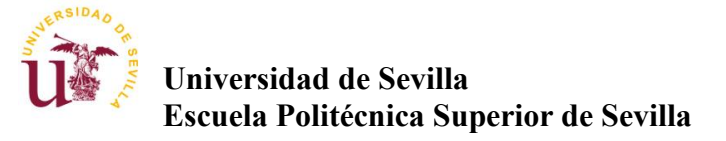

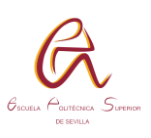

# <span id="page-34-0"></span>**7. TRANFORMADORES**

Un transformador trifásico está diseñado específicamente para operar como un único transformador con tres fases, es decir, se trata de un solo dispositivo compuesto por tres bobinas de transformación que se utilizan para transformar la energía eléctrica por medio de tres fases. Cada una de estas bobinas está dispuesta de manera que las tres fases del sistema eléctrico estén equilibradas y conectadas de tal forma que el transformador pueda funcionar de manera eficiente y segura.

Por otro lado, un transformador trifásico compuesto por tres transformadores monofásicos es simplemente la conexión de esos tres transformadores, (también llamado banco de transformadores) para funcionar como un solo transformador trifásico. Son tres transformadores independientes conectándose en serie o en paralelo para crear una configuración trifásica.

Ambas configuraciones pueden utilizarse para transformar la energía eléctrica de tres fases, existen algunas diferencias importantes entre ellas. Algunas de estas diferencias son las siguientes:

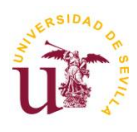

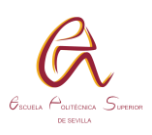

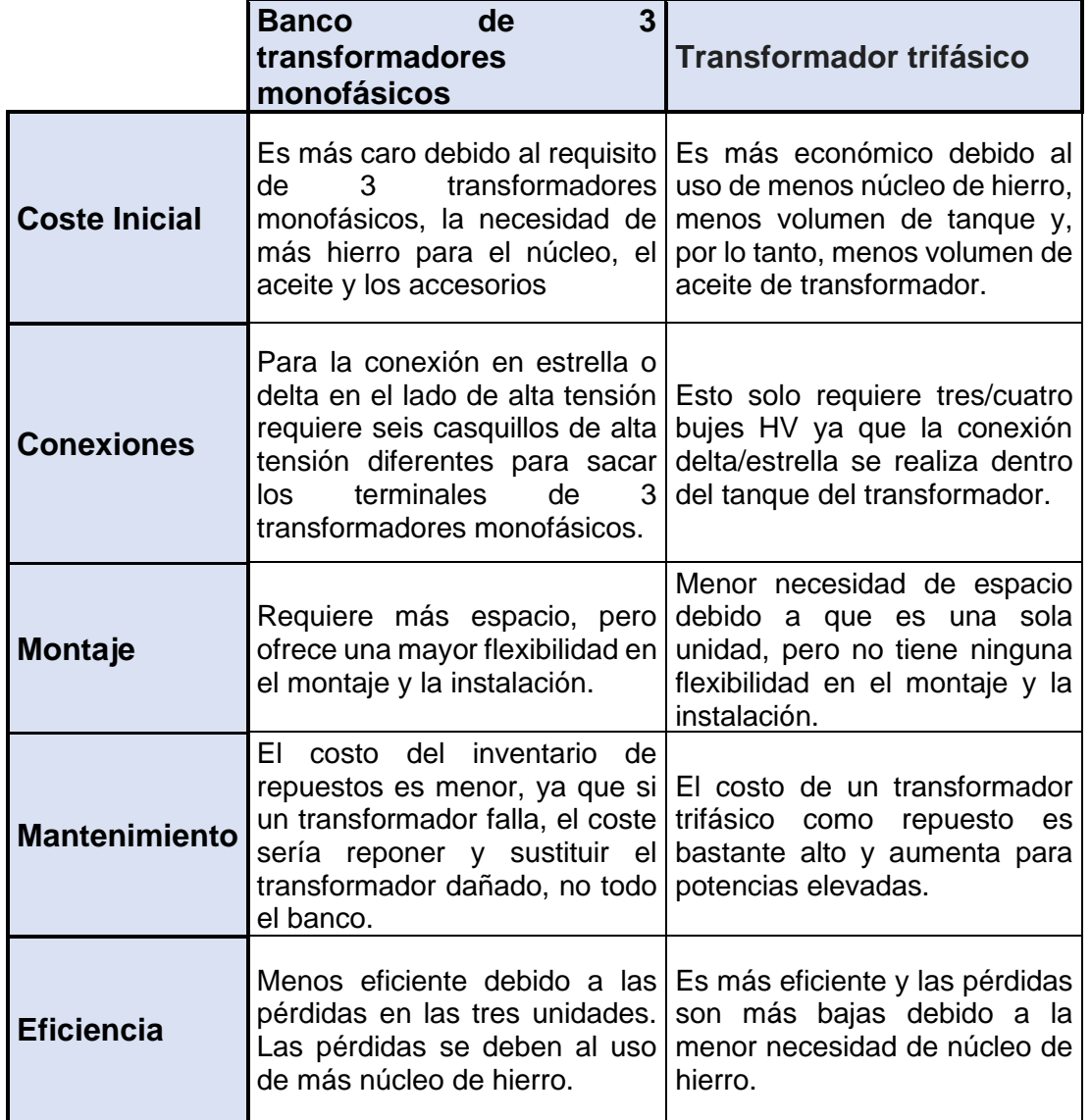

<span id="page-35-0"></span>*Figura 23. Comparativa de transformadores.*

En relación a su uso el banco de transformadores contiene algunas peculiaridades.

Tiene la particularidad de poder seguir suministrando electricidad de manera trifásica aun faltando uno de los tres transformadores, a cambio, solo puede suministrar el 58% de su potencia nominal.

Debido a esto es interesante su uso en medios rurales donde la capacidad de respuesta a estos fallos es menor y donde también se suele transportar la electricidad de manera bifásica, pero necesita ser consumida en trifásica.
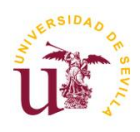

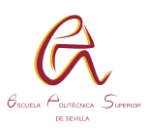

En general para grandes transformadores de potencia se usa un banco de transformadores antes que un solo transformador trifásico.

Una de las cuestiones que se presentaban en este proyecto, era si el programa simulaba de forma exacta un transformador trifásico, y un banco trifásico.

Para ello se ha aislado una parte de la red donde simularemos y configuraremos los transformadores T1 Y T24 de las 4 combinaciones posibles

-El transformador T1 es aquel que está conectado entre los nudos 713-714

El transformador T24 es aquel que está conectado entre los nudos 714-716

1º ➔ T1 Trifásico; T24 Trifásico

2º ➔ T1 Banco transformadores monofásicos; T24 Banco transformadores monofásicos

3º ➔ T1 Banco transformadores monofásicos; T24 Trifásico

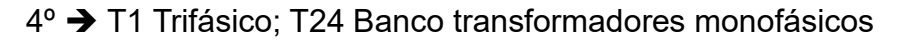

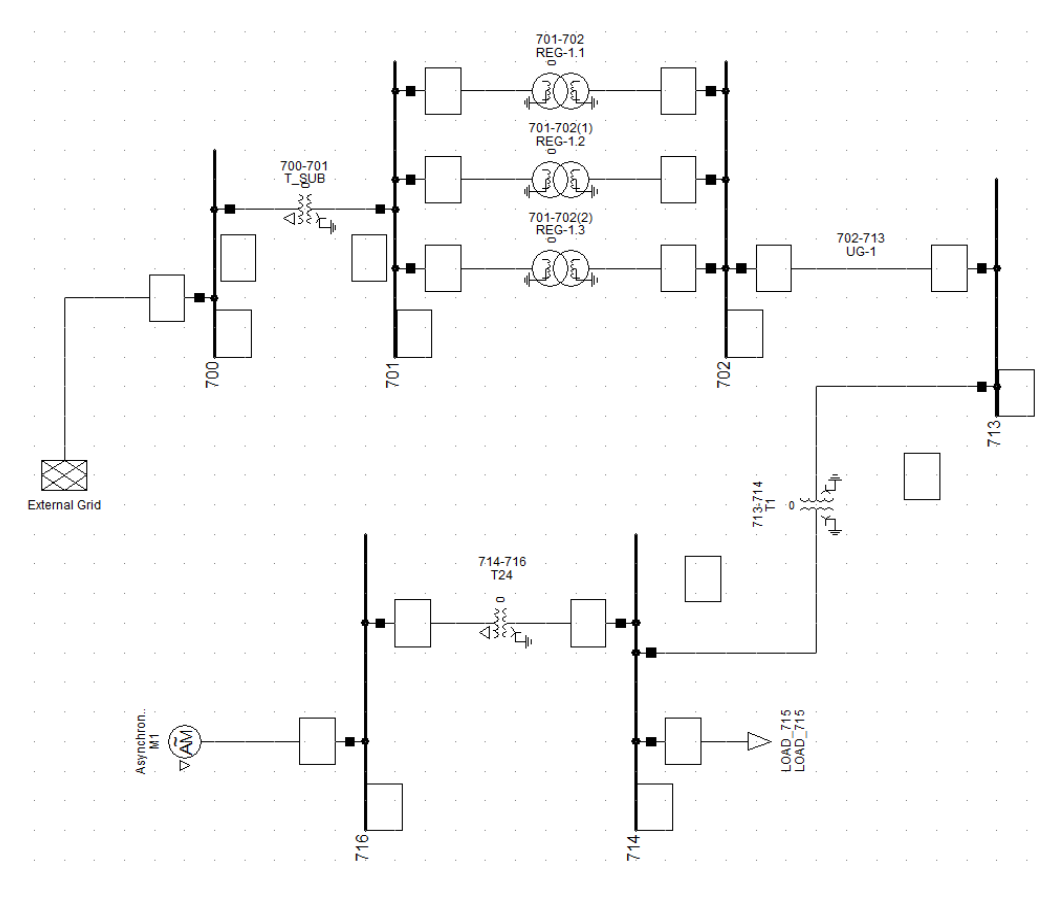

*Figura 24. Modelo 1, Inactivo*

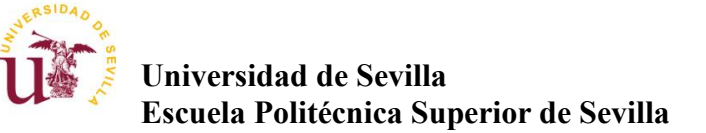

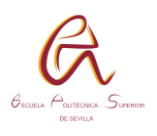

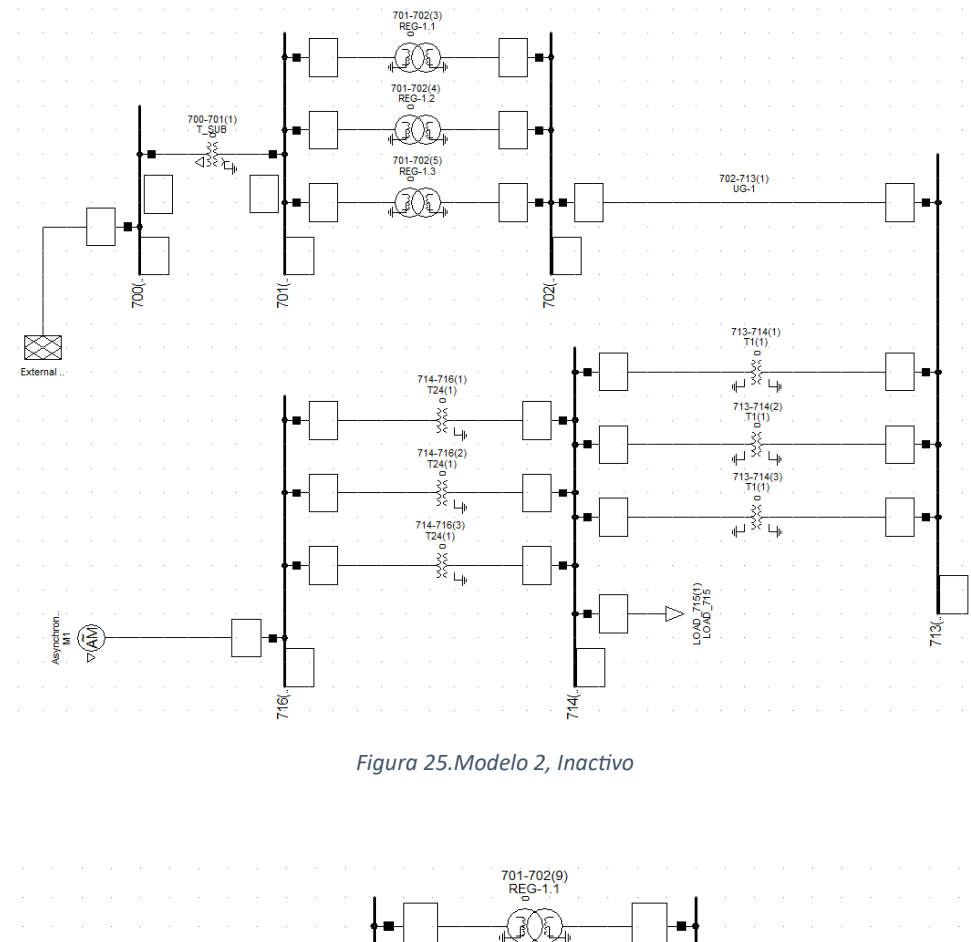

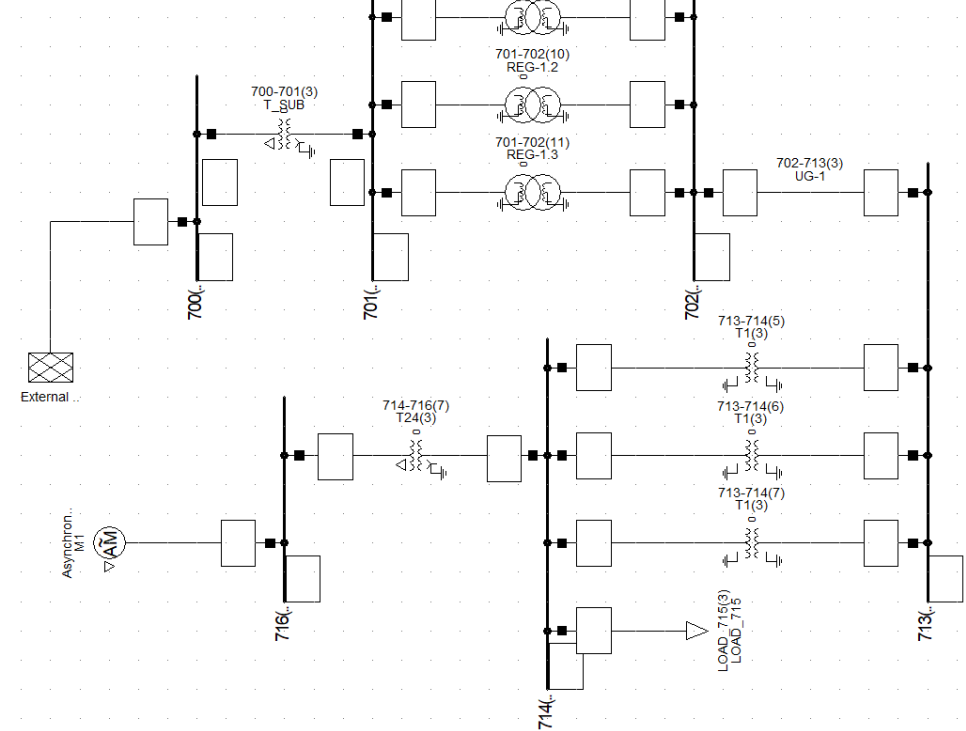

*Figura 26.Modelo 3, Inactivo*

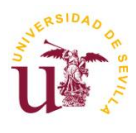

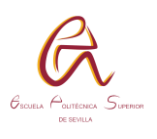

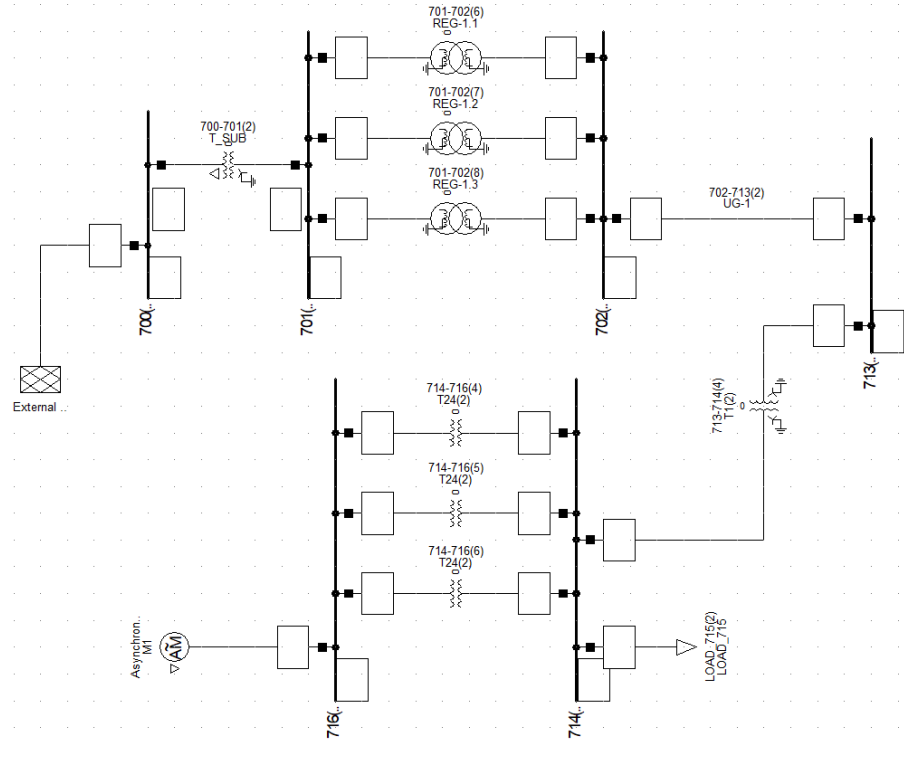

*Figura 27. Modelo 4, Inactivo*

El modelo tiene conectado un motor síncrono (M1) en el nudo 716 con la siguiente placa de característica [Figura 28](#page-38-0)

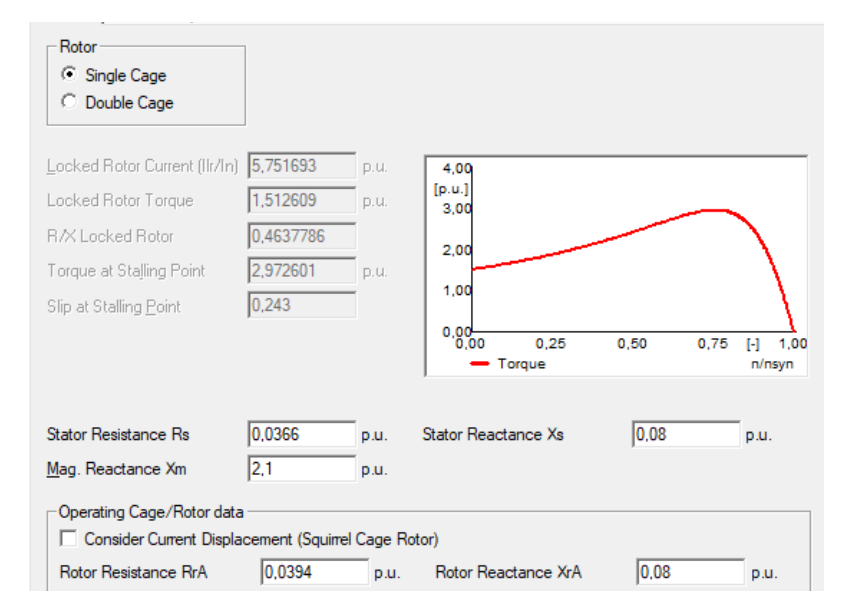

<span id="page-38-0"></span>*Figura 28. Placa característica motor*

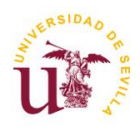

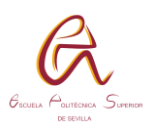

Los parámetros que tenemos que introducir en los transformadores T1 y T24 son los siguientes:

-Tensión en el lado de alta y tensión en el lado de baja (kV)

-Potencia nominal (MVA)

-Impedancia R+X (p.u.)

-Conexiones delta, estrella o estrella soterrado.

Estos valores son sacados de [Tabla 13](#page-55-0) y [Tabla 17](#page-58-0)

Para el primer caso, se van a modificar algunos datos que nos proporciona la [Tabla 13,](#page-55-0) ya que los valores que se muestran son por fase, se necesitan valores de línea.

Con respecto a las tensiones de T1 al ser una configuración estrella-estrella se multiplica por raíz de tres.

$$
14.4 * \sqrt{3} = 24.9 \, kV
$$

$$
0.12 * \sqrt{3} = 0.2087 \, kV
$$

Con respecto a las tensiones de T24 se multiplicará por raíz de tres únicamente el lado conectado en estrella, el otro lado tiene configuración en triangulo siendo su tensión de fase la misma que la de línea.

Se ajusta también la impedancia de T1 dividiendo por raíz de tres

$$
\frac{1+2{,}1j}{\sqrt{3}} = 0{,}00577 + 0{,}0121j (p.u.)
$$

Igualmente, en el transformador T24

$$
\frac{1,6+1,4j}{\sqrt{3}} = 0,0924 + 0,0808j (p.u.)
$$

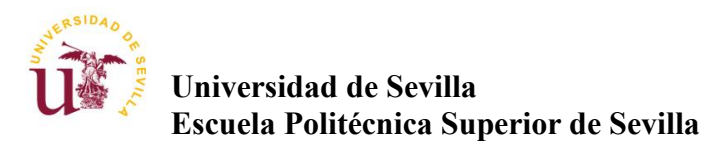

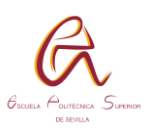

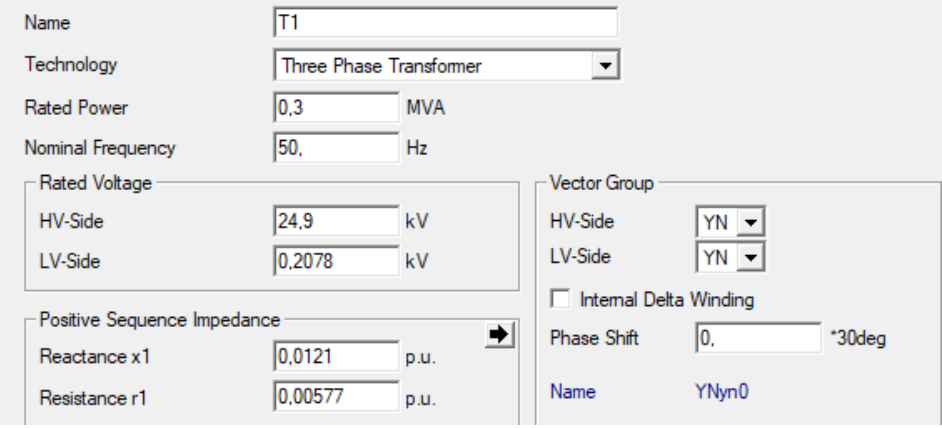

*Figura 29. Placas características T1. Trifásico.*

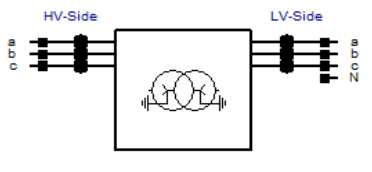

*Figura 30. Conexión T1*

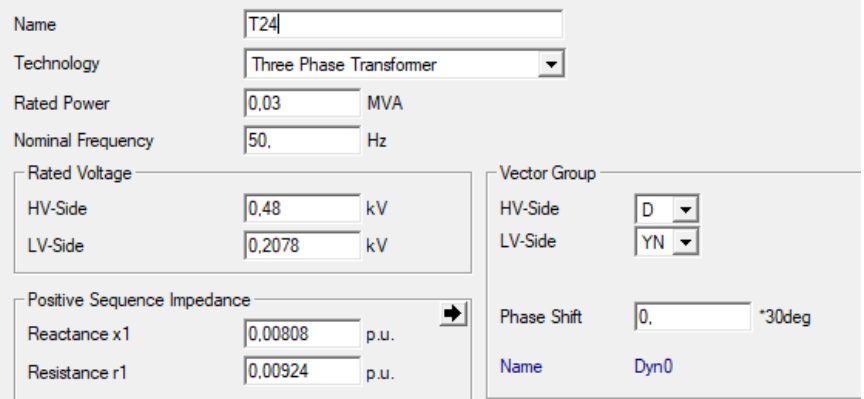

*Figura 31. Placa de características. T24. Trifásico.*

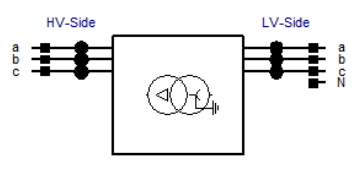

*Figura 32. Conexsión T24*

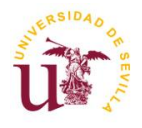

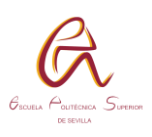

En esta simulación y en las próximas, los datos de interés serán los obtenidos desde en nudo 713 al 716. Un ejemplo de los datos son los siguientes:

-Se percibe una caída de tensión de 0.01 p.u. exceptuando en el nudo 716 que es de 0.02 p.u. con respecto a la tensión el sistema es estable.

-T1 contiene una carga de 94,3% por lo que entra en los valores permitidos.

-T24 tiene una carga del 77,8% dentro de los valores estables.

-El motor consume sus 18,6 kW y 13,1 kvar.

-La carga consume exactamente lo demandado, 240 kW y 90 kvar

Esto serán los valores que se someterán a analizar en cada una de sus variaciones. Desarrollaremos cada caso y finalmente todos los valores estarán recogidos en la [Tabla 2,](#page-45-0) [Tabla 3,](#page-46-0) [Tabla 4](#page-46-1)

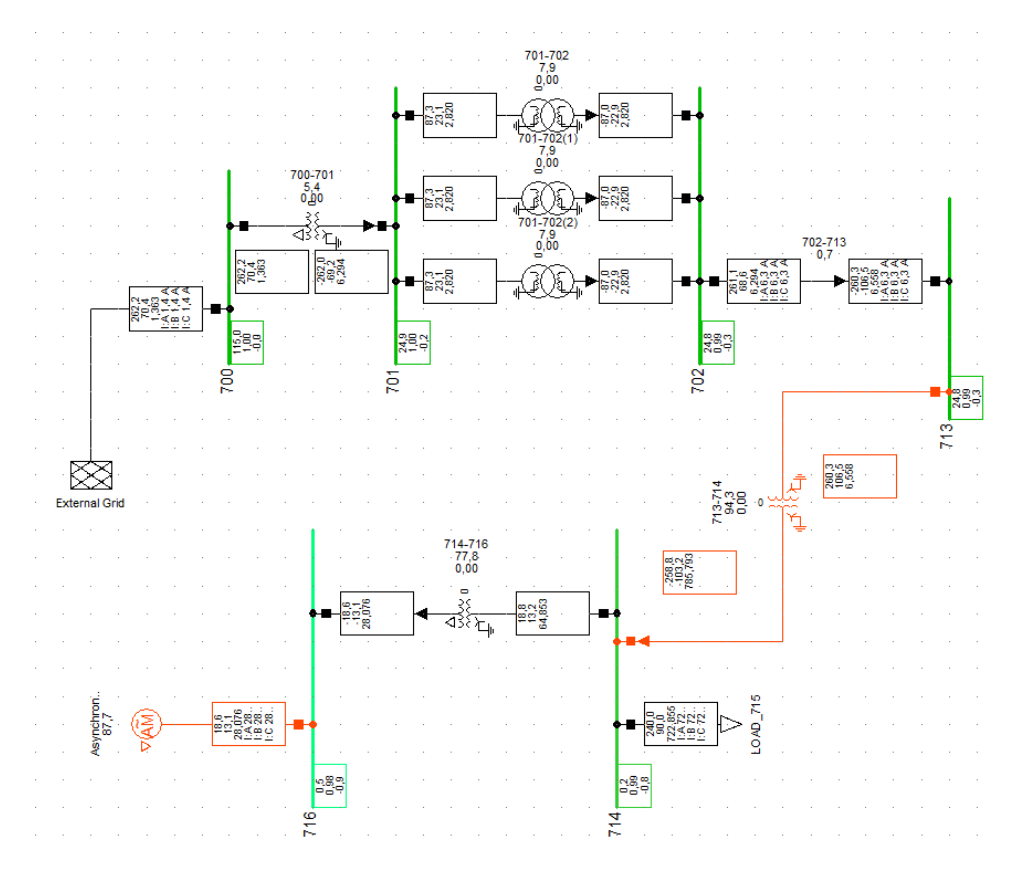

<span id="page-41-0"></span>*Figura 33. Modelo 1, activo*

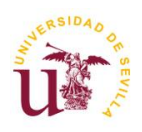

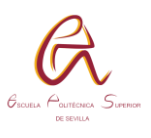

En este segundo caso tendremos tanto en T1 como en T24 un banco de transformadores. Para este caso se pueden establecer la tensión de dos maneras distintas, configurando cada fase como un valor de línea (a-b, b-c, c-a) y multiplicarlo por raíz de tres, como en el caso anterior, o estableciendo la tensión de cada fase recogido en la [Tabla 13](#page-55-0) al conectarla con el neutro. (a-N, b-N, c-N).

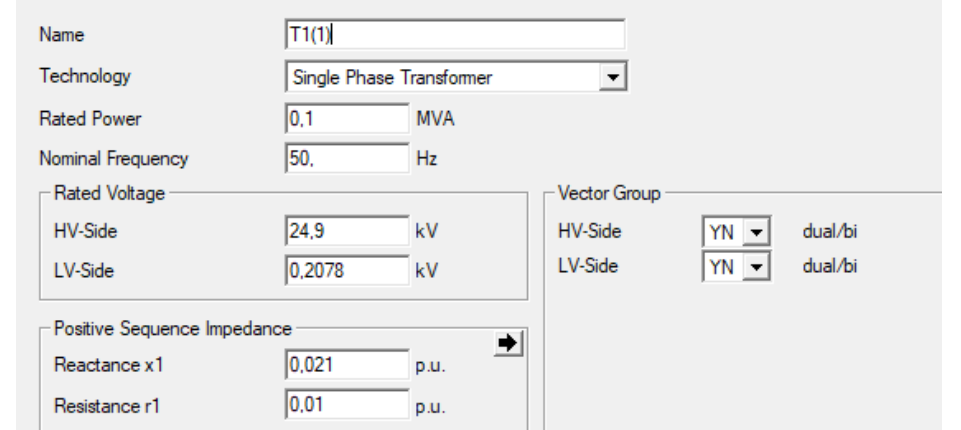

*Figura 34. Placa de características. T1. Monofásico.*

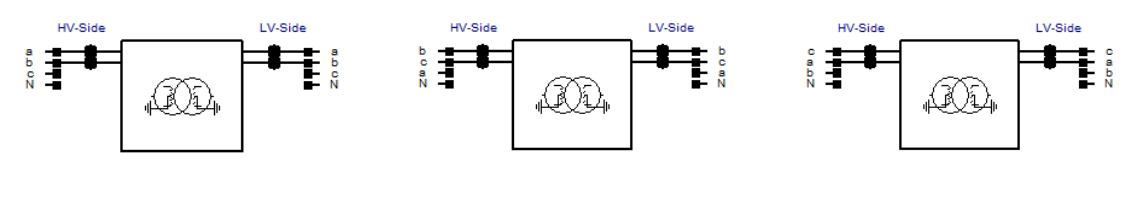

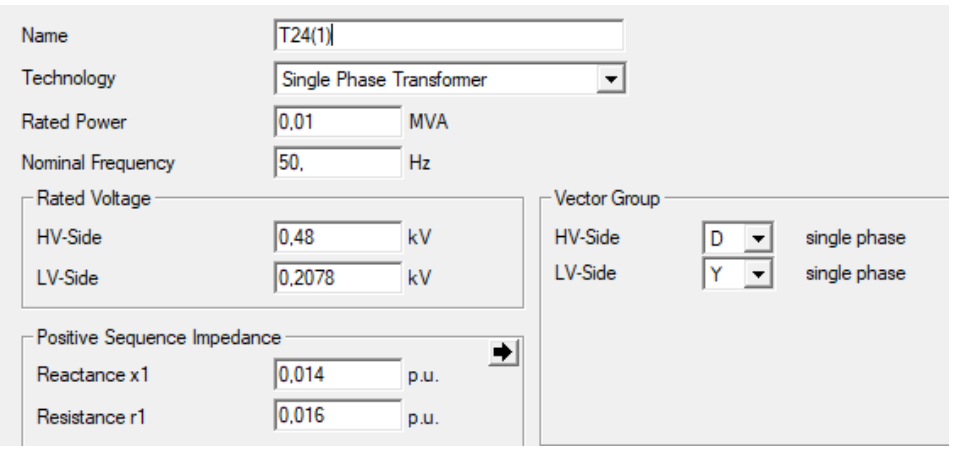

*Figura 35. Placa de características. T24. Monofásico.*

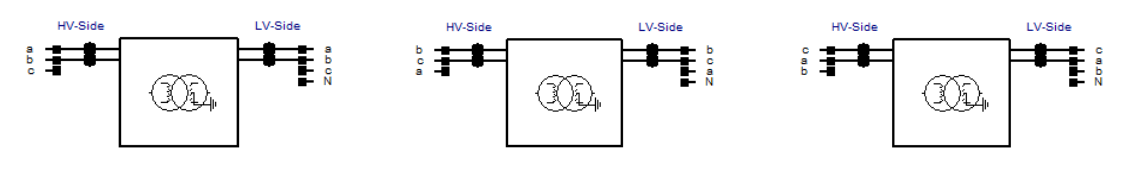

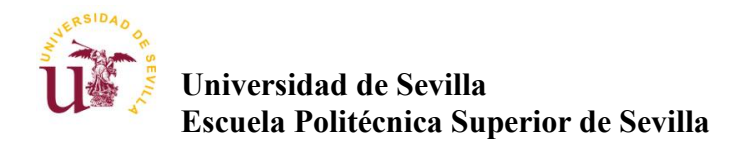

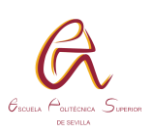

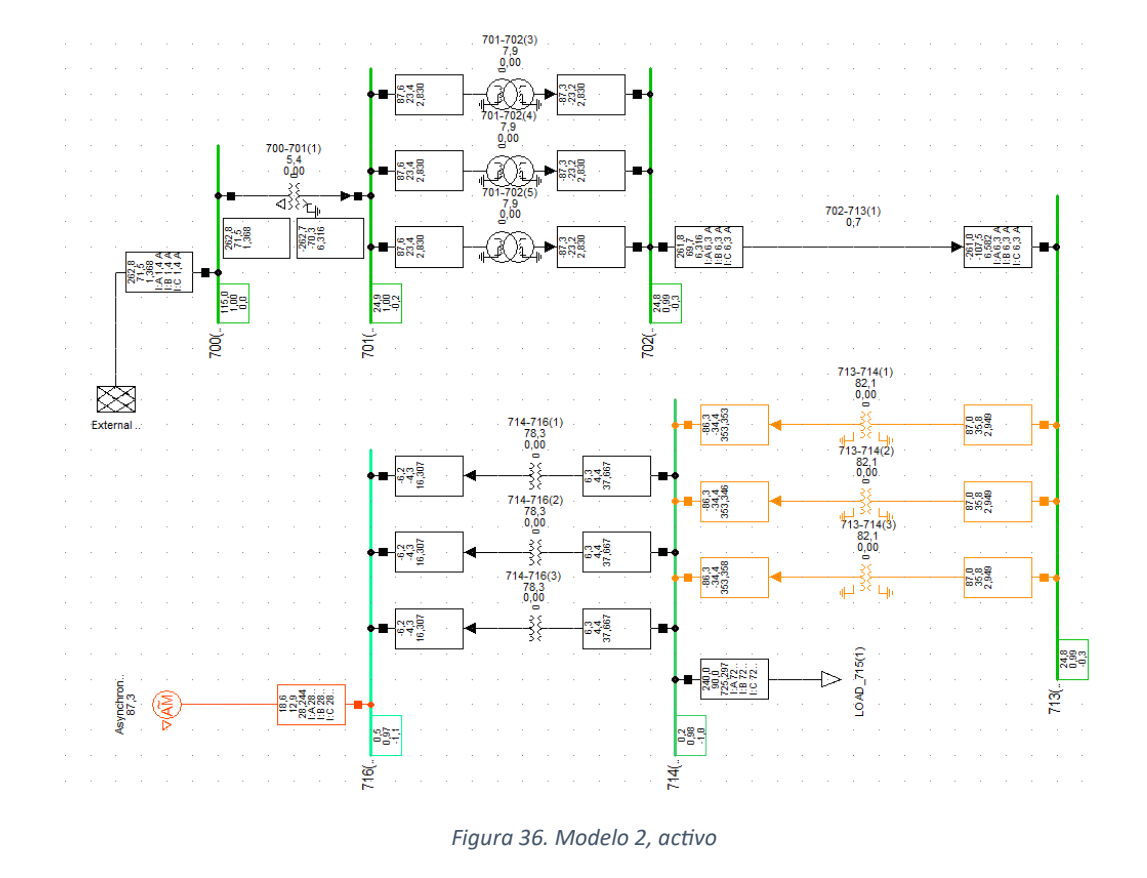

<span id="page-43-1"></span>Se ha querido variar la simulación 2 a una simulación 2.1 en la cual el T1 en vez de conectarse entre fases estará cada fase conectada al neutro, dando lugar a usar directamente el valor de tensión que nos daba en la [Tabla 13](#page-55-0) [Tabla 17](#page-58-0)

Como se aprecia en la [Figura 37](#page-43-0)

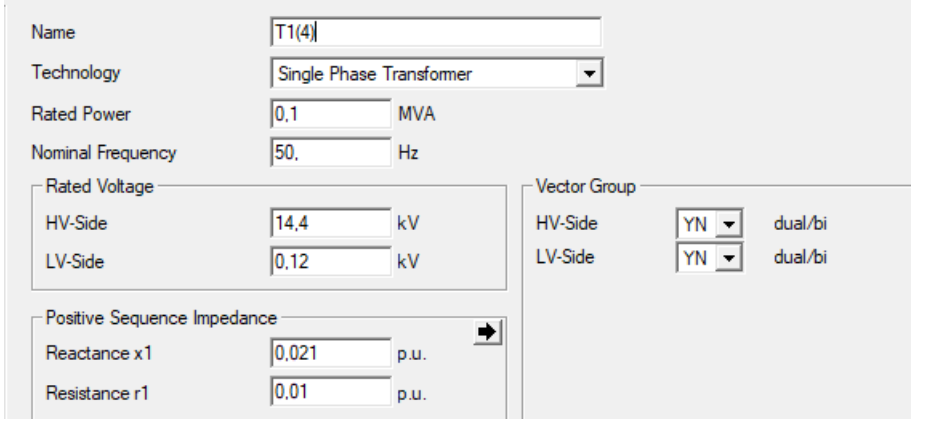

*Figura 37. Placa características. T1. Monofásico a neutro.*

<span id="page-43-0"></span>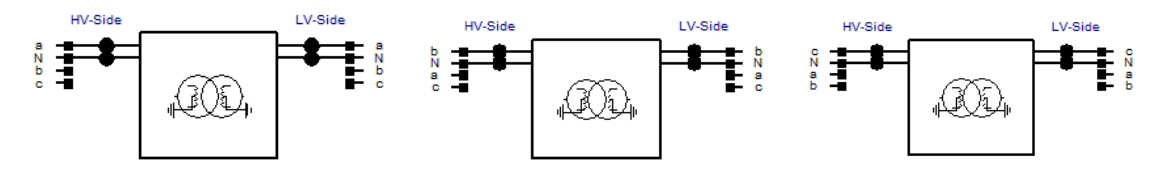

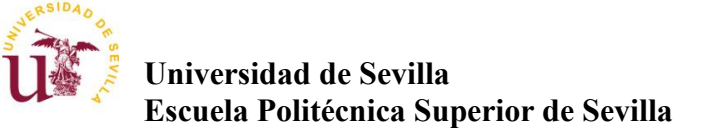

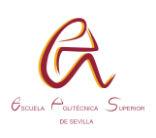

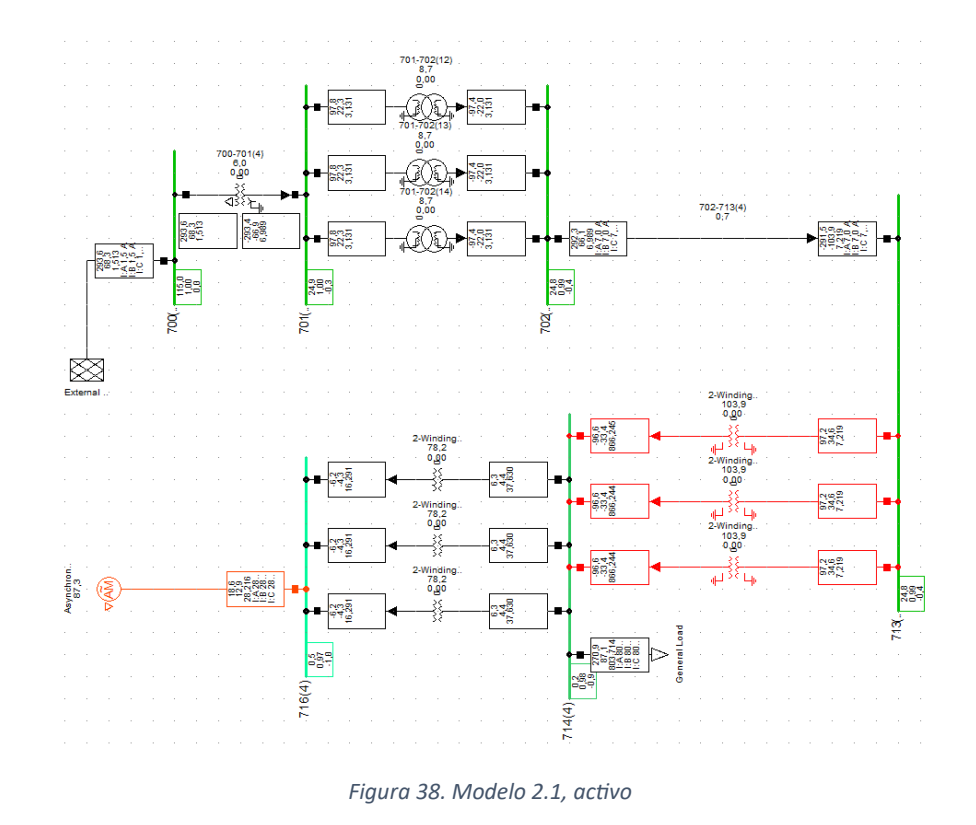

Los otros dos modelos; Figura 39. [Modelo 3, activo.](#page-44-0) [Figura 40.](#page-45-1) Modelo 4, activo. Se aplica combinando las características de Figura 33. [Modelo 1, activo.](#page-41-0) [Figura](#page-43-1)  36. [Modelo 2, activo](#page-43-1)

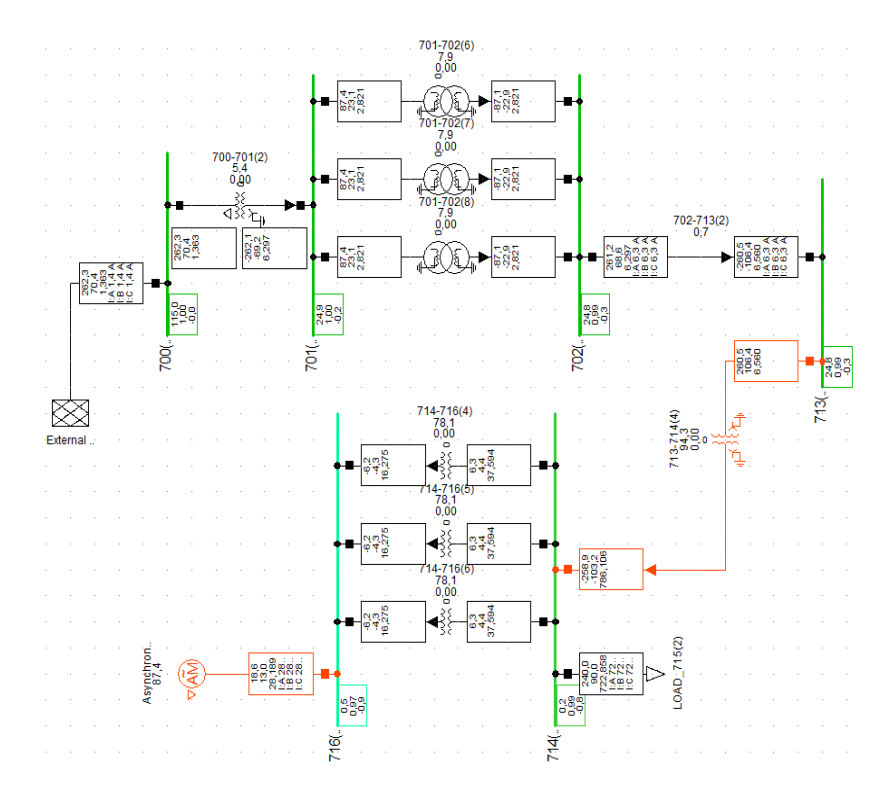

<span id="page-44-0"></span>*Figura 39. Modelo 3, activo*

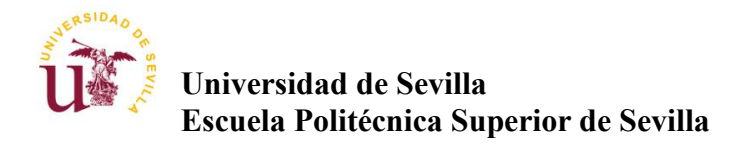

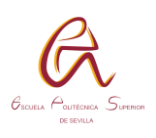

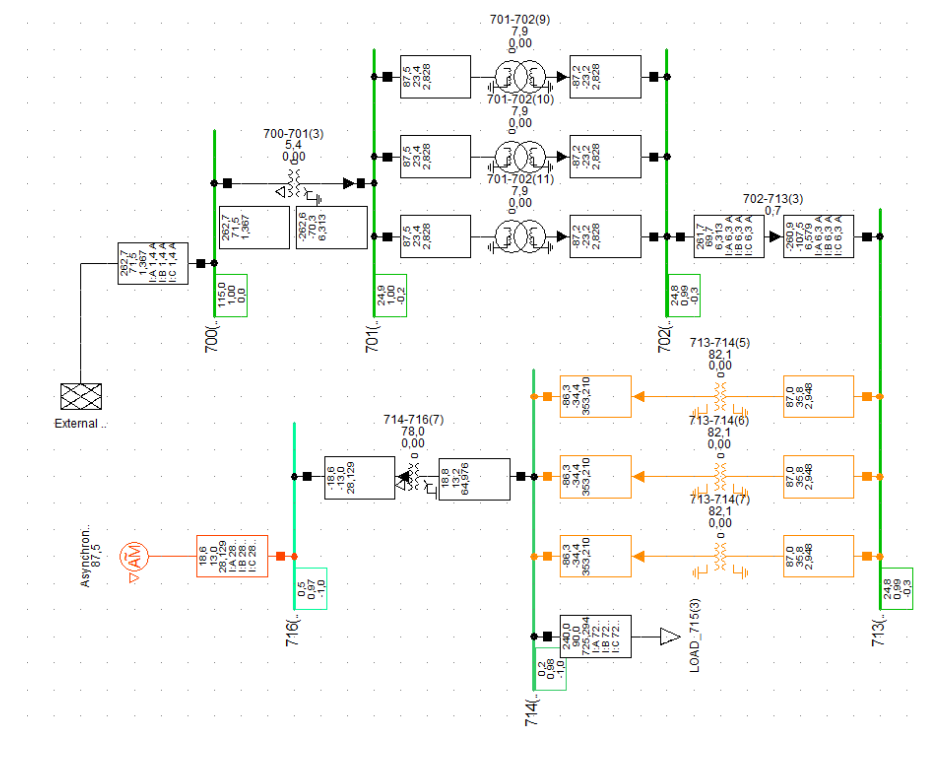

*Figura 40. Modelo 4, activo.*

<span id="page-45-1"></span>Los resultados que se obtienen son los siguientes. Las intensidades de la [Tabla](#page-45-0)  [2](#page-45-0) son tomadas siempre en el lado de alta del transformador.

Algunos datos que llaman la atención en el estudio es la sobrecarga del T1 del modelo 2.1 con respecto al modelo 2, y que consumiendo menos potencia obtiene un mayor valor de carga, esto es debido a que cuando se cambia la configuración de línea-línea a línea-fase, la intensidad que circula es mayor por cada transformador monofásico, debido a ello el transformador 2.1 se carga más.

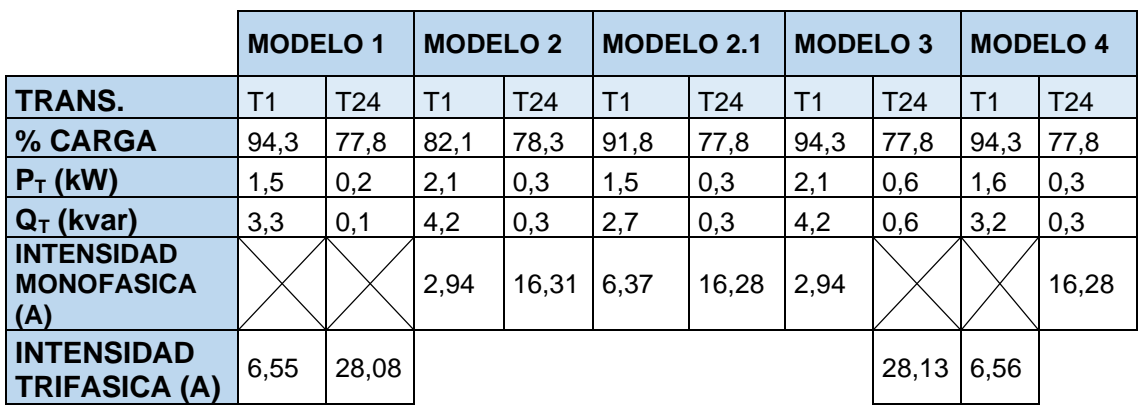

<span id="page-45-0"></span>*Tabla 2. Datos obtenidos transformadores.*

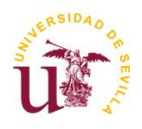

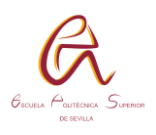

Analizando la [Tabla 3](#page-46-0) llama la atención que el único modelo que no consigue suministrar la carga de forma completa sea aquella que establece una conexión monofásica entre fase y neutro, es decir, el modelo 2.1

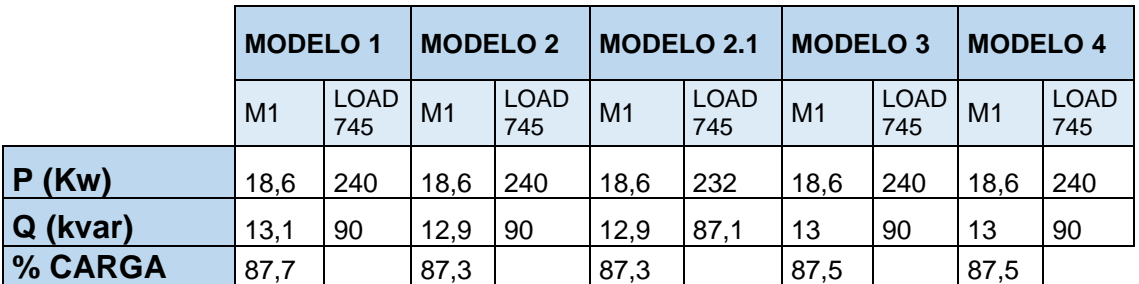

<span id="page-46-0"></span>*Tabla 3. Datos obtenidos motor y cargas.*

No se aprecia una diferencia notable en los 5 modelos con respecto a la caída de tensión, en todo caso existe una ligera ventaja de los dos transformadores trifásicos del modelo 1 al resto.

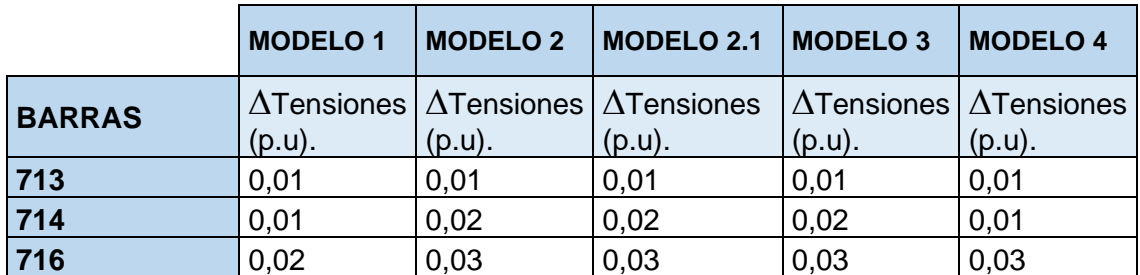

<span id="page-46-1"></span>*Tabla 4. Datos obtenidos caídas de tensión.*

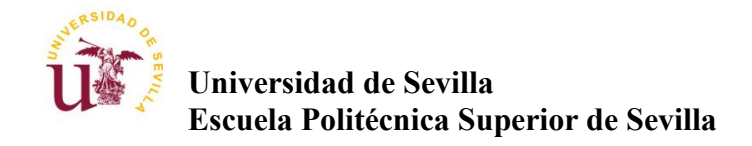

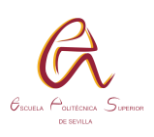

# **BIBLIOGRAFÍA**

- [1] A. O. Manuel, Generación, transporte y distribución de energía eléctrica, Universidad Politécnica de Valencia, 2019.
- [2] F. M. Gonzalez-Longatt, DIgSILENT PowerFactory Manual de Usuario Parte I, 2004 .
- [3] K. Y. B. N. Probha, Power systerm stability and control, McGraw-Hill, 1993.

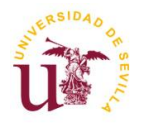

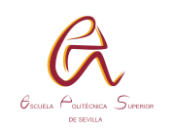

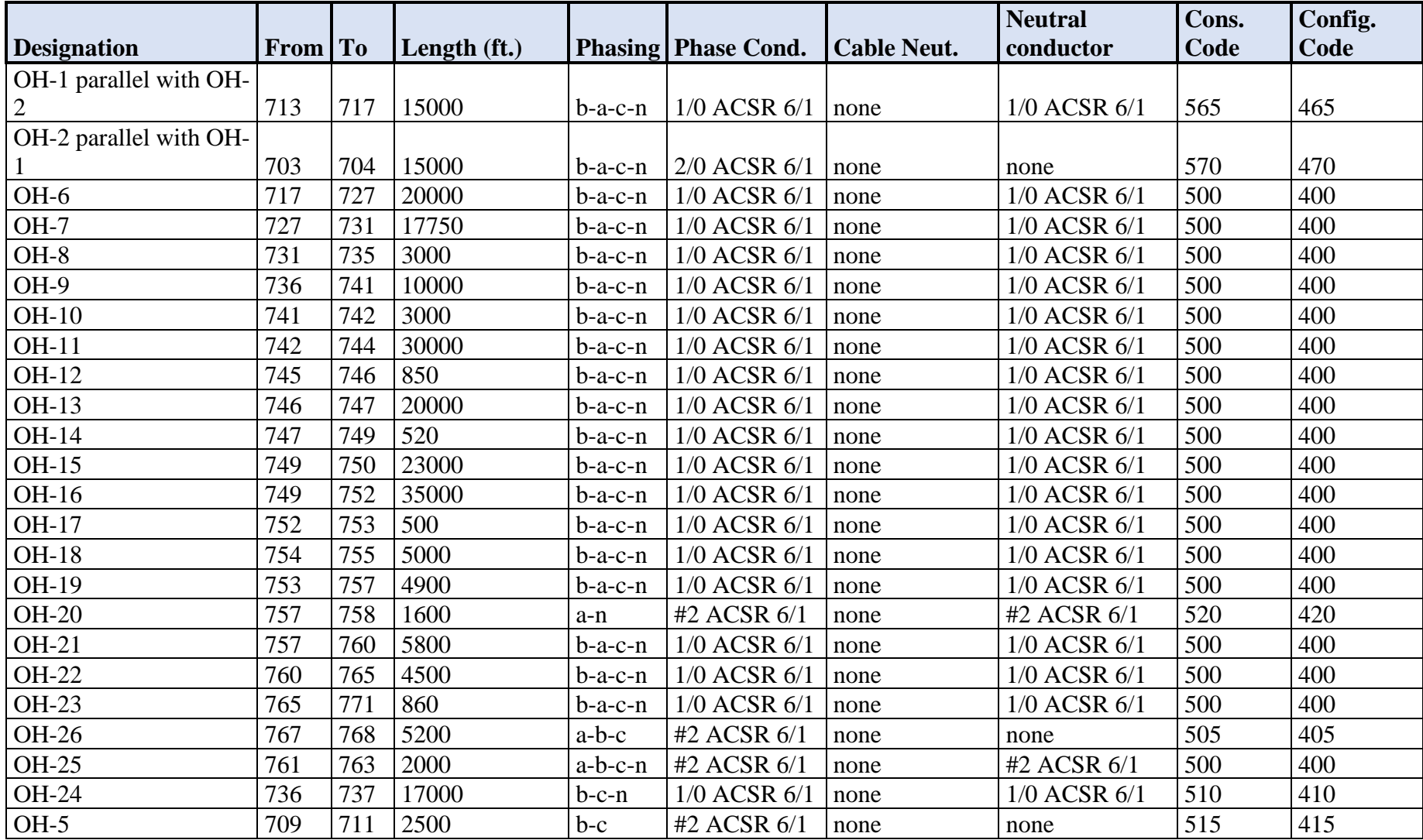

*Tabla 5. Configuración cables aéreos.*

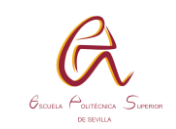

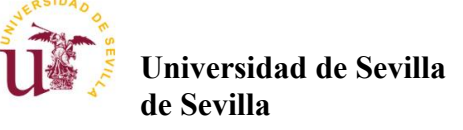

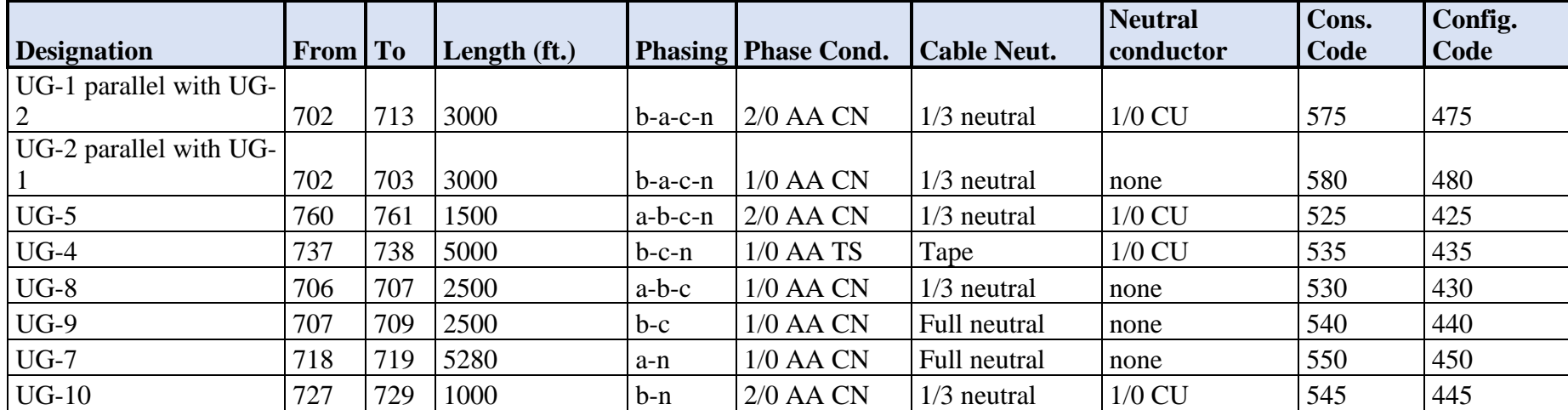

*Tabla 6. Configuración cables subterráneos.*

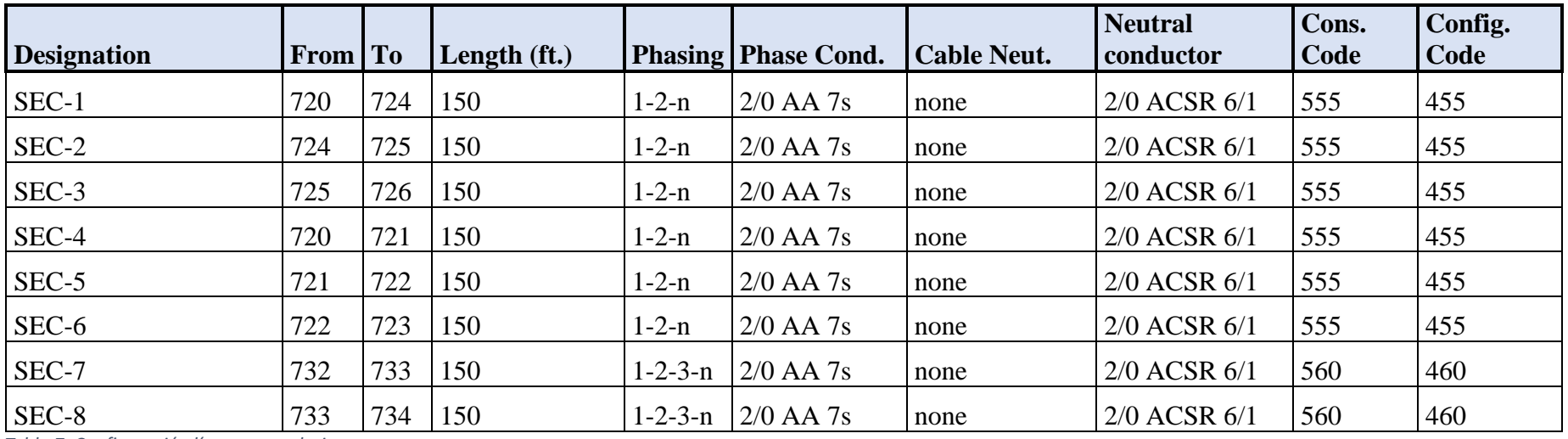

*Tabla 7. Configuración líneas secundarias.*

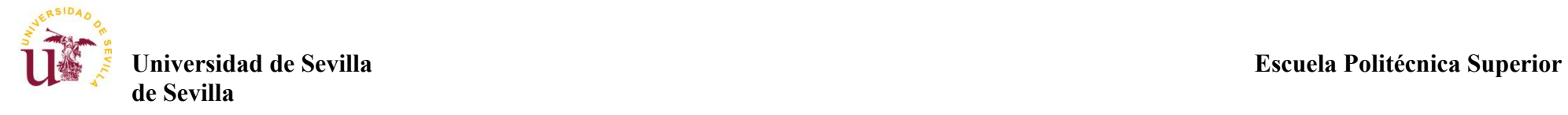

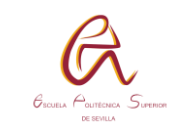

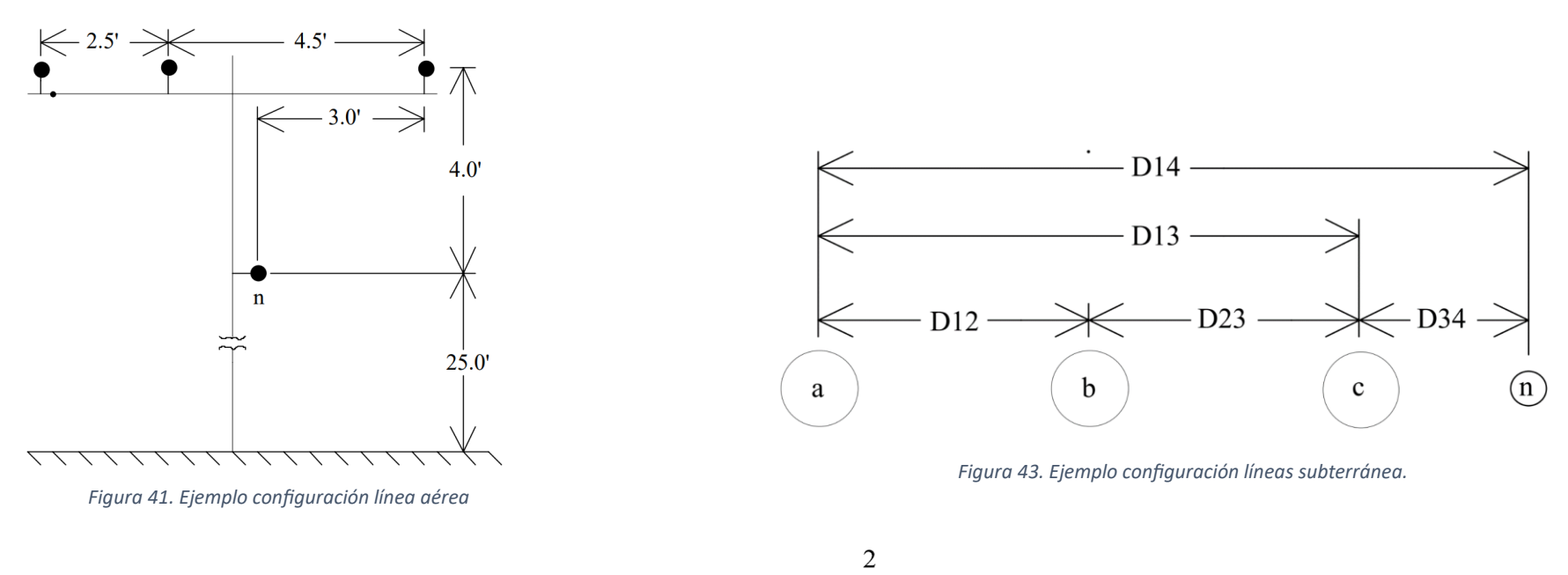

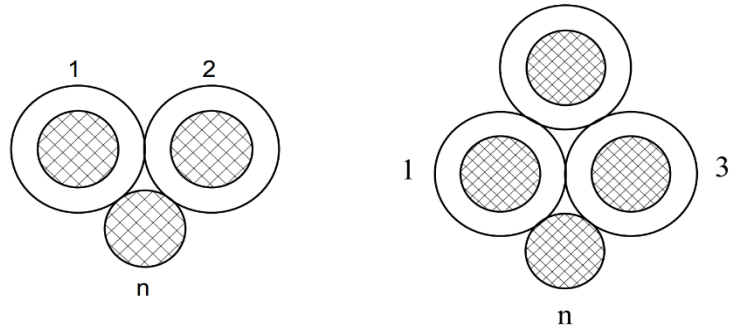

*Figura 42. Configuración líneas secundarias.*

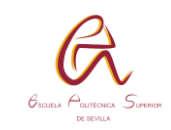

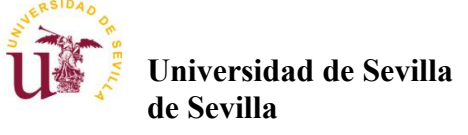

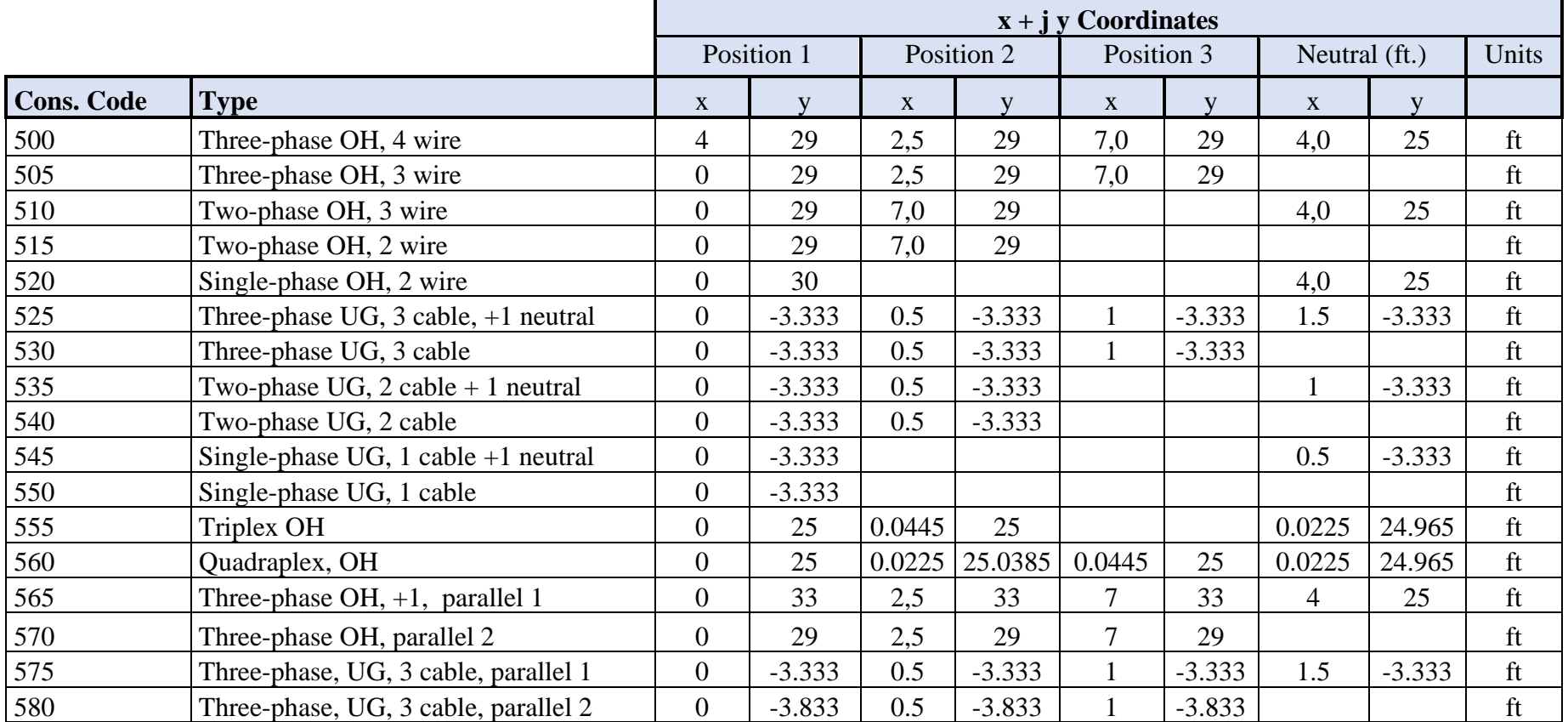

*Tabla 8. Configuración geométrica cables.*

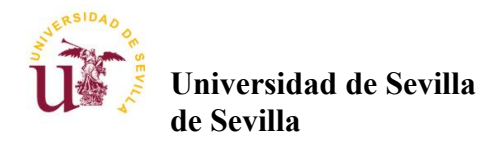

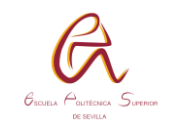

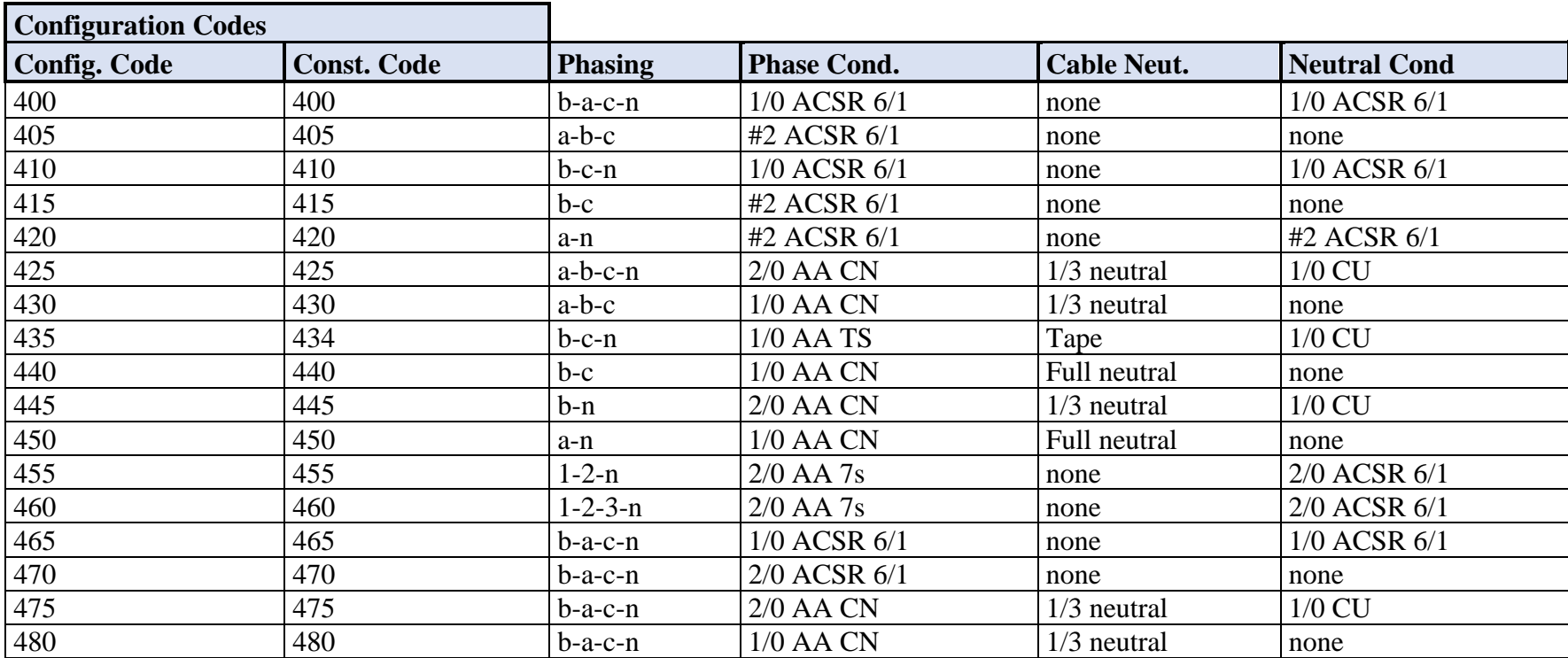

*Tabla 9. Configuración de materiales y phasing.*

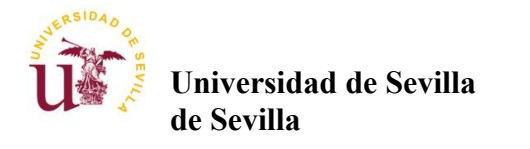

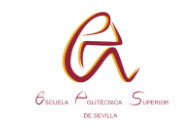

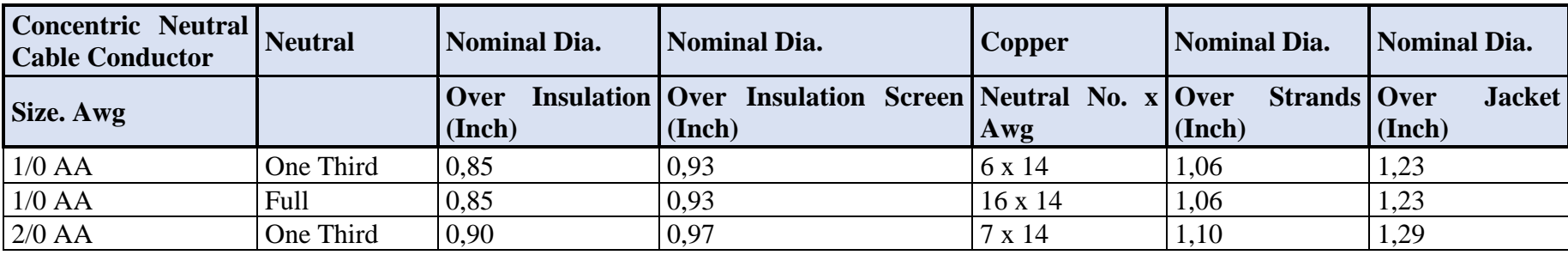

*Tabla 10. Dimensiones cables 1.*

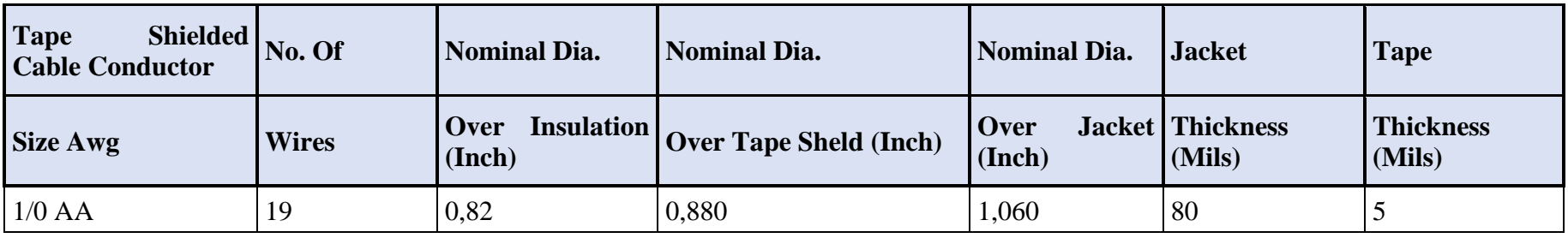

*Tabla 11. Dimensiones cables 2.*

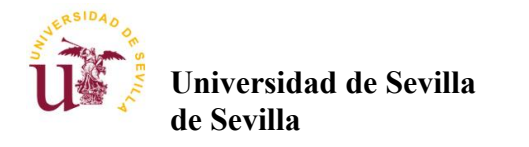

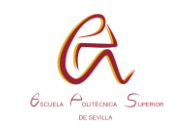

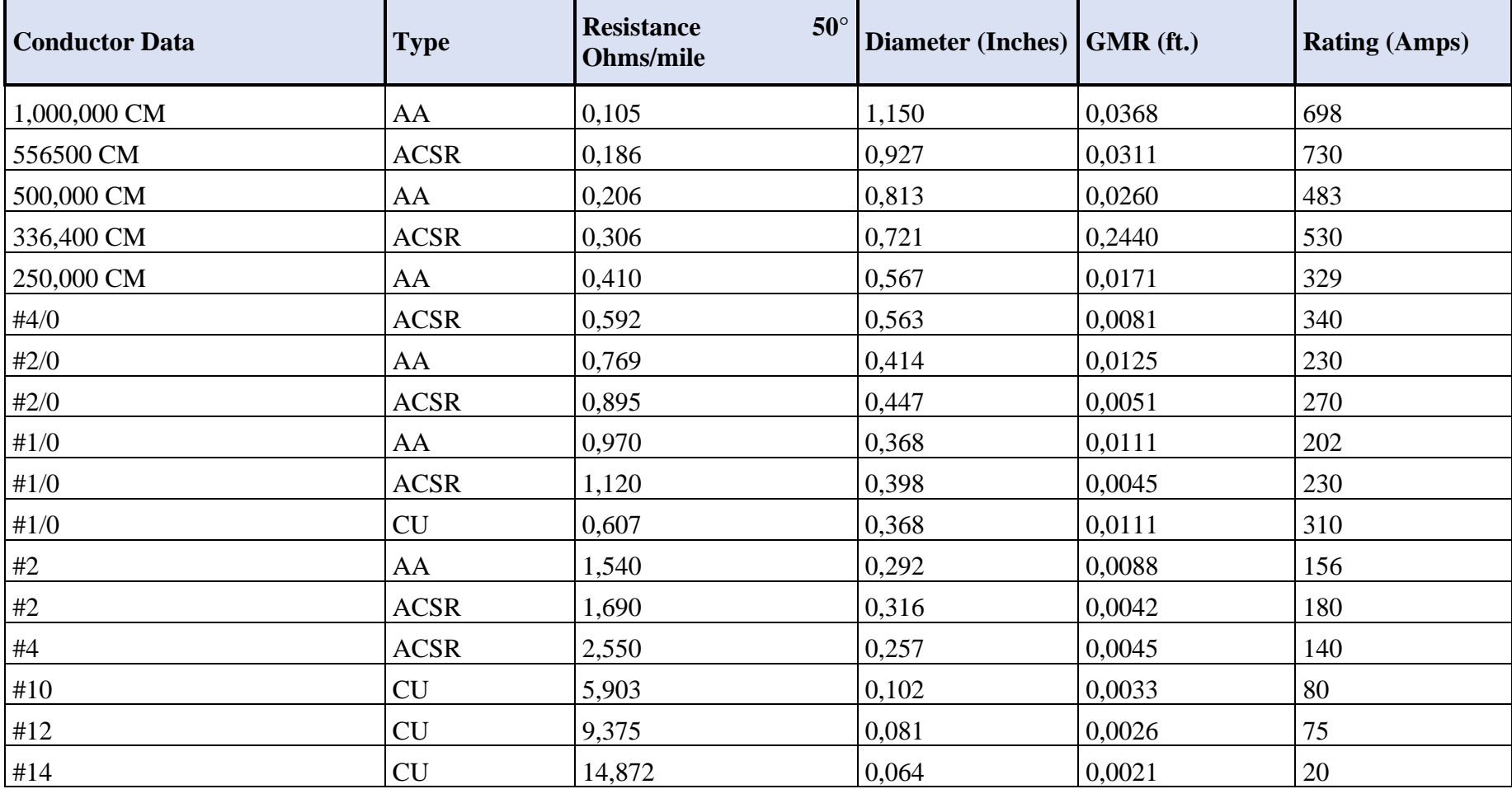

*Tabla 12. Datos conductores.*

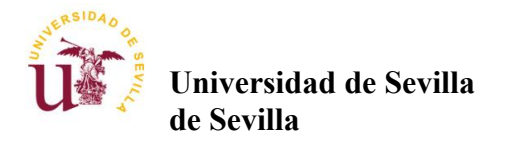

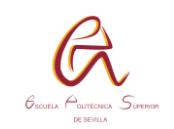

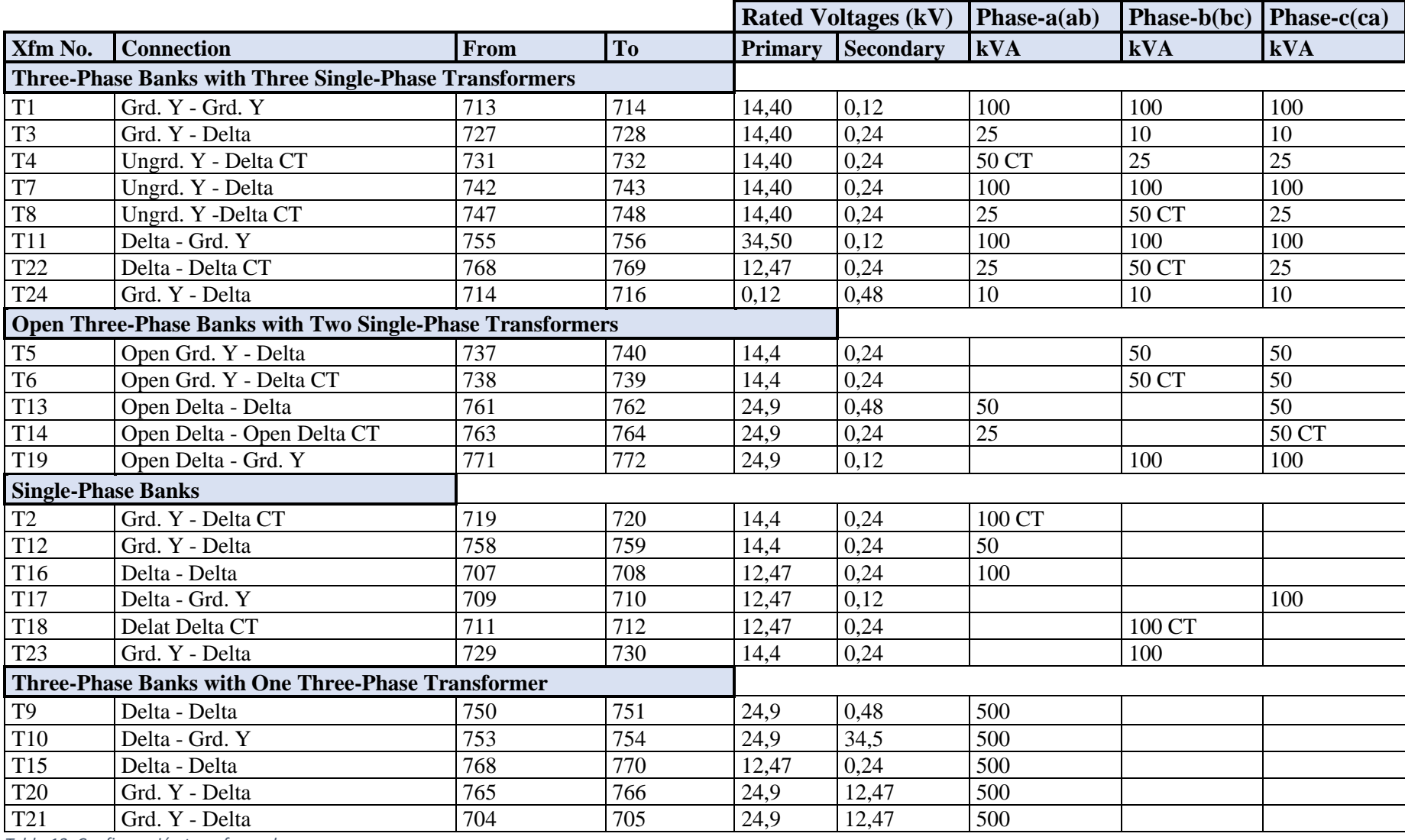

<span id="page-55-0"></span>*Tabla 13. Configuración transformadores.*

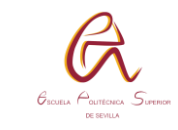

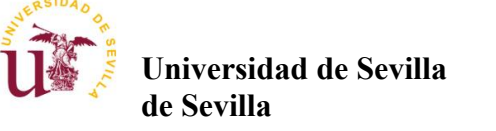

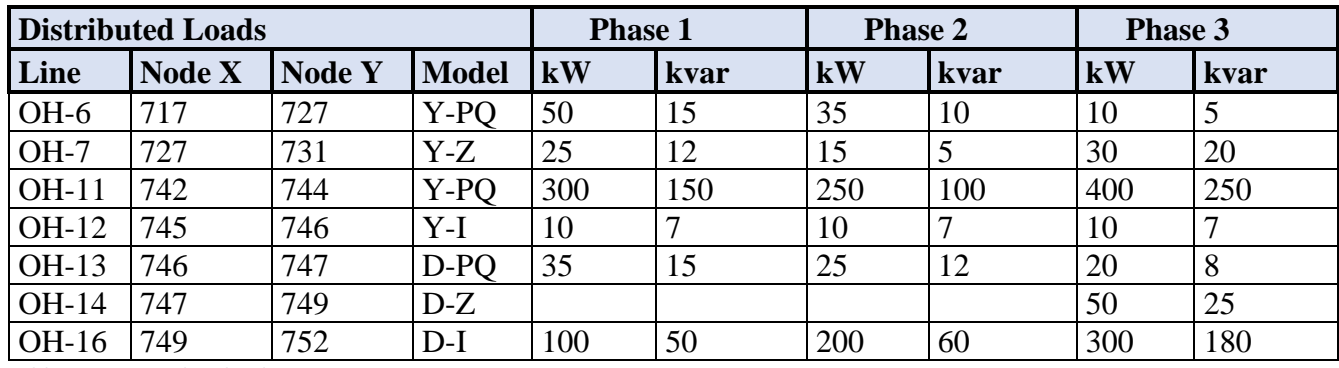

*Tabla 14. Cargas distribuidas.*

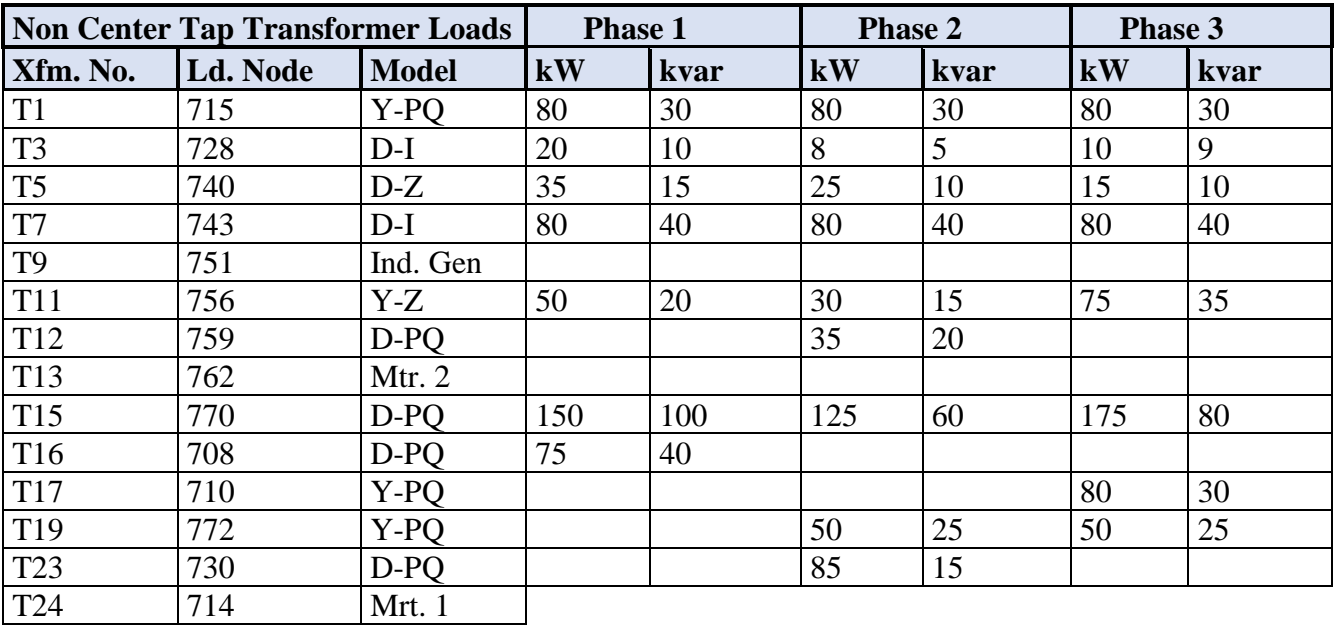

*Tabla 15. Cargas transformadoras.*

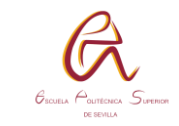

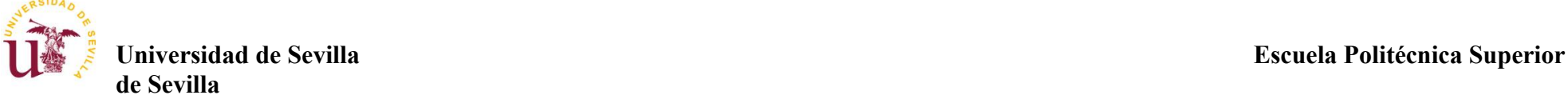

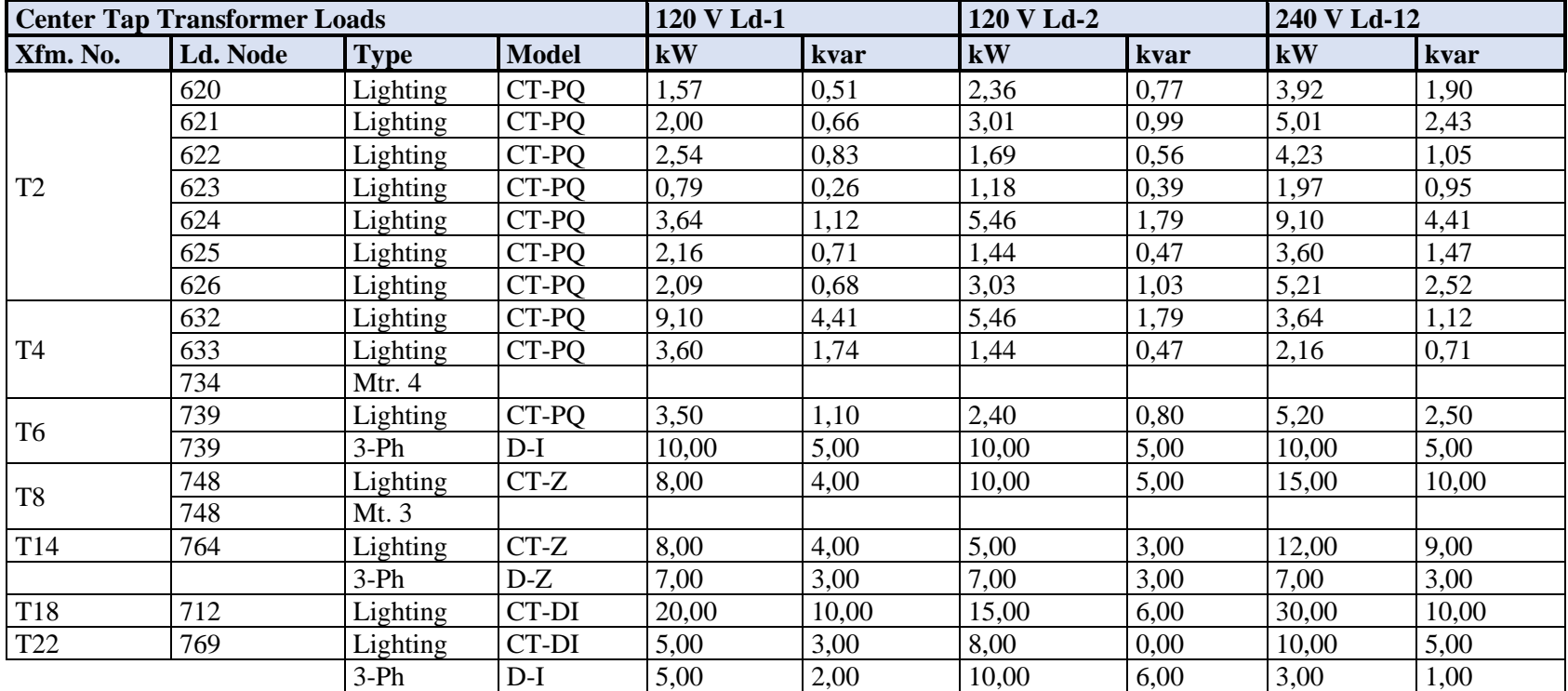

*Tabla 16. Cargas transformadoras de tomas.*

Y-PQ means a wye connected load modeled as constant kW and kvar

Y-I means a wye connected load modeled as a constant current and power factor computed at nominal voltage

Y-Z means a wye connected load modeled as a constant  $R + jX$ 

D-PQ means a wye connected load modeled as constant kW and kvar

D-I means a wye connected load modeled as a constant current and power factor computed at nominal voltaje

D-Z means a wye connected load modeled as a constant  $R + jX$ 

CT-PQ means the two 120 V and 240 volt loads are modeled as constant kW and kvar

CT-I means the two 120 V and 240 volt loads are modeled as constant current and power factor computed at nominal voltaje

CT-Z means the two 120 V and 240 volt loads are modeled as constant  $R + jX$ 

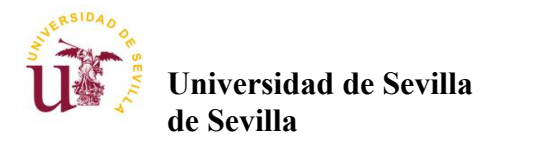

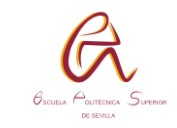

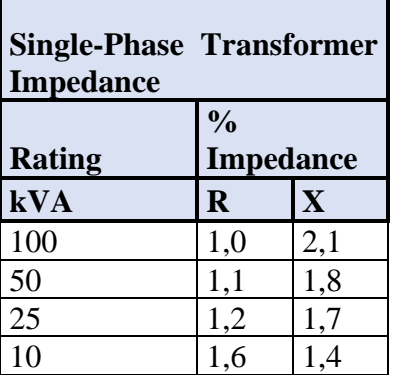

*Tabla 17. Impedancia transformadores 1.*

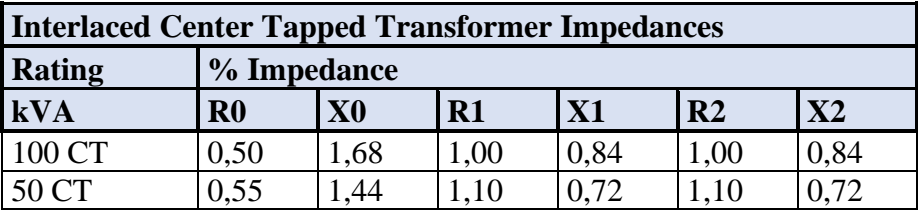

*Tabla 18. Impedancia transformadores 2.*

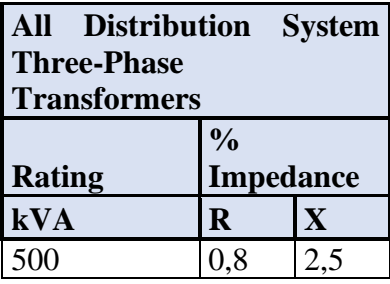

<span id="page-58-0"></span>*Tabla 19. Impedancia transformadores 3.*

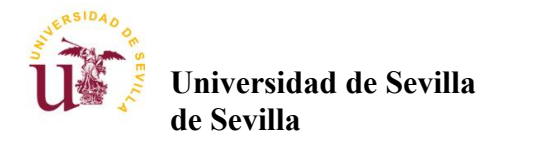

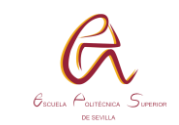

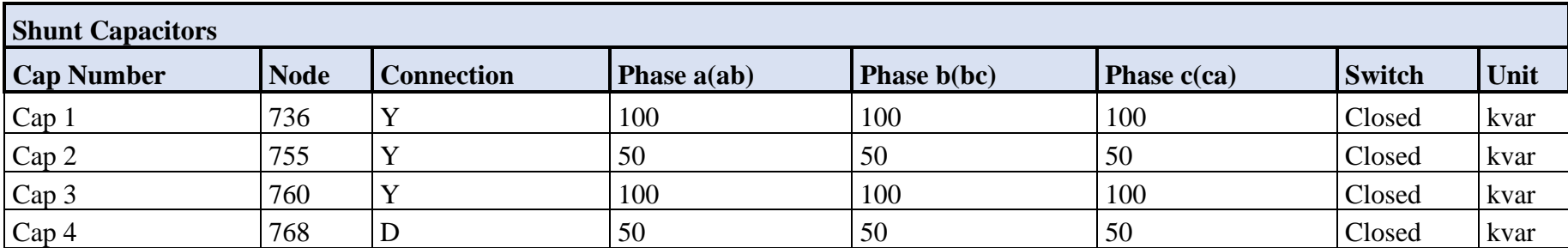

*Tabla 20. características condensadores.*

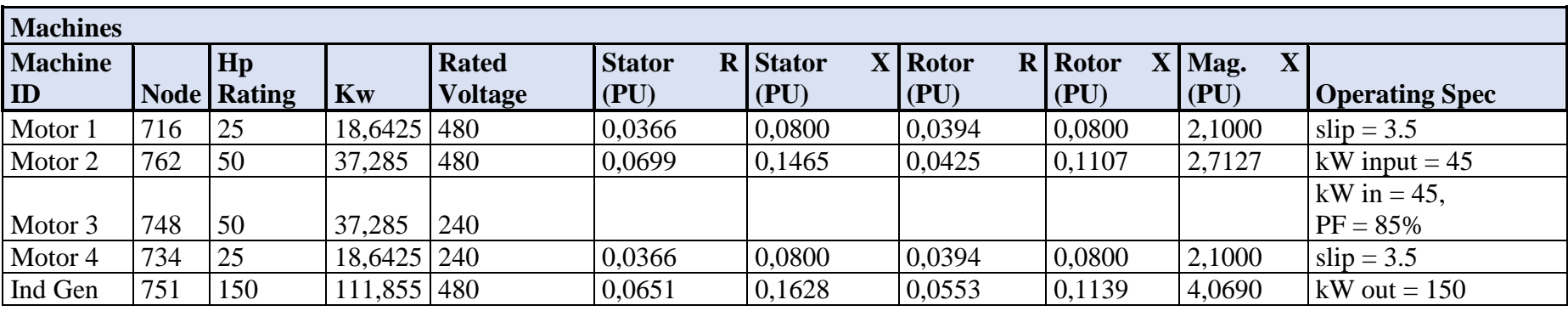

*Tabla 21. características maquinas eléctricas.*

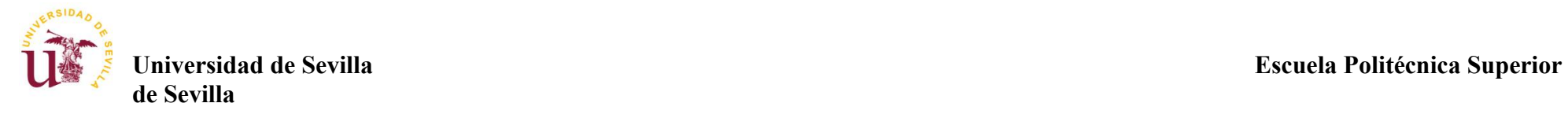

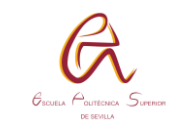

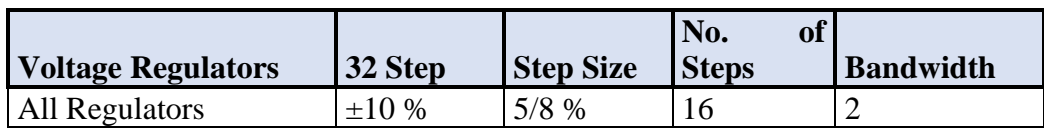

*Tabla 22. Características tomas.*

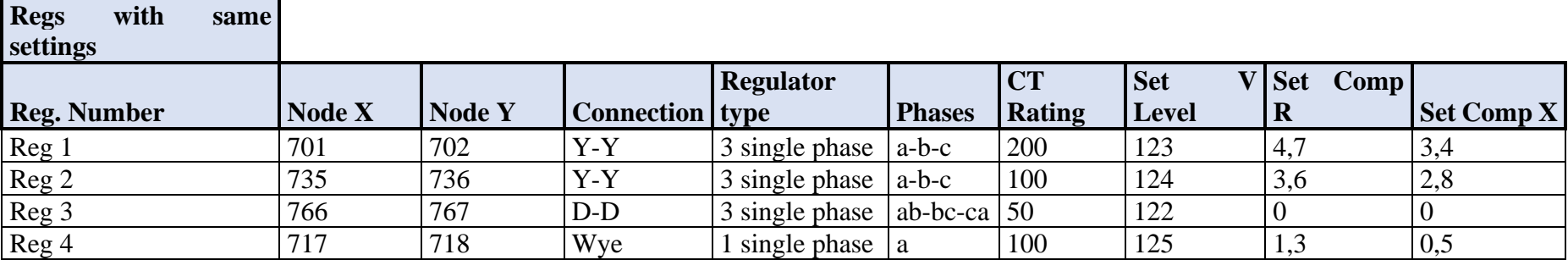

*Tabla 23. Características transformadoras de tomas 1.*

## **Reg with diff. Settings**

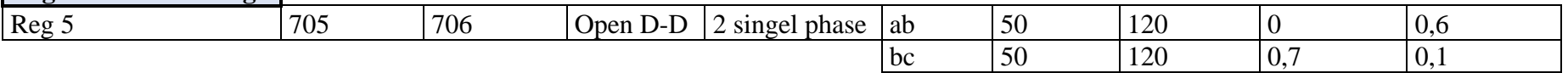

*Tabla 24. Características transformadoras de tomas 2.*

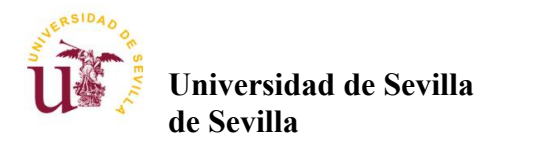

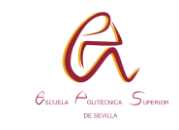

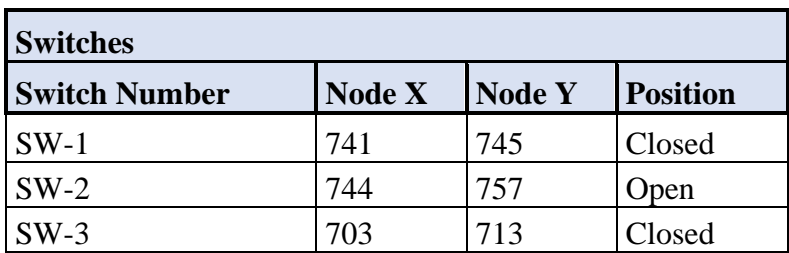

*Tabla 25. Punto inicial Switches*

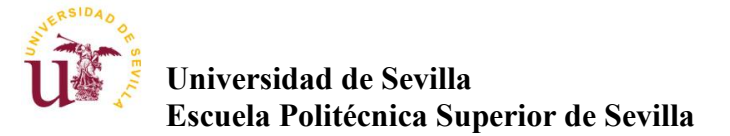

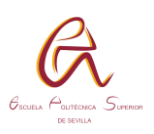

# **8. ANEXO**

!Optimization Algorithm to Reduce Power Losses with Matlab Communication

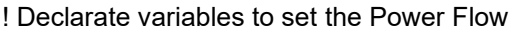

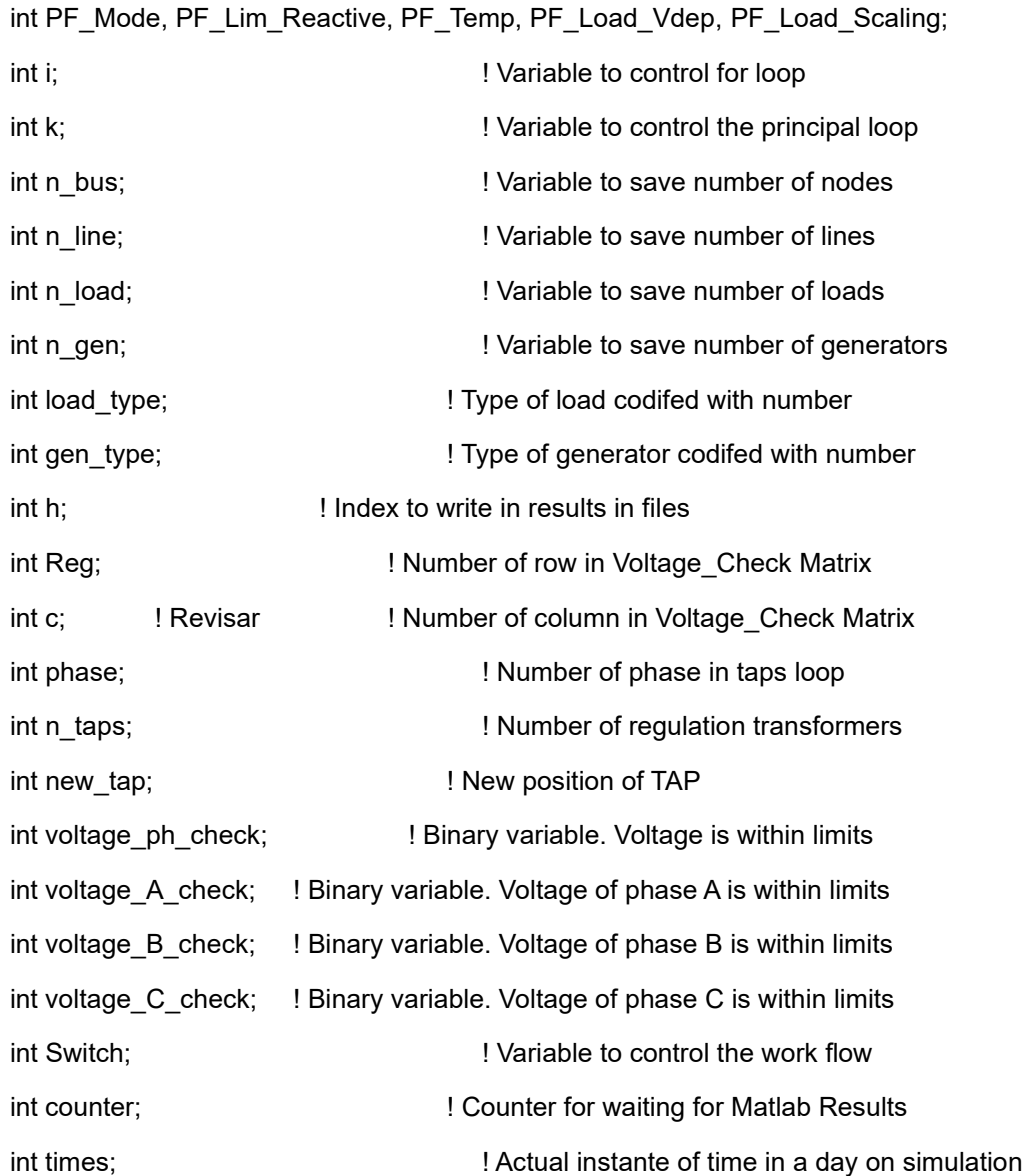

double voltage\_A, voltage\_B, voltage\_C; ! Declare variables to save voltage for each phase

double voltage\_ph;

double angle\_A, angle\_B, angle\_C;  $\blacksquare$ variables to save angle voltage for each phase

double current\_A, current\_B, current\_C, current\_nom; ! Declare variables to save current for each phase

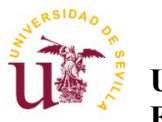

# **Universidad de Sevilla**

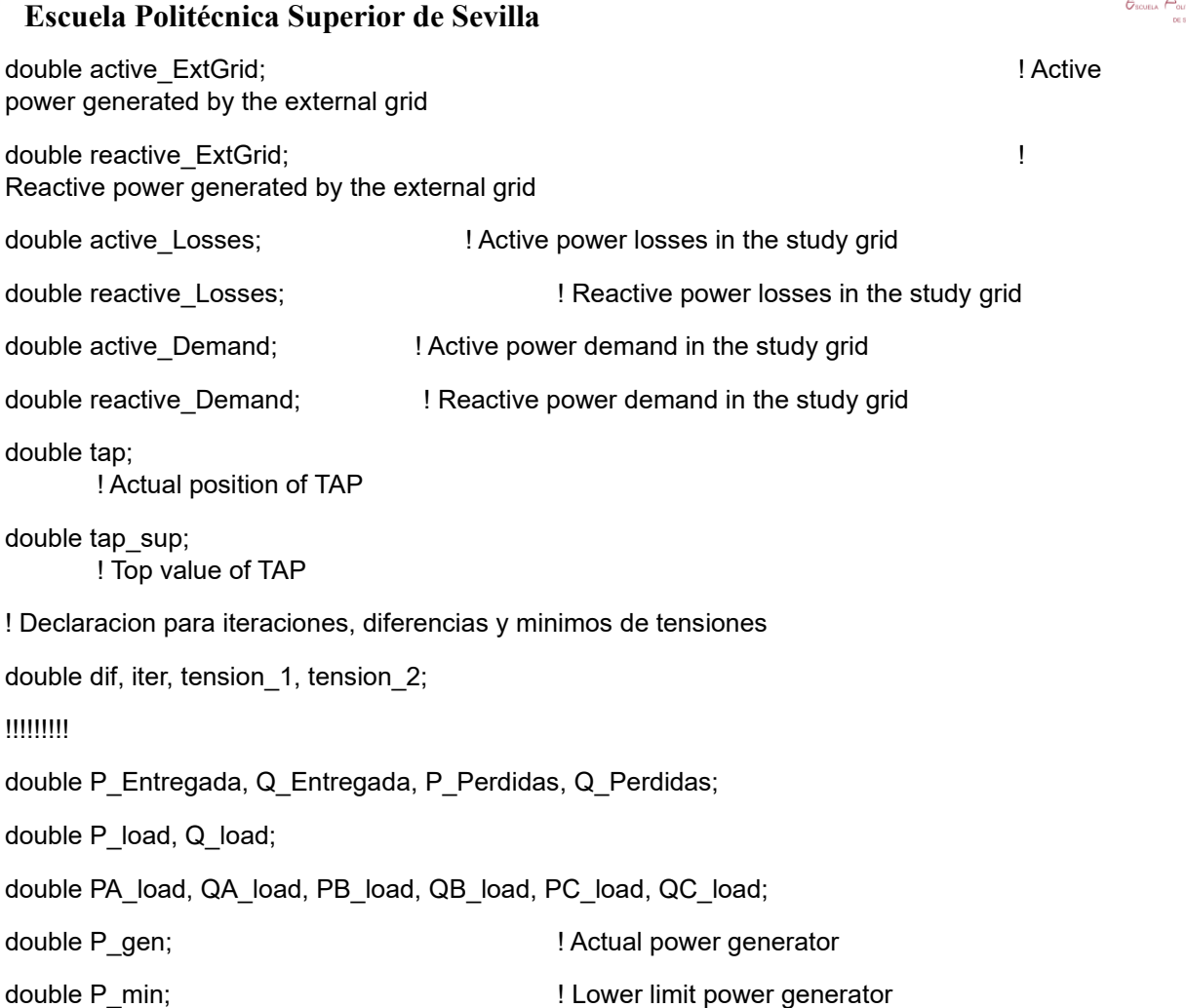

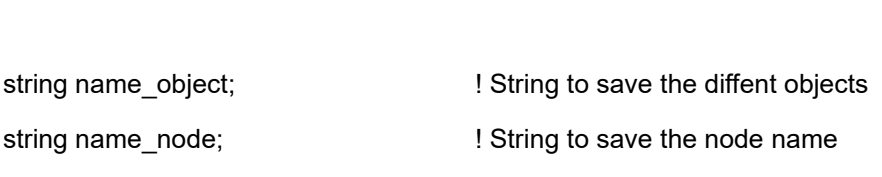

double P\_max;  $\qquad \qquad$  ! Upper limit power generator

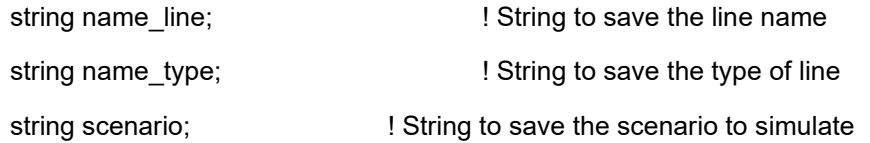

string bus24; <br> ! Type of bus 24.9kV string O\_name\_load, O\_load\_tech, O\_name\_type\_load, name\_busterminal; object O\_load, O\_type\_load, Type\_load, busterminal; string O\_name\_gen;

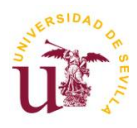

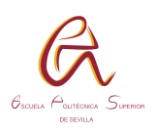

! DECLARACION DE VARIABLES, OBJETOS Y SETS PARA CONTROL DE TAPS.

! Declaracion de Sets para los transformadores reguladores

set S\_Reg;

set S, S\_bus, S\_line, S\_load, S\_gen, SXnet\_bus;

! Declaracion de Objeto para guardar los objetos trafos reguladores

object O\_Reg; ! Objeto para recorrer los Trafos Reg.

object O\_Reg\_A, O\_Reg\_B, O\_Reg\_C;

object O\_bus, phase3\_1, O\_line, OXnet\_bus;

object PF;

! Objetos para los Busbar. Importante recordar que para las barras

! monofsicas se han creado Busbar iguales pero difieren en nombre y

! la fase que se emplea.

object O24, O69, O4, O14\_a, O14\_b, O14\_c, O\_gen;

object OT\_300, OT\_301, OT\_302, OT\_303, OT\_304;

ClearOutput();  $\qquad \qquad$  !Clear Output Window

! Write on Output windows the path work

printf('Optimization Distribution Power Losses on an Unbalance Power Grid\n');

printf('The path work is:');

printf('%s\n\n',PATHNAME);

k=0; ! esta creo que la puedo borrar de aqui porque toma el valor en for

!!!!!!!!!!!! REDIMENSIONADO DE LAS MATRICES DE POTENCIAS Y PERDIDAS DE RED !!!!!!!!!!!!!!!!!!!

O\_GRID\_PQ.Resize(97,2);

O\_LOAD\_PQ.Resize(97,2);

O\_Losses.Resize(97,2);

O\_GRID\_PQ.Init(97,2,-1);

O\_LOAD\_PQ.Init(97,2);

O\_Losses.Init(97,2,-1);

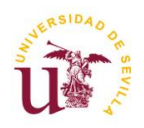

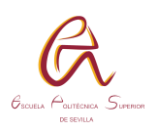

!!!!!!!!!!!!! REDIMENSIONADO DE LAS MATRICES DE TAPS !!!!!!!!!!!!!!!!!!!!!

O Matrix tap 1. Resize(97,3); **1. Provide 1. Resize 97 row and 3 column** O\_Matrix\_tap\_2.Resize(97,3); ! Resize 97 row and 3 column

O\_Matrix\_tap\_1.Init(97,3,0); ! Initialized to 0 O Matrix tap  $2 .lnit(97,3,0); ! Initialized to 0$ 

!!!!!!!!!!!!!!!!!!!!!!!!!!!!!!!!!!!!!!!!!!!!!!!!!!!!!!!!!!!!!!!!!!!!!!!!

bus24 = 'Busbar24.9kV';

!!!!!!!!!!!!!! SETTING THE PROPERTIES OF POWER FLOW !!!!!!!!!!!!!!!!!!!!!!!!

PF\_Mode = 1;  $\blacksquare$  ! Balance/Unbalance power flow PF Lim Reactive = 1;  $\blacksquare$  Take acount the reactive power limits PF Temp = 0; ! Temperature at 20C PF\_Load\_Vdep = 1; ! Voltage dependent load PF\_Load\_Scaling = 1; ! Load scaling

PF=GetCaseObject('\*.ComLdf'); ! Power-Flow Object PF:iopt\_net = PF\_Mode; | | Balance/Unbalance power flow PF:iopt\_lim = PF\_Lim\_Reactive; ! Take acount the reactive power limits PF:iopt\_tem = PF\_Temp; <br> 1 Temperature at 20C PF:iopt\_pq = PF\_Load\_Vdep; ! Voltage dependent load PF:iopt\_fls = PF\_Load\_Scaling; ! Load scaling

!!!!!!!!!!!!!!!!!!!! READ FILE TIMES.csv !!!!!!!!!!!!!!!!!!!!!!!!!!!!!!!!!!

! Read the number of iterations and save in time variable

NAMES = sprintf('%sTimes.csv',PATHNAME);

fopen(NAMES,'r',5);

fscanf(5,'%2.0f\t',times);

fclose(5);

!!!!!!!!!!!!!!!!!!!!!!!!!!! READ FILE scenario.csv!!!!!!!!!!!!!!!!!!!!!!!!

! Read the scenario number configurated in MATLAB

NAMES = sprintf('%sscenario.csv',PATHNAME);

fopen(NAMES,'r',4);

fscanf(4,'%s\t',scenario);

fclose(4);

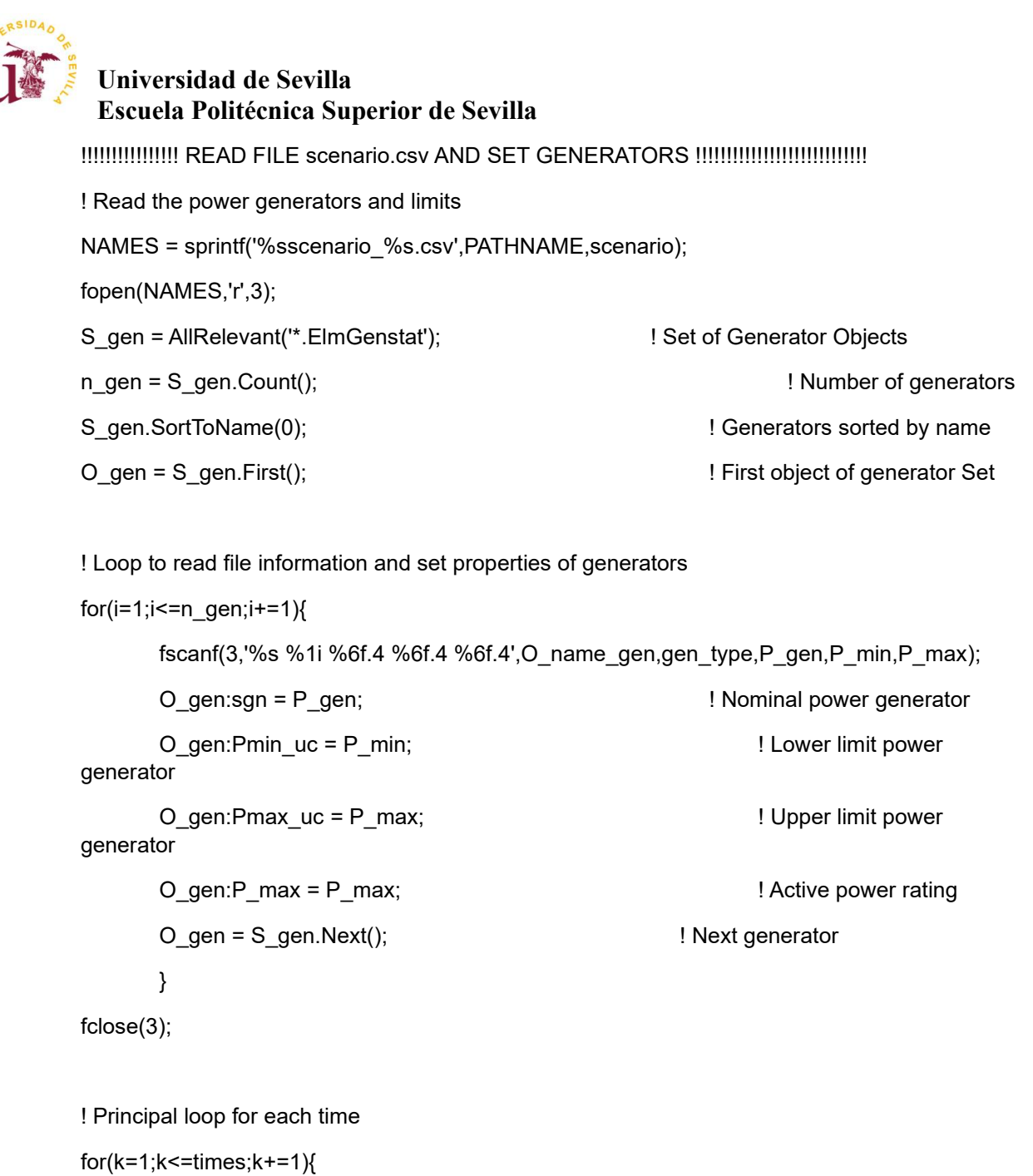

! Read Switch.csv. Switch decides if DIgSILENT works

NAMES = sprintf('%sSwitch.csv',PATHNAME);

fopen(NAMES,'r',0);

```
 fscanf(0,'%1.0f\t',Switch);
```

```
 fclose(0);
```

```
time iteration
```
counter = 0;  $\qquad \qquad$  ! Reset the waiting counter for each

printf('\nProcessing time: %2.0f\n',k); ! Write time iteration on Output Window

```
Universidad de Sevilla 
Escuela Politécnica Superior de Sevilla
 ! While loop check Switch.csv to DIgSILENT works
while(Switch = 0){ \blacksquarecounter = counter+1; \qquad \qquad ! Counter increase
    if(counter>=200000){
       printf('ERROR: Matlab not responses. STOP');
      exit(); \qquad \qquad ! Stop the simulation
    }
    ! Read again the Switch.csv file to continue with the work flow
    NAMES = sprintf('%sSwitch.csv',PATHNAME);
    fopen(NAMES,'r',0);
    fscanf(0,'%1.0f\t',Switch);
    fclose(0);
    if(Switch = 1){ ! DigSilent works and Matlab waiting
      break; \qquad \qquad l Stop the WHILE loop
    }
 }
```
!!!!!!!!!!!!!!!!!!!!!!!!!!!!!!! READ ACTUAL POWER GENERATORS !!!!!!!!!!!!!!!!!!

 ! Read the power generator result of economic dispatch NAMES = sprintf('%sActual\_Gener.csv',PATHNAME); fopen(NAMES,'r',7);

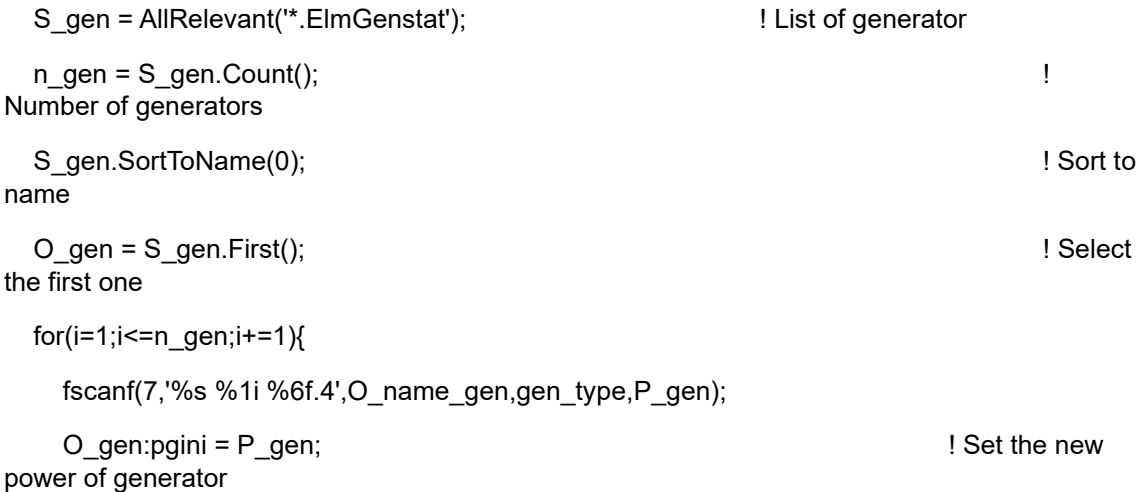

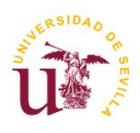

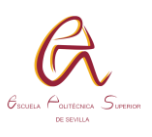

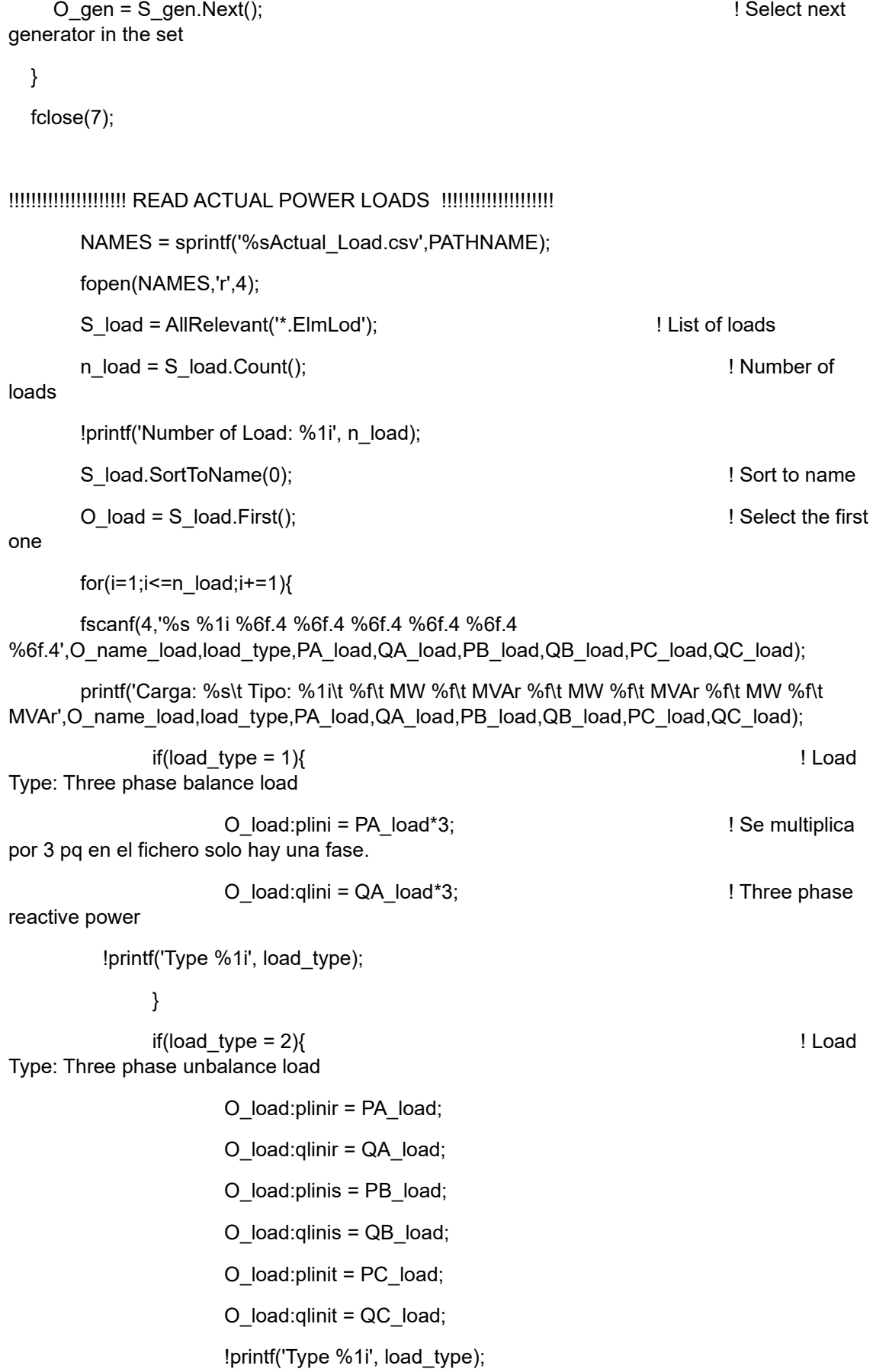

}

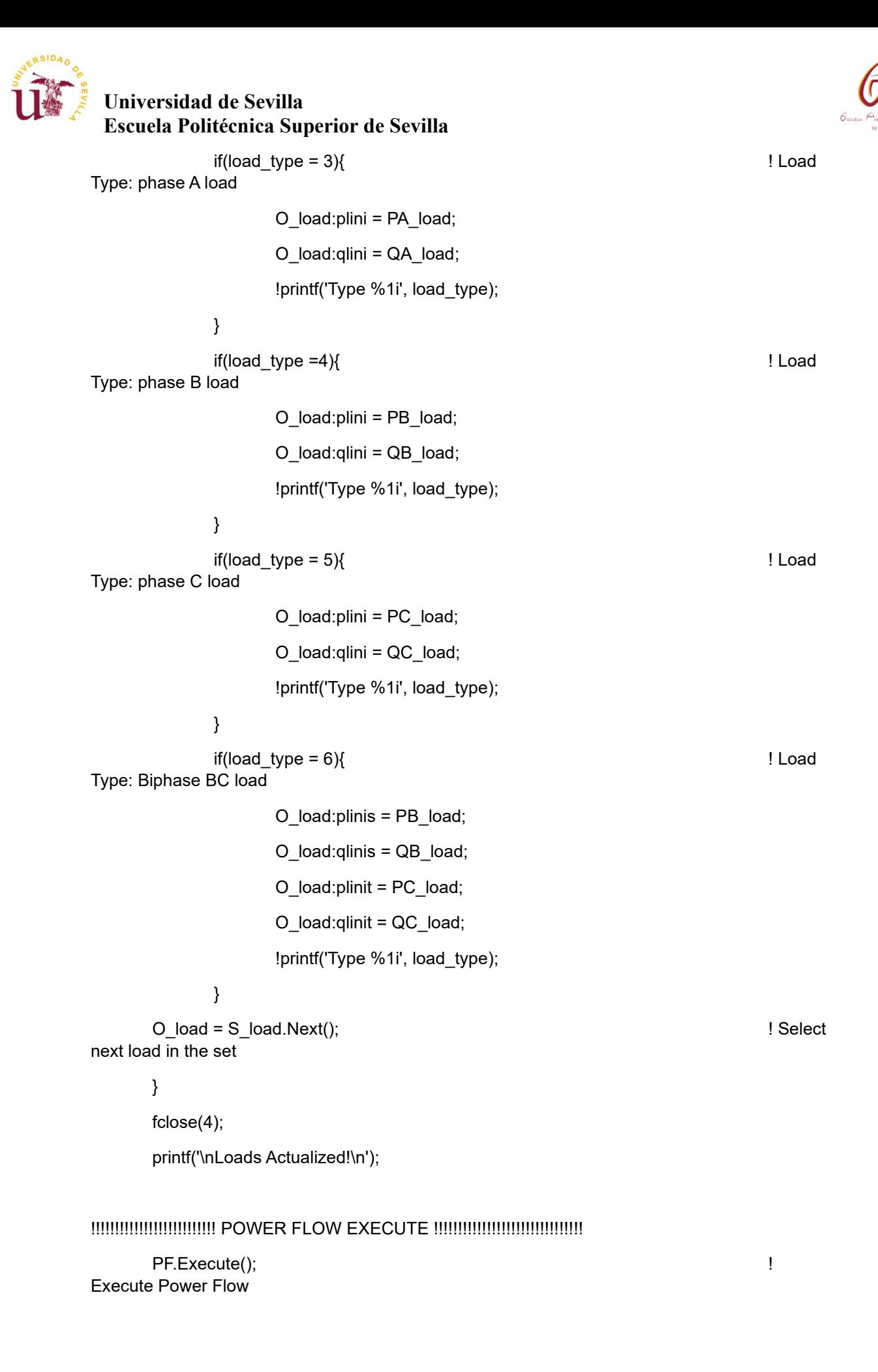

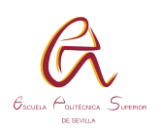

```
!!!!!!!!!!!!!!!!!!!!!!!!!! TAPS CONTROL !!!!!!!!!!!!!!!!!!!!!!!!!!!!!!!!!!!!! 
   for(Reg=1;Reg<=2;Reg+=1){
     if(Reg=1){
       printf('Regulator 1. Control Tap Running');! Write in Ouput Window
       S_bus = AllRelevant('B814B.ElmTerm'); ! Select the node
      O bus = S bus.First(); 		 ! Select first object of Set
       S_Reg = AllRelevant('Vreg*B814*.ElmTr2'); ! Look for the Regulator in node B814
       O_Reg = S_Reg.First(); ! Select first object of Set
      phase = 0; \qquad \qquad ! Initialized to 0
      Voltage.Init(1,3,0); Initialized to 0
      Voltage Check.Init(1,3,0); Initialized to 0
     } 
     if(Reg=2){
       printf('Regulator 2. Control Tap Running');! Write in Ouput Window
      S bus = AllRelevant('B852B.ElmTerm'); ! Select the node
       O_bus = S_bus.First(); ! Select first object of Set
       S_Reg = AllRelevant('Vreg*B852*.ElmTr2'); ! Look for the Regulator in node B852
       O_Reg = S_Reg.First(); ! Select first object of Set
      phase = 0; \qquad \qquad ! Initialized to 0
      Voltage.Init(1,3,0); I ! Initialized to 0
      Voltage_Check.Init(1,3,0); linitialized to 0
     }
```

```
for(i=1;i=3;i+=1){
```
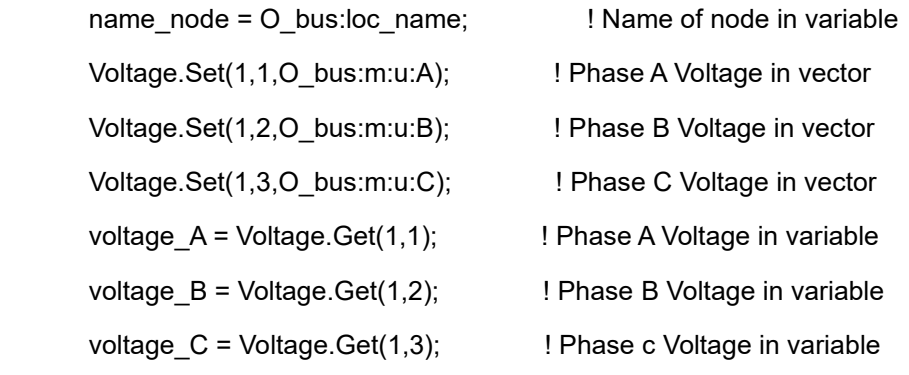

! Write the voltages in the Output Windows

printf('The phase A voltage of node %s es: %8.6f', name\_node, voltage\_A); printf('The phase B voltage of node %s es: %8.6f', name\_node, voltage\_B); printf('The phase C voltage of node %s es: %8.6f\n',name\_node,voltage\_C);

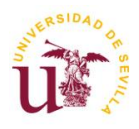

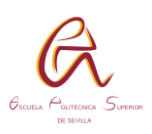

#### !!!!!!!!!!!! SELECT THE CORRECT TAP POSITION OF PHASE N !!!!!!!!!!!!!!!!!!!!!!

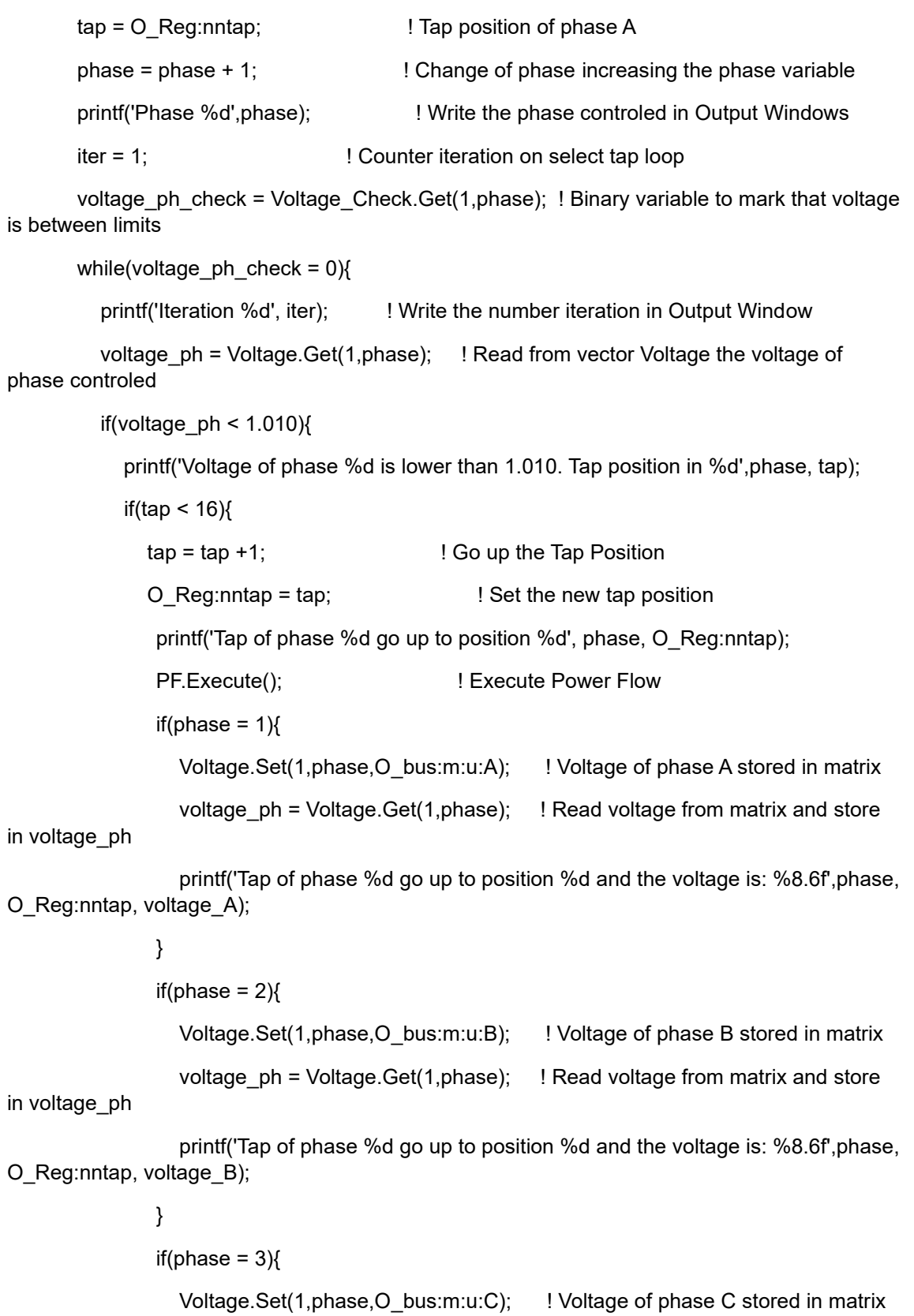
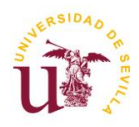

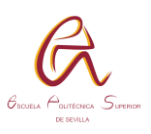

```
 voltage_ph = Voltage.Get(1,phase); ! Read voltage from matrix and store 
in voltage_ph
                 printf('Tap of phase %d go up to position %d and the voltage is: %8.6f',phase, 
O_Reg:nntap, voltage_C);
 }
            } 
            else{
              ! Tap on top position. Can not go up
              Voltage_Check.Set(1,phase,1); ! Voltage_Check set to 1 the current 
phase
             voltage_ph_check = Voltage_Check.Get(1,phase);
              if(Reg=1){
               O Matrix tap 1.Set(k,phase,tap); ! Store tap position in Matrix
 }
              if(Reg=2){
                O_Matrix_tap_2.Set(k,phase,tap); ! Store tap position in Matrix
 }
 }
         }
          ! Voltage is over 1.020 pu. Out of upper limit 
          voltage_ph = Voltage.Get(1,phase);
          if(voltage_ph > 1.020){
           tap = tap - 1; l = 1 Go down the Tap Position
            O_Reg:nntap = tap; ! Set the new tap position
            printf('Voltage in phase %d is upper than 1.020', phase); 
           PF.Execute(); 		 I Execute Power Flow
           if(phase = 1) Voltage.Set(1,phase,O_bus:m:u:A); ! Voltage of phase A stored in matrix
              voltage ph = Voltage.Get(1,phase); ! Read voltage from matrix and store in
voltage_ph
               printf('Tap of phase %d go down to position %d and the voltage is: 
%8.6f',phase, O_Reg:nntap, voltage_A);
 }
         if(phase = 2) Voltage.Set(1,phase,O_bus:m:u:B); ! Voltage of phase B stored in matrix
           voltage ph = Voltage.Get(1,phase); ! Read voltage from matrix and store in
voltage_ph
```
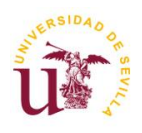

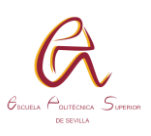

 printf('Tap of phase %d go down to position %d and the voltage is: %8.6f',phase, O\_Reg:nntap, voltage\_B);

}  $if(phase = 3)$ Voltage.Set(1,phase,O\_bus:m:u:C); ! Voltage of phase C stored in matrix voltage ph = Voltage.Get(1,phase); ! Read voltage from matrix and store in voltage\_ph printf('Tap of phase %d go down to position %d and the voltage is: %8.6f',phase, O\_Reg:nntap, voltage\_C); } } ! Voltage is between limits voltage\_ph = Voltage.Get(1,phase); if(1.010  $\le$  voltage\_ph){ if(voltage\_ph <= 1.020){ printf('Voltage of phase %d is between 1.010 1.020', phase); if(Reg=1){ O Matrix tap 1.Set(k,phase,tap); ! Store tap position in Matrix } if(Reg=2){ O Matrix tap 2.Set(k,phase,tap); ! Store tap position in Matrix } printf('Phase %d. Tap position is %d', phase, O\_Reg:nntap); printf('Phase %d. Voltage is %8.6f\n', phase, voltage\_ph); Voltage Check.Set(1,phase,1); **1998** ! Voltage Check set to 1 the current phase voltage  $ph$  check = Voltage Check.Get(1,phase); } } iter  $+= 1$ ;  $\qquad \qquad$  ! Increase the iteration counter } O\_Reg = S\_Reg.Next(); ! Next element of set S\_Reg } }

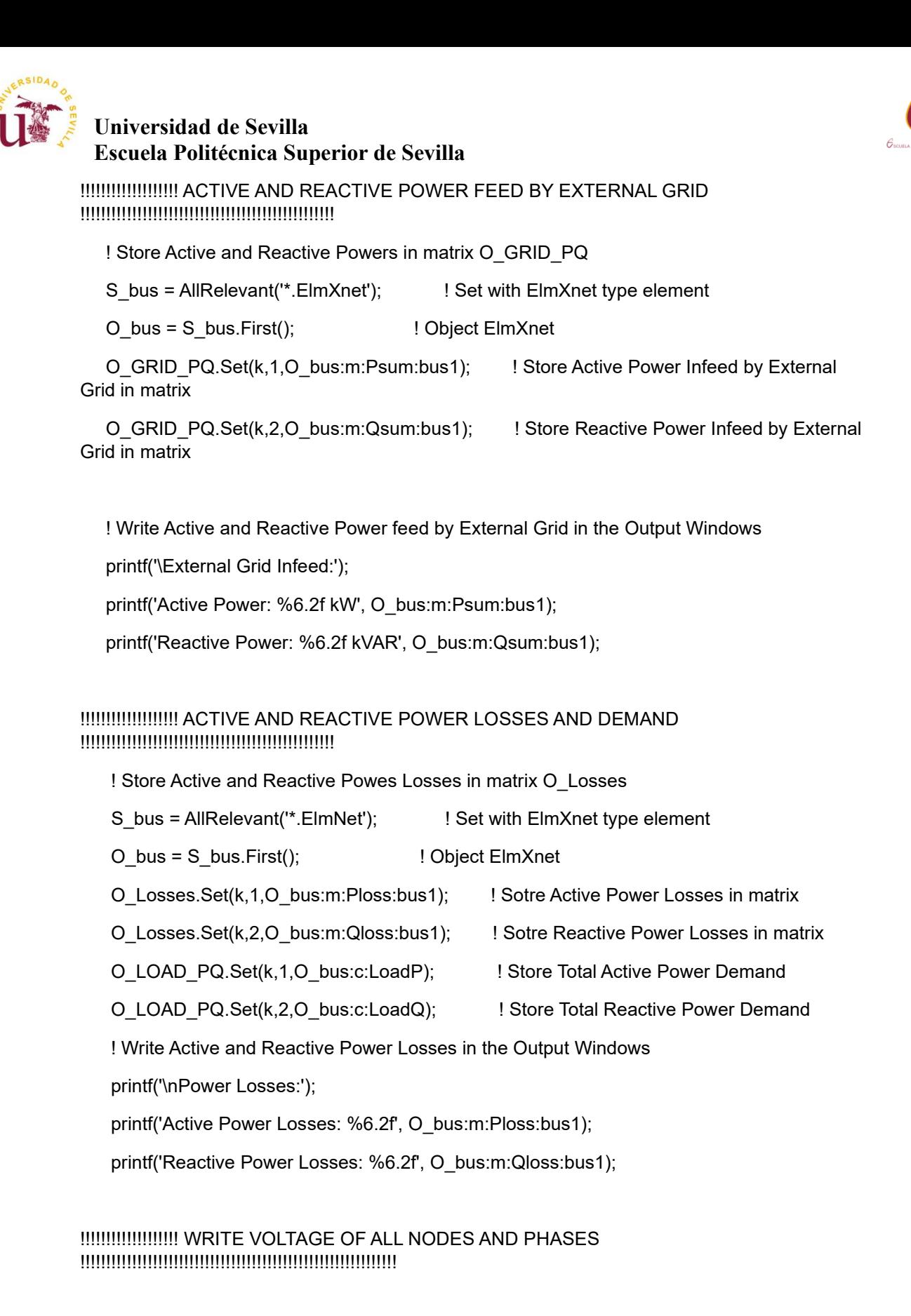

NAMES = sprintf('%sGRID\_U.csv',PATHNAME);

fopen(NAMES,'w',1);

! Meaning of each column

! Name Node Votage A Votage B Votage C Angle A Angle B Angle C

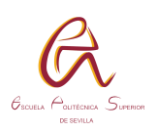

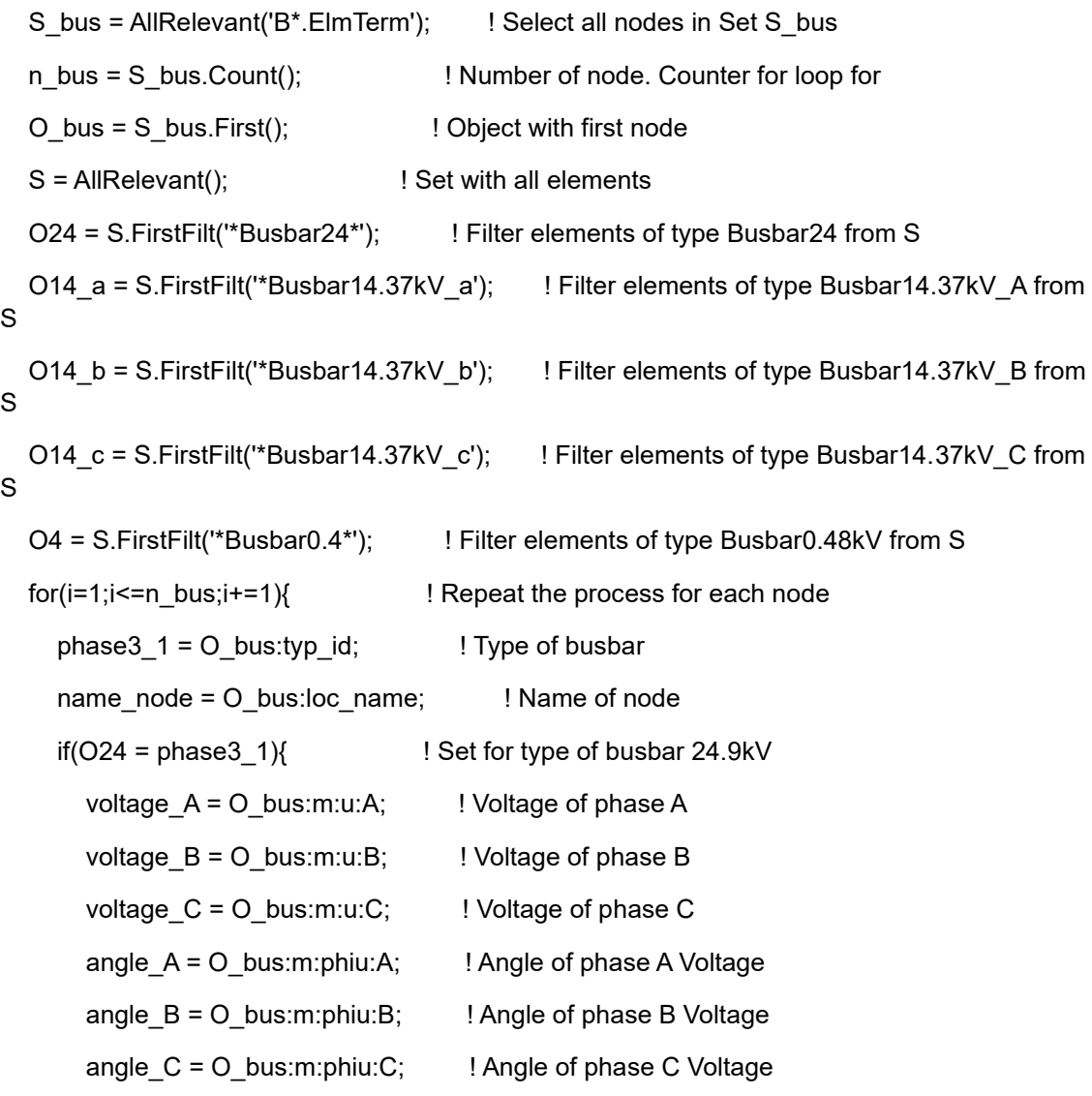

 fprintf(1,'%s\t %8.6f\t %8.6f\t %8.6f\t %11.6f\t %11.6f\t %11.6f\t',name\_node,voltage\_A, voltage\_B,voltage\_C,angle\_A,angle\_B,angle\_C);

```
 }
```

```
if(O14_a = phase3_1) voltage_A = O_bus:m:u:A; 
   angle_A = O_bus:m:phiu:A;
   ! Only Voltage and Angle for phase A. Fill with tab space 
   fprintf(1,'%s\t %8.6f\t \t \t %11.6f\t ',name_node,voltage_A,angle_A);
 }
if(O14_b = phase3_1}
   voltage_B = O_bus:m:u:B;
   angle_B = O_bus:m:phiu:B;
  fprintf(1,'%s\t \t %8.6f\t \t \t %11.6f\t \t ',name_node,voltage_B,angle_B);
 }
```

```
if(O14_c = phase3_1)\{voltageC = O bus:m:u:C;
  angle C = O bus:m:phiu:C;
   fprintf(1,'%s\t \t \t %8.6f\t \t \t %11.6f\t ',name_node,voltage_C,angle_C); 
 } 
if(O4 = phase3 1){
  voltage A = O bus:m:u:A; ! Voltage of phase A
   voltage_B = O_bus:m:u:B; ! Voltage of phase B
  voltage C = O bus:m:u:C; ! Voltage of phase C
  angle A = O bus:m:phiu:A; ! Angle of phase A Voltage
  angle B = O bus:m:phiu:B: ! Angle of phase B Voltage
   angle_C = O_bus:m:phiu:C; ! Angle of phase C Voltage
```
 fprintf(1,'%s\t %8.6f\t %8.6f\t %8.6f\t %11.6f\t %11.6f\t %11.6f\t',name\_node,voltage\_A, voltage\_B,voltage\_C,angle\_A,angle\_B,angle\_C);

```
 }
```
O\_bus = S\_bus.Next(); ! Next object of set S\_bus

```
 }
```
! Close Voltages file

fclose(1);

## !!!!!!!!!!!!!!!!!!!!!! WRITE CURRENTS OF ALL NODES !!!!!!!!!!!!!!!!!!!!!!!!!!!!!!!!

```
 NAMES = sprintf('%sGRID_I.csv',PATHNAME);
```

```
 fopen(NAMES,'w',2);
```
! Meaning of each column

```
! Name Node current A current B current C nominal current
```

```
S line = AllRelevant(".ElmLne'); ! Select all lines in Set S line
```

```
n line = S line.Count(): \blacksquare! Number of lines. Counter for loop for
```

```
O line = S line. First(); \qquad ! Object with first line
```

```
S = AllRelevant(); ! Set with all elements
```

```
 OT_300 = S.FirstFilt('*Tower Type 300*'); ! Filter elements of type Tower Type 300 from S
 OT_301 = S.FirstFilt('*Tower Type 301*'); ! Filter elements of type Tower Type 301 from S 
 OT_302 = S.FirstFilt('*Tower Type 302*'); ! Filter elements of type Tower Type 302 from S 
 OT_303 = S.FirstFilt('*Tower Type 303*'); ! Filter elements of type Tower Type 303 from S
```
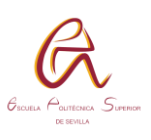

```
 for(i=1;i<=n_line;i+=1){ ! Repeat the process for each node
    phase3 1 = O line:typ id; 1 = V Type of Tower
     name_line = O_line:loc_name; ! Name of line
    current_nom = O_line:c:curnom; ! Nominal current of the line
    if(OT_300 = phase3_1} ! Set for type Tower Type 300
       current A = O line:m:I:bus1:A;
       current B = O line:m:l:bus1:B;
        current_C = O_line:m:I:bus1:C;
        fprintf(2,'%s\t %10.6f\t %10.6f\t %10.6f\t 
%6.0f\t',name_line,current_A,current_B,current_C,current_nom);
     }
    if(OT 301 = phase3 1){
       current A = O line:m:I:bus1:A;
       current B = 0 line:m:l:bus1:B;
        current_C = O_line:m:I:bus1:C;
        fprintf(2,'%s\t %10.6f\t %10.6f\t %10.6f\t 
%6.0f\t',name_line,current_A,current_B,current_C,current_nom);
     } 
     if(OT_302 = phase3_1) current_A = O_line:m:I:bus1:A;
       fprintf(2,'%s\t %10.6f\t \t \t %6.0f\t',name_line,current_A,current_nom);
     }
    if(OT 303 = phase3 1)
       current B = O line:m:l:bus1:B;
       fprintf(2,'%s\t \t %10.6f\t \t %6.0f\t',name_line,current_B,current_nom);
     }
    if(OT_304 = phase3_1)\{current B = O line:m:l:bus1:B;
       fprintf(2,'%s\t \t %10.6f\t \t %6.0f\t',name_line,current_C,current_nom);
     }
    O line = S line.Next(); \qquad ! Next object of set S bus
   }
   ! Close Currents file 
   fclose(2);
```
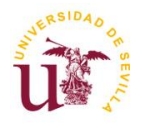

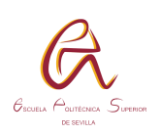

```
!!!!!!!!!!!!!!!!! RETURN THE WORK FLOW TO MATLAB!!!!!!!!!!!!!!!!!!!!!!!!!!!!!!!!!
   ! Return the work flow to Matlab writting a zero in Switch.csv file
  printf('\nDIgSILENT sends result to Matlab\n');
   NAMES = sprintf('%sSwitch.csv',PATHNAME); 
  if (Switch > 0)Switch = 0;
   } 
   fopen(NAMES,'w',0); 
   fprintf(0,'%1.0f\t',Switch); ! Write 0 in Switch.csv
   fclose(0); 
} 
!!!!!!!!!!!!!!!!!!!!! WRITE TAP POSITIONS IN FILES !!!!!!!!!!!!!!!!!!!!!!!!!!!!!!!!! 
printf('Write Tap Positions in files');
NAMES = sprintf('%sTAP_Position_Reg1.csv', PATHNAME); 
fopen(NAMES,'w',4);
for(h=1;h<=times;h+=1){
```

```
voltage_A = O_Matrix_tap_1.Get(h,1);
voltage_B = O_Matrix_tap_1.Get(h,2);
 voltage_C = O_Matrix_tap_1.Get(h,3);
 fprintf(4,'%2.0f\t %2.0f\t %2.0f\t',voltage_A,voltage_B,voltage_C);
```
}

```
fclose(4);
```

```
NAMES = sprintf('%sTAP_Position_Reg2.csv', PATHNAME);
```

```
fopen(NAMES,'w',4);
```

```
for(h=1;h<=times;h+=1)
```

```
 voltage_A = O_Matrix_tap_2.Get(h,1);
```

```
voltage_B = O_Matrix_tap_2.Get(h,2);
```

```
voltage_C = O_Matrix_tap_2.Get(h,3);
```
fprintf(4,'%2.0f\t %2.0f\t %2.0f\t',voltage\_A,voltage\_B,voltage\_C);

}

fclose(4);

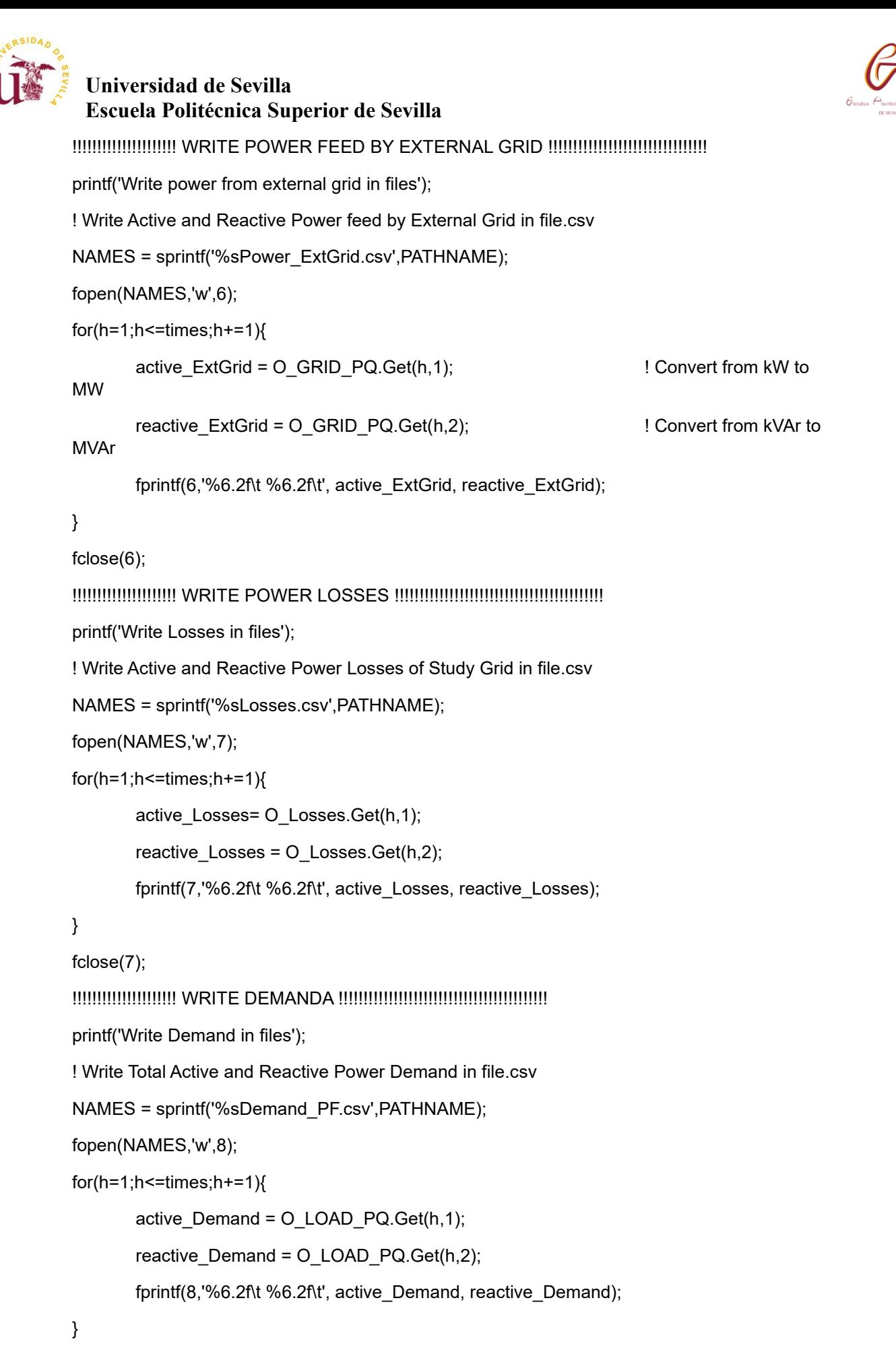

fclose(8);